# **BIBLIOTEKA** POLSKIEGO KRÓTKOFALOWCA

38

# **KRZYSZTOF DABROWSKI OE1KDA**

# TECHNIKA SŁABYCH SYGNAŁÓW TOM<sub>4</sub> **EMISJA FT8**

**WIEDEŃ 2018** 

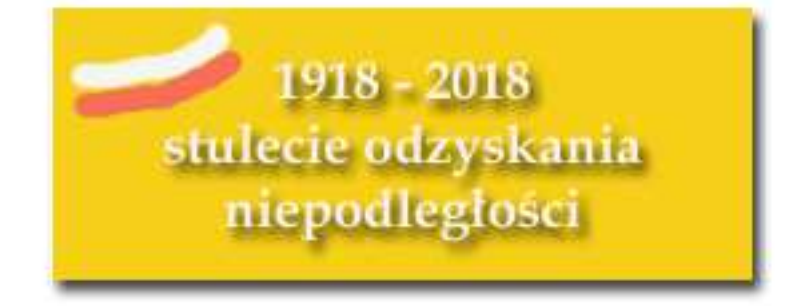

© Krzysztof Dąbrowski OE1KDA Wiedeń 2018

Opracowanie niniejsze może być rozpowszechniane i kopiowane na zasadach niekomercyjnych w dowolnej postaci (elektronicznej, drukowanej itp.) i na dowolnych nośnikach lub w sieciach komputerowych pod warunkiem nie dokonywania w nim żadnych zmian i nie usuwania nazwiska autora. Na tych samych warunkach dozwolone jest tłumaczenie na języki obce i rozpowszechnianie tych tłumaczeń.

Na rozpowszechnianie na innych zasadach konieczne jest uzyskanie pisemnej zgody autora.

# **Technika słabych sygnałów Tom 4 Emisja FT8**

**Krzysztof Dąbrowski OE1KDA** 

**Wydanie 1 Wiedeń, kwiecień 2018** 

# **Spis treści**

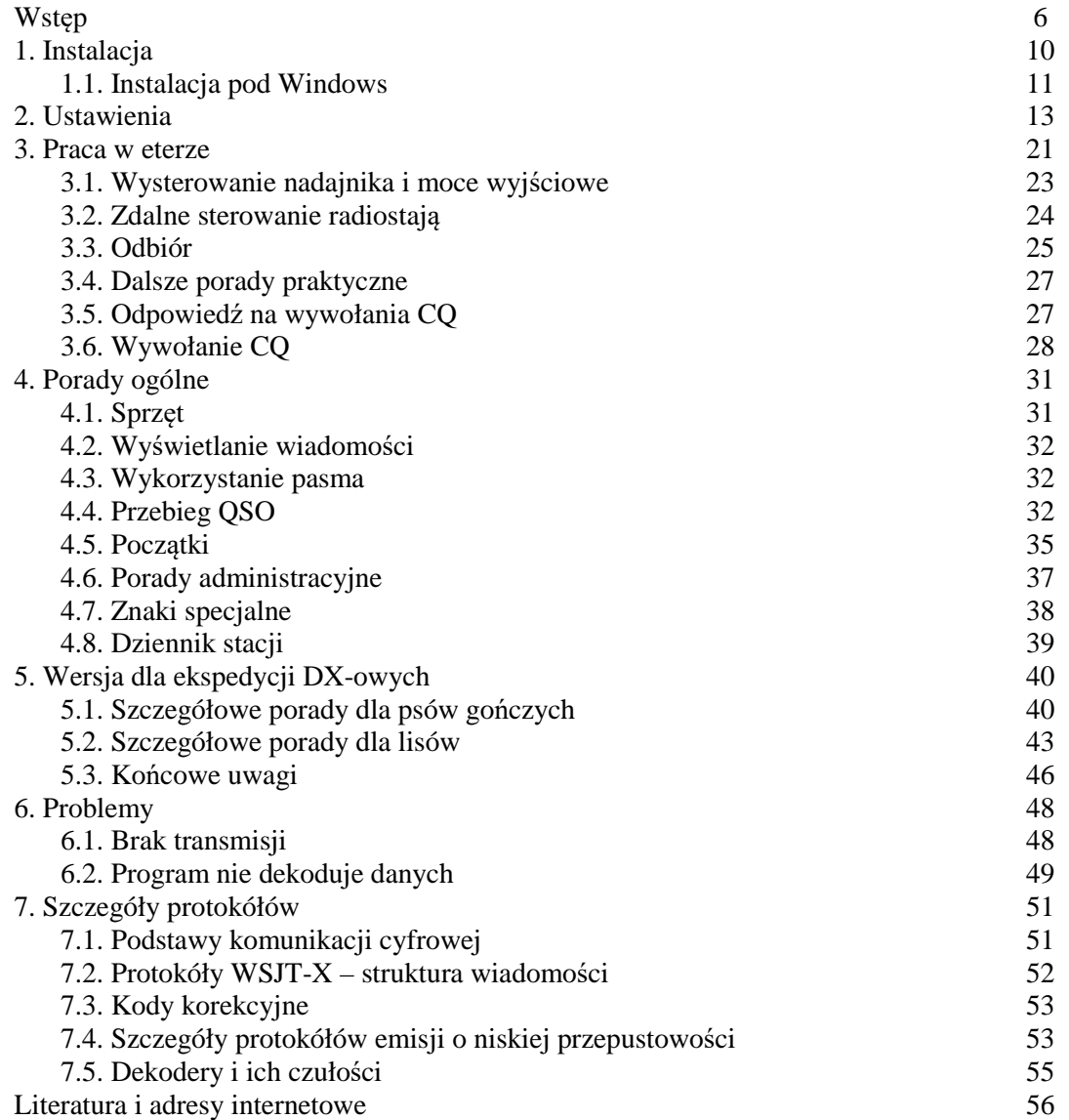

# **Sommaire Techique des signaux faibles – le mode FT8**

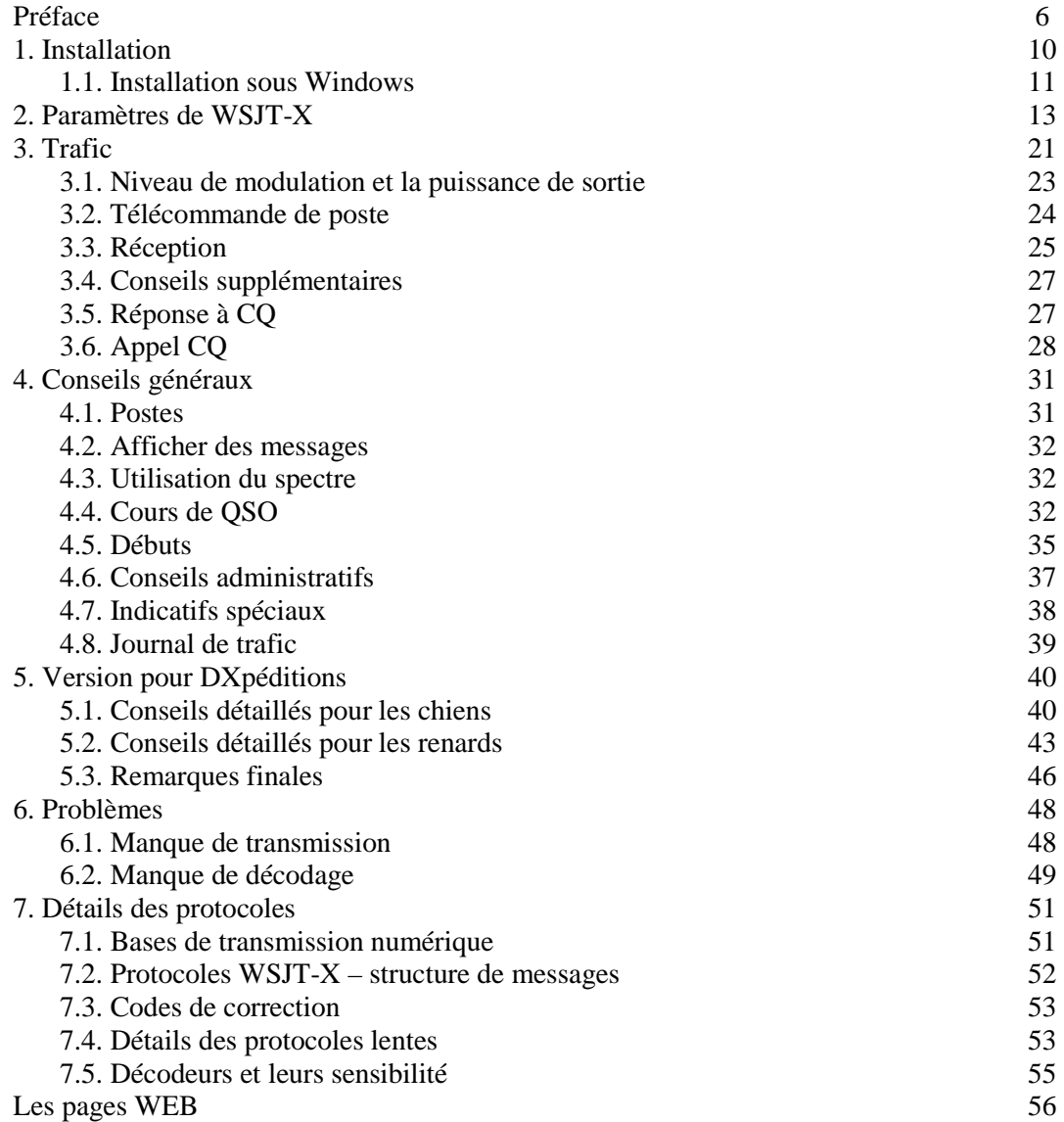

# **Wstęp**

Jednym z najbardziej podniecających aspektów krótkofalarstwa jest możliwość nawiązywania połączeń z bliźniaczymi duszami w odległych zakątkach globu, i to korzystając z własnego wyposażenia bez pośrednictwa komercyjnych operatorów i ich infrastruktury. Przed prawie stuleciem krótkofalowcy udowodnili, że możliwe są światowe kontakty przy użyciu nadajników o mocach leżących poniżej 100 W i nawet tak prostych anten jak dipole. Cyfrowa technika XXI wieku oparta na teorii informacji umożliwia to przy znacznie niższych mocach i mniej skutecznych, a przy okazji i łatwiejszych do ukrycia antenach.

Światowe DX-y z małą mocą i na wewnętrznych antenach, łączności w pasmach 6 i 2 m w dowolnych momentach na dystansach 800 – 2000 km dzięki odbiciom od smug meteorytów (MS), łączności poprzez odbicia od powierzchni księżyca (EME) i inne osiąga się dzięki zastosowaniu zoptymalizowanych metod kodowania i modulacji sygnałów. WSJT-X umożliwia pracę przy użyciu dziewięciu różnych rodzajów emisji względnie protokółów łączności, przy czym każdy z nich został opracowany pod kątem specyficznych zastosowań w rozmaitych pasmach częstotliwości i przy rozmaitych warunkach propagacji. Ich zadaniem jest zapewnienie jak najskuteczniejszej wymiany informacji wymaganych do zaliczenia łączności, takich jak znaki wywoławcze, lokatory stacji, raporty, niezbędne potwierdzenia i to przy minimalnych stosunkach sygnału użytecznego do szumów. Nie są one natomiast przewidziane do prowadzenia długich dyskusji, chociaż czasami zdarza się wymiana kilku tekstów dowolnych, co daje swego rodzaju minidyskusję.

Począwszy od roku 2001 łączności z wykorzystaniem bardzo słabych sygnałów umożliwiał program WSJT. Najnowsza wersja tego, opracowanego przez grupę autorów programu nosi nazwę WSJT-X. Wymieniane komunikaty są kodowane przy użyciu sygnałów małej częstotliwości, dzięki czemu są one nadawane za pomocą zwykłych nadajników SSB. Odbierane sygnały są próbkowane przez komputer i w postaci cyfrowej przetwarzane dalej przez program. Czasy transmisji i odbioru są zsynchronizowane z czasem światowym UTC z dokładnością do sekundy. Przeważnie wymiana niezbędnych informacji odbywa się w dwóch lub trzech cyklach transmisji każdej ze stacji, a pełne QSO trwa od jednej do kilku minut w zależności od wybranej emisji.

Od czasu pojawienia się emisji FT8 w lecie 2017 r. zyskała ona sobie taką popularność, że obecnie dominuje ona w łącznościach na falach krótkich. W fazie prób są rozwiązania dostosowujące ją do potrzeb ekspedycji DX-owych, pozwalające podobno na nawiązywanie do 500 łączności na godzinę, a w internecie pojawiło się szereg poradników pomagających w skuteczniejszym korzystaniu z jej możliwości. W stosunku do JT65 cykl transmisji został skrócony do ¼, czyli do 15 sekund, dodano też automatyczną transmisję dalszych komunikatów po zapoczątkowaniu łączności przez operatora. Szerokość pasma zajmowanego pzrez sygnał FT8 wynosi 50 Hz, w porównaiu ze 178 Hz dla JT65A. O ile początkowo FT8 była przewidziana do prowadzenia łączności w szybko zmieniających się warunkach propagacji w paśmie 6 m, zwłaszcza w propagacji przez odbicia od warstwy sporadycznej Es, o tyle już po kilku miesiącach rozpowszechniła się ona na falach krótkich. Zalecane jest korzystanie z mocy nadawania najwyżej 20 – 30 W, stosowanie mocy 100 W lub więcej jest grubą przesadą. Wyposażenie stacji do pracy emisją FT8 jest identyczne jak dla pozostałych emisji z grupy WSJT i innych emisji cyfrowych (patrz tomy 3 – 6 i 23 z niniejszej serii). Jako program komunikacyjny służy WSJT-X w wersji 1.8 lub nowszej (dla Windows, Linuksa lub MacOS w zależności od potrzeby), a przy korzystaniu z trybu dla ekspedycji DX-owych 1.9 lub nowszej. Do przesyłania informacji o odebranych stacjach do witryny *PSK reporter* konieczne jest połączenie z Internetem, ale nie jest to funkcja niezbędna do prowadzenia łączności radiowych. Podobnie jak dla pozostałych emisji WSJT konieczne jest nastawienie czasu systemowego komputera z dokładnością 1 sekundy. Pomocny w tym może być program "Dimension 4" lub inny podobny do odczytu czasu z serwerów czasu w Internecie. Podobnie też jak w przypadku większości pozostałych emisji cyfrowych konieczne jest staranne ustawienie poziomu sygnału modulującego aby nie przesterować nadajnika i nie powodować zakłóceń w pracy innych stacji. Poziom wymodulowania nadajnika powinien być taki, aby automatyczna regulacja mocy ALC nie powodowała jej ograniczania. Konieczne jest też wyłączenie wszelkiego rodzaju kompresorów mowy w nadajniku oraz eleminatorów zakłóceń i filtrów zaporowych w odbiorniku.

Sygnał z odbiornika nie powinien też powodować przesterowania podsystemu dźwiękowego komputera, ponieważ może to utrudnić lub uniemożliwić zdekodowanie odbieranych komunikatów. Jeżeli radiostacja jest wyposażona we wbudowany podsystem dźwiękowy wygodnie jest skorzystać z niego i ograniczyć dzięki temu połączenia między nią i komputerem do pojedyńczego kabla USB. Przeważnie to samo połączenie jest wykorzystywane również do sterowania radiostają przez komputer..

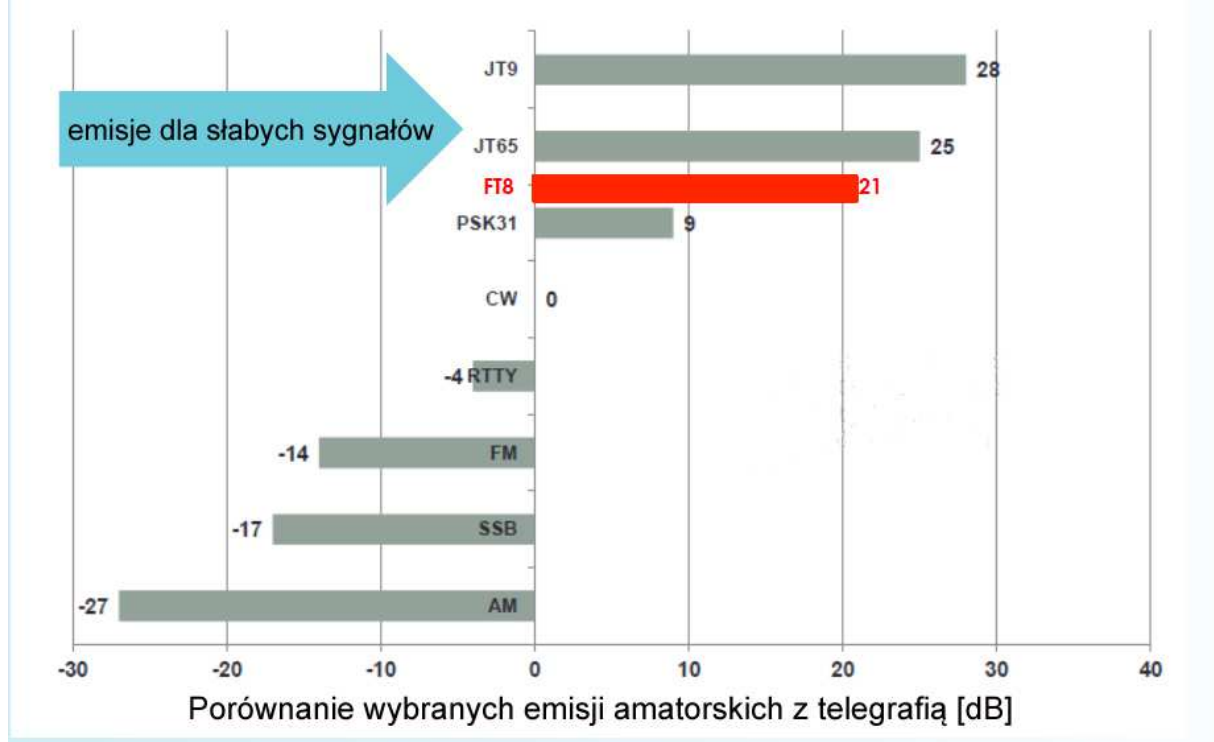

Rys. 1. Emisja FT8 należy do grupy rozwiązań przewidzianych dla łączności przy użyciu słabych sygnałów

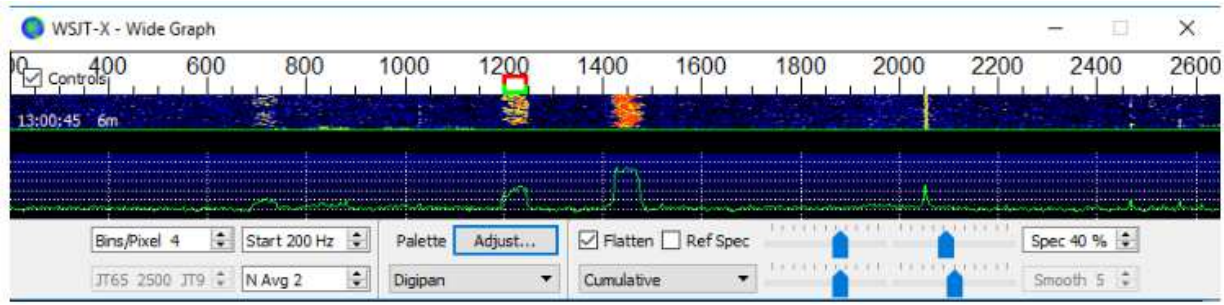

Rys. 2. Sygnały FT8 na wskaźniku wodospadowym WSJT-X

Tabela 1.

Porównanie emisji FT8 z JT65A i WSPR

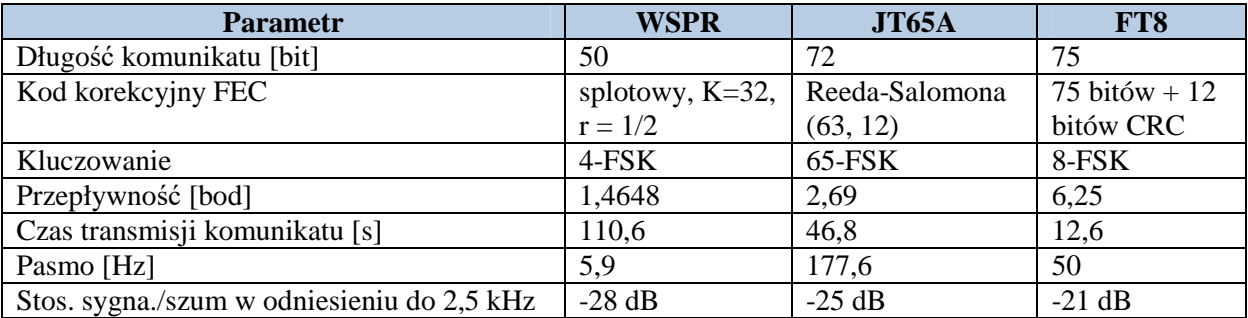

Częstotliwość próbkowania podsystemu dźwiękowego powinna wynosić 48 kHz. Wartości inne, w tym standardowa dla CD częstotliwość 44,1 kHz mogą okazać się niekorzystne dla procesu dekodowania

sygnałów FT8 przez komputer. Częstotliwość próbkowania jest wybierana we właściwościach podsystemu dźwiękowego komputera.

Wiele z porad zawartych w dalszym ciągu skryptu może okazać się też pomocnymi w pracy pozostałymi emisjami z grupy WSJT albo innymi emisjami cyfrowymi – przynajmniej w pewnej części. Pomimo piorunującego powodzenia emisja FT8 spotyka się równiez z krytyką. Niektórzy krótkofalowcy uważają, że jest to rozwiązanie zbyt zautomatyzowane, zbyt ograniczające udział człowieka tylko do roli obserwatora, a nawet w jakimś stopniu zbyt wygodne, gdyż wymagające tylko naciśnięcia sygnału na ekranie w celu przeprowadzenia pełnej łączności. Inni z kolei wolą wymieniać trochę więcej informacji lub uciąć sobie pogawędkę, nawet jeśli odbędzie się to pisemnie. Nie wszystkim użytkownikom odpowiada niska przepływność transmisji, inni obawiają się, że FT8 jest zbyt trudna do opanowania dla początkujących, niektóre głosy podkreślają rozbicie krótkofalarstwa na grupki zainteresowań zajmujące się tylko poszczególnymi emisjami cyfrowymi, albo wypieranie poprzednich rozwiązań przez coraz nowsze i bardziej modne. Problemem dla korzystających z emisji FT8, JT65 i pokrewnych jest praca pod nietypowymi lub skomplikowanymi znakami wywoławczymi.

Z drugiej strony wysoki stopień automatyzacji łączności pozwala na pozostawienie automatycznych stacji przez ekspedycje DX-owe w atrakcyjnych miejscach po zakończeniu ich pracy. Dla usprawiedliwienia tego rodzaju zastosowań stacje takie mogłyby dodatkowo przekazywać dane pomiarowe, meteorologiczne itp. Zautomatyzowane stacje FT8 mogłyby być też stosowane do zdalnego sterowania amatorskimi przemiennikami i radiolatarniami albo do śledzenia pojazdów, w krótkofalowych systemach poczty elektronicznej itp.

Do zalet FT8 należą na pewno ekonomiczne wykorzystanie pasma i wysoki stopień niezawodności transmisji danych.

Wśród propozycji udoskonaleń znajdują się pomysły uzupełnienia komunikatów o 3 dalsze bity pozwalające na zwiększenie zawartości informacyjnej komunikatów albo do zasygnalizowania wiadomości zlożonej z kilku komunikatów. Pozwalałoby to na dodanie komunikatu o dowolnej treści do każdego ze standardowych. Proponowane jest też usprawnienie prowadzenia dziennika stacji i dodanie odbioru różnicowego (ang. *diversity*) przez kombinowanie strumieni danych pochodzących z różnych źródeł (odbiorników).

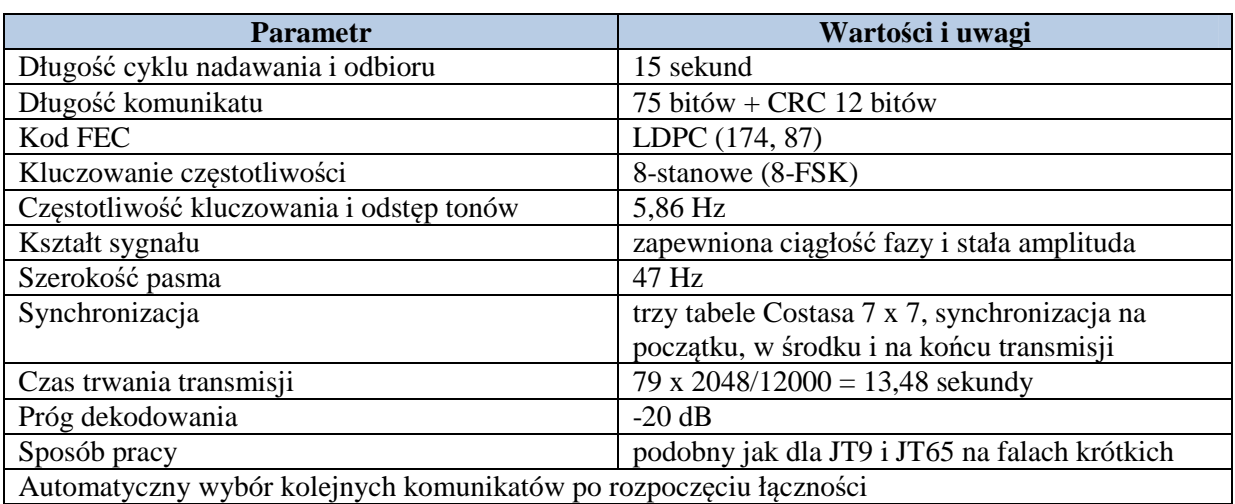

Tabela 2. Właściwości emisji FT8

Korzystając z emisji FT8 (i nie tylko) warto pamiętać, że wiele problemów występujących w trakcie pracy na pasmach wiąże się nie ze świadomą złościwą dzialanością innych, ale często z popełnianymi przez nich błędami w obsłudze lub związanymi z niedostatecznym zrozumieniem niektórych spraw. W niektórych sytuacjach jest to też związane z czynnikami niezależnymi jak warunki propagacji, zaniki, z propagacją jednokierunkową i pracą innych stacji nieświadomych z tego powodu, że powodują gdzieś zakłócenia itp.

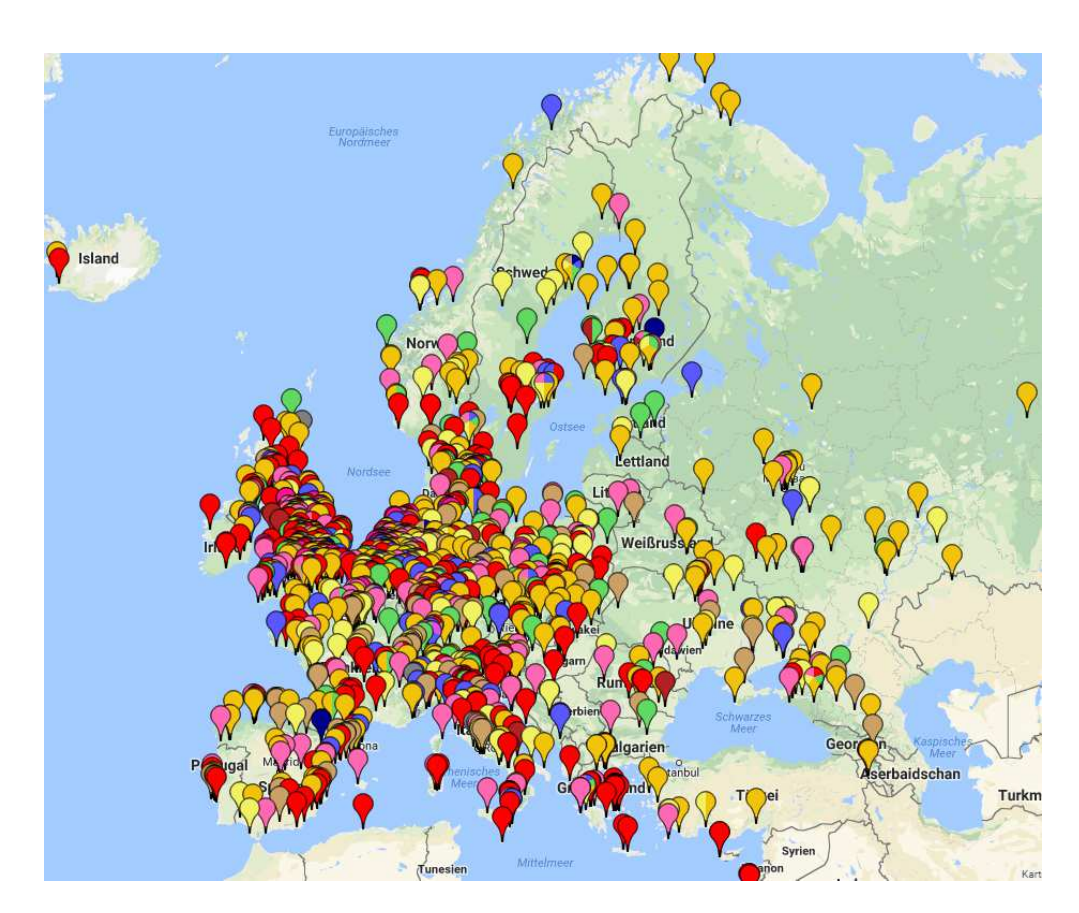

Rys. 3. Aktywność europejskich stacji FT8 pewnego popołudnia w maju 2018 roku na mapie *PSK reporter* 

> *Krzysztof Dąbrowski OE1KDA Wiedeń 18 kwietnia 2018*

# **1. Instalacja**

Aktualne wersje WSJT-X są dostępne w internecie pod adresem [5]. Po zainstalowaniu i uruchomieniu programu warto zaglądać tam co pewien czas w poszukiwaniu nowszych wersji programu lub sterowników. WSJT-X nie przeprowadza aktualizacji automatycznie. Częste zmiany i udoskonalenia programów i protokółów oznzczają, że warto korzystać z aktualnych wersji oprogramowania i oferowanych przez nie dodatkowych funkcji.

Prawidłowe dekodowanie komunikatów przez korespondentów i komunikatów odebranych wymaga ustawienia czasu systemowego z dokładnością do +/- 1 sekundy. Korekcję zegara w oparciu o serwery czasu (NTP) w Internecie zapewnia wprawdzie automatycznie system Windows (jeżeli nie została ona wyłączona przez użytkownika lub w trakcie jakichś modyfikacji systemu), ale czasami, a zwłaszcza w starszych wersjach systemu funkcja ta może nie zapewnić dostatecznej dokładności czasu. Najlepiej jest wówczas skorzystać z dodatkowych programów NTP takich jak "Dimension 4", "BktTimeSynch", "TimeSynchTool", "Time Nudge Utility" itp. Zapewniają one dokładność czasu systemowego nawet do 50 ms. Ręczne korekty czasu w oparciu o zegary sterowane radiowo albo przez GPS, radio czy telewizję są wprawdzie możliwe, ale dość uciążliwe. W sytuacji gdy na wskaźniku wodospadowym widoczna jest większa liczba odbieranych sygnałów, ale jedynie niewielka część z nich jest dekodowana przez program warto w pierwszym rzędzie sprawdzić dokladność nastawienia zegara i skorygować czas. Dokładność własnego zegara systemowego można sprawdzić wchodząc do witryny *https://time.is*.

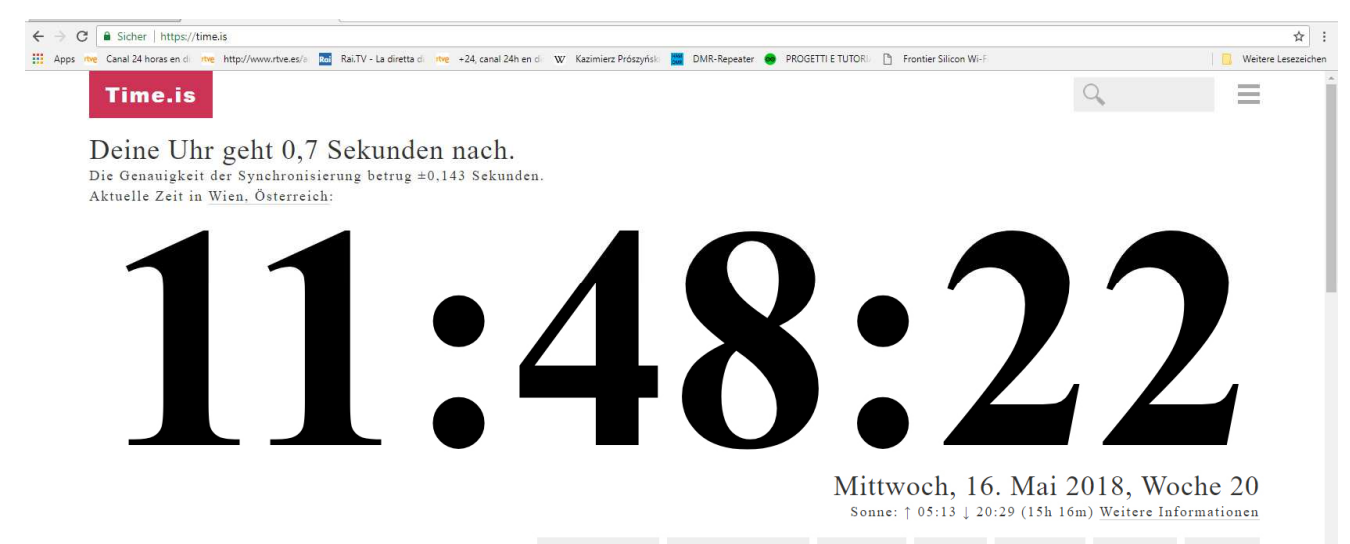

Rys. 1.1. Sprawdzenie dokładności zegara w witrynie *time.is*. Zegar u autora spóźnia się o 0,7 sekundy

Standardowo w obecnych wersjach Windows ustawiony jest tygodniowy odstęp czasu między internetowymi korektami zegara. Odstęp ten można zmienić w rejestrze Windows w gałęzi HKEY\_LOCAL- ‐MACHINE\SYSTEM\CurrentControlSet\Services\W32Time\TimePro‐viders\ NtpClient (rys. 1.2). Podaną w rejestrze wartość 604800 sekund należy zmniejszyć, wartość 86400 sekund odpowiada odstępowi dobowemu, a 3600 sekund – godzinnemu.

W niektórych szczególnych przypadkach dla zdekodowania i przeprowadzenia łączności ze stacją której zegar ma większą odchyłkę można na ten czas przestawić własny zegar i powrócić do zsynchronizowanego czasu potem. Przykładowo odbiór stacji z sygnalizowaną odchyłką -2,4 oznacza, że zaczyna ona nadawać o 2,4 sekudy za wcześnie.

Inną przyczyną nie dekodowania odbieranych stacji może być przesterowanie wejścia systemu dźwiękowego komputera przez zbyt silny sygnał m.cz. z radiostacji.

| vwifibus<br>۸                            | Name                                                       | Typ                               | Daten                                               |
|------------------------------------------|------------------------------------------------------------|-----------------------------------|-----------------------------------------------------|
| vwififit<br>wwifimp                      | ab (Standard)<br><b>Big</b> AllowNonstand                  | REG SZ<br><b>REG DWORD</b>        | (Wert nicht festgelegt)<br>0x00000001 (1)           |
| W32Time<br>Config                        | REG_DWORD (CompatibilityFla REG_DWORD                      |                                   | 0x80000000 (2147483648)                             |
| Parameters                               | <b>Rio</b> CrossSiteSyncFl<br>ab DIIName                   | <b>REG DWORD</b><br>REG EXPAND SZ | 0x00000002 (2)<br>%systemroot%\system32\w32time.dll |
| <b>SecureTimeLir</b><br>Security         | <b>SHO</b> Enabled                                         | REG DWORD                         | 0x00000001 (1)                                      |
| <b>TimeProviders</b><br><b>NtpClient</b> | <b>Rio</b> EventLogFlags<br><b>Right</b> Input Provider    | REG DWORD<br>REG DWORD            | 0x00000001 (1)<br>0x00000001 (1)                    |
| NtpServer                                | <b>RU</b> LargeSampleSkew                                  | <b>REG DWORD</b>                  | 0x00000003 (3)                                      |
| <b>VMICTimel</b><br>TriggerInfo          | ResolvePeerBac<br><b>Big</b> ResolvePeerBac                | REG DWORD<br><b>REG DWORD</b>     | 0x00000007 (7)<br>0x0000000f (15)                   |
| w3logsvc                                 | RunOnVirtualOnly REG_DWORD                                 |                                   | 0x00000000 (0)                                      |
| WacomPen<br>WalletService                | SignatureAuthAl REG_DWORD<br>SpecialPollInterval REG_DWORD |                                   | 0x00000001 (1)<br>0x00093a80 (604800) <<<           |
| wanarp<br>wanarpv6                       | ab SpecialPollTime REG_MULTI_SZ                            |                                   | time.windows.com, 7d99f1f                           |

Rys. 1.2. Zmiana odstępu czasu między automatycznymi korektami zegara w rejestrze Windows

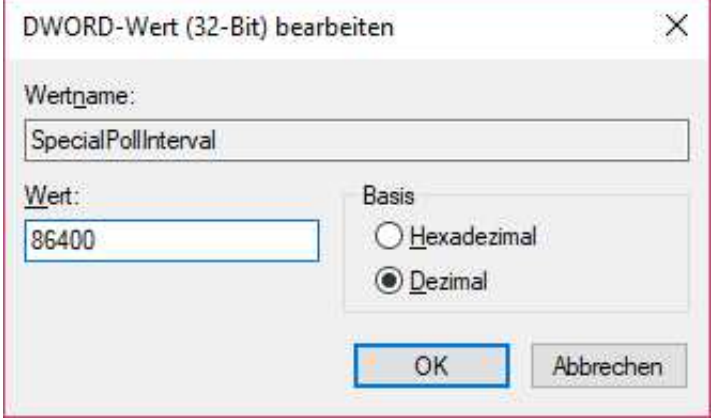

Rys. 1.3. Wprowadzenie odstępu 86400 sekund (wartość podana dziesiętnie)

#### **1.1. Instalacja pod Windows**

- 1) Archiwum programu jest dostępne w witrynie WSJT pod adresem *http://www.physics.princeton.edu/pulsar/K1JT*. W oknie głównym należy skorzystać z odnośnika WSJT, a następnie na stronie WSJT – z odnośnika do pobierania aktualnej wersji WSJT-X. Przy okazji warto zajrzeć do dziennika zmian i modyfikacji dostępnego pod adresem *http://www.physics.princeton.edu/pulsar/K1JT/wsjtx\_changelog.txt*.
- 2) W środowisku Windows należy wywołać pobrany plik i zastosować się do wyświetlanych na ekranie instrukcji. WSJT-X powinien być zainstalowany w oddzielnym katalogu o dowolnej nazwie. K1JT proponuje przykładowo katalog *C:\WSJTX* zamiast standardowego *C:\Program Files\WSJTX*. Wszystkie pliki należące do zainstalowanego programu są zawarte w tym katalogu lub w jego katalogach podrzędnych. Do usunięcia programu należy posłużyć się jego własnym programem dezinstalacyjnym lub programem dezinstalacyjnym systemu Windows.
- 3) Dzienniki i inne pliki zawierające dane robocze znajdują się w katalogu *C:\Users\<nazwa użytkownika>\AppData\LocalWSJT-X*.
- 4) Po pierwszym uruchomieniu programu należy dokonać jego konfiguracji posługując się menu "Setup | Configuration" ("Ustawienia | Konfiguracja"). Do podstawowych parametrów konfiguracyjnych należą (jak to pokazano na ilustracji poniżej) znak wywoławczy i lokator stacji, a następnie parametry związane ze stosowanym sprzętem (zwłaszcza w przypadku jego sterowania przez

WSJT-X). Wielu użytkowników korzysta z innych znanych już programów sterujących, dlatego też WSJT-X oferuje jedynie podstawowe funkcje sterownicze.

Zasadniczo dla WSJT-X najważniejsze są znajomość częstotliwości pracy i możliwość przełączania nadawanie-odbiór. W najprostszym przypadku wystarczy ustawienie okresu odpytywania częstotliwości (ang. *Polling interval*) na 0 co oznacza brak zapytań. Program może wprawdzie dostroić radiostację do ustawionej w nim częstotliwości, ale nie otrzymuje informacji o ewentualnych późniejszych jej przestrojeniach. Dla większości przypadków zalecane jest ustawienie okresu kilku (np. 1 – 3) sekund. Często wymagane jest do tego celu przeprowadzenie kilku prób i ewentualne zapoznanie się z instrukcją sprzętu. Dodatkowo zalecane jest włączenie radiostacji, układów pośredniczących i jej połączenie z komputerem przed uruchomieniem programu, a ich wyłączenie dopiero po jego zamknięciu dla zmniejszenia ryzyka ewentualnego uszkodzenia.

- 5) Do sprawdzenia prawidłowości połączenia z radiostacją i jej sterowania służą przyciski "**Test CAT Control**" ("Sprawdź sterowanie CAT") i "**Test PTT**" ("Sprawdź kluczowanie nadajnika").
- 6) Przycisk "Cancel" ("Zignoruj zmiany") służy jak zwykle do zamknięcia okna bez zapisania zmian, a "**OK**" – do potwierdzenia zapisanych zmian i zamknięcia okna.
- 7) WSJT-X wymaga częstotliwości próbkowania 48 kHz. Ustawienia podsystemu dźwiękowego pod systemem Windows można sprawdzić i w razie potrzeby zmodyfikować w panelu sterowania Windows.

### **2. Ustawienia**

W wersji dla systemu Windows okno konfuguracyjne jest otwierane za pomocą punktu "**Settings**" ("Ustawienia") z menu "**File**" ("Plik") lub za pomocą klawisza funkcyjnego **F2**. Okno konfiguracyjne zawiera omówione kolejno zakładki.

W zakładce ogólnej na początek konieczne jest wprowadzenie własnego znaku wywoławczego (w polu "**My Call**") i lokatora (w polu "**My Grid**"). W przypadku używania znaków łamanych należy zapoznać się z informacjami zawartymi w punkcie im poświęconym.

Większość pozostałych pól może zachować stan domyślny dlatego też zostaną omówione jedynie najważniejsze z nich.

W ramce **.Display**" (.Wyświetlanie") zaznaczenie pola **.Blank line between decoding periods**" ("Pusta linia pomiędzy odcinkami minutowymi") powoduje optyczne rozdzielenie poszczególnych odcinków minutowych.

W ramce "Behavoiur" ("Sposób pracy") zaznaczenie pola "Monitor off at start up" ("Wyłączenie dekodowania po uruchomieniu programu") powoduje, że program nie dekoduje i nie wyświetla odebranych sygnałów do czasu naciśnięcia przez operatora przycisku "**Monitor**" na ekranie. Domyślnie wyświetlanie i dekodowanie jest włączone i tylko w niektórych sytuacjach korzystne jest jego wyłączenie.

Zaznaczenie pola "**Double click on call sets TX Enable**" powoduje, że po dwukrotnym naciśnięciu któregoś z odebranych znaków uruchamiane jest nadawanie. W przeciwnym przypadku należy nadawanie włączyć ręcznie naciskając przycisk "Tx Enable" w oknie głównym programu lub kombinację klawiszy Alt-N.

Pole "**Disable Tx after sending 73**" powoduje natomiast po jego zaznaczeniu automatyczne wyłączenie nadawania po zadaniu komunikatu zawierającego 73. W przeciwnym przypadku należy nadawanie wyłączyć ręcznie aby program nie powtarzał tego komunikatu wielokrotnie.

Zaznaczenie pola "Runaway Tx watchdog" powoduje natomiast automatyczne wyłączenie wielokrotnego powtarzania tego samego komunikatu.

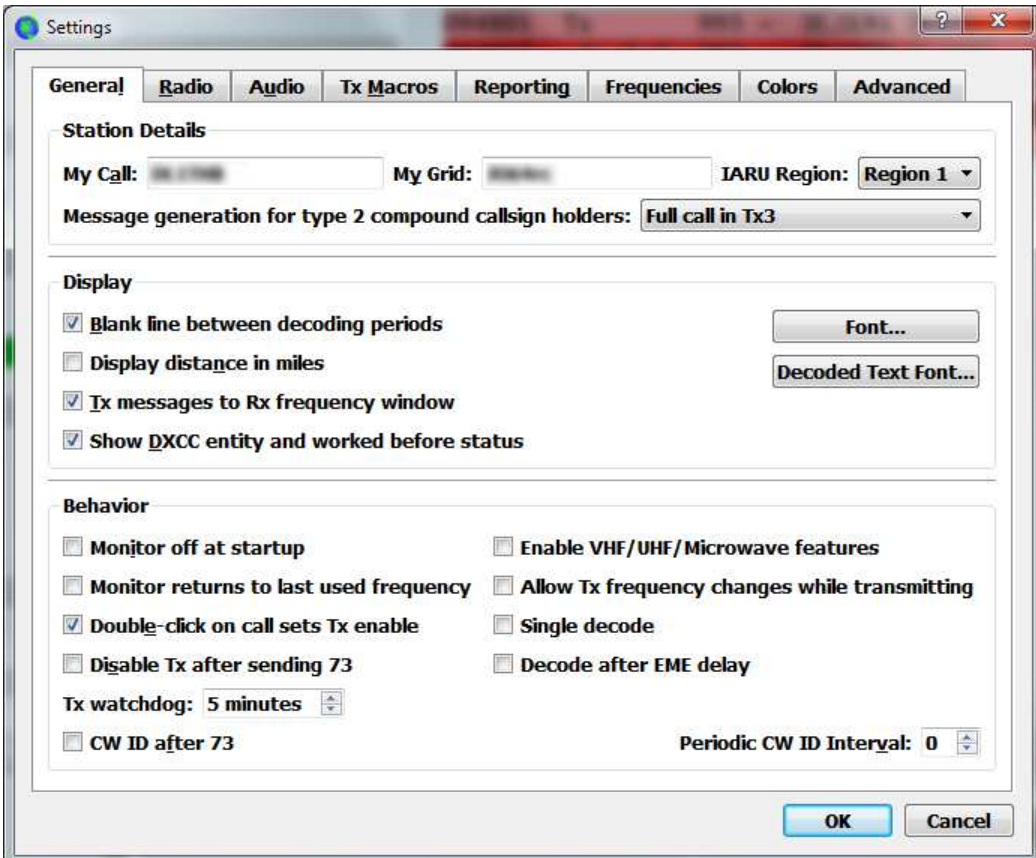

Rys. 2.1. Ustawienia na zakładce ogólnej

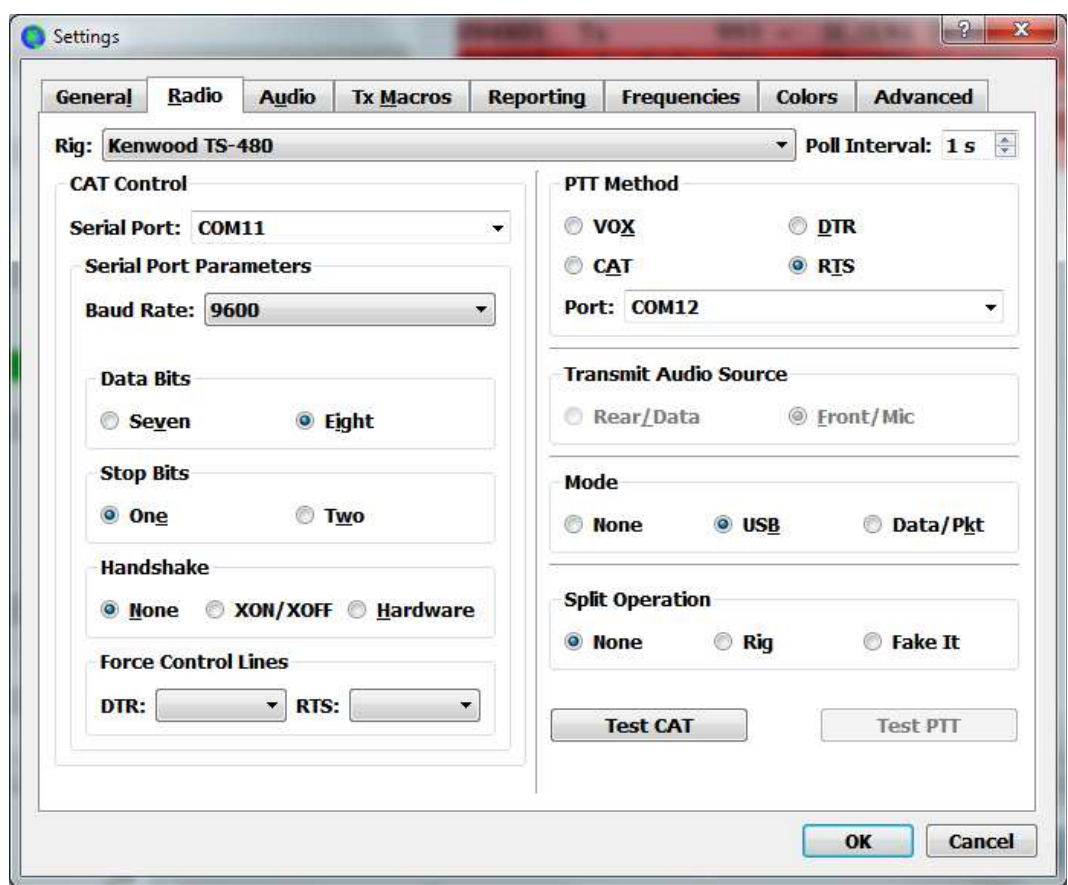

Rys. 2.2. Ustawienia na zakładce radiowej

WSJT-X posiada funkcję sterowania najważniejszymi (z punktu widzenia jego pracy) funkcjami radiostacji za pośrednictwem złącza CAT. Korzystanie z tych możliwości nie jest konieczne ponieważ operator może sterować radiostacją za pomocą innego bardziej odpowiadającego mu programu (takiego jak "DX Lab Suite Commander", "Ham Radio Deluxe", "Hamlib NET rigctl", "OmniRig" lub programu fabrycznego), a na dodatek w praktyce sprowadza się to do dostrojenia sprzętu do jednej standardowej częstotliwości w każdym paśmie, po uprzednim wybraniu emisji SSB lub transmisji danych (pakietowej) z górną wstęgą i odpowiedniego do tego filtru p.cz. Dla skorzystania z serwera OmniRig uruchomionego na tym samym komputerze należy wybrać pozycję "OmniRig 1" lub "OmniRig 2".

W przypadku rezygnacji ze zdalnego sterowania sprzętu przez WSJT-X w polu "Rig" ("Sprzęt") należy pozostawić domyślną wartość "**None**" i na tym się sprawa kończy. Pozostaje jedynie wybranie w ramce "PTT Method" ("Sposób kluczowania N-O") złącza szeregowego COM do kluczowania nadajnika i w nim sygnału DTR lub RTS albo kluczowania automatycznego VOX. W przypadku korzystania ze zdalnego sterowania możliwe jest również kluczowanie za pomocą rozkazów CAT.

W ramce "**Transmit Radio Source**" ("Źródło nadawanego sygnału") można w zależności od używanego gniazdka w radiostacji podać gniazdko miktofonowe ("**Front/Mic.**") lub danych ("**Rear/Data**"). W ramce "**Mode**" ("Sposób transmisji") podawane jest w zależności od sytuacji ustawienie SSB lub transmisji danych w radiostacji. Może to być istotne wtedy, gdy od wyboru tego trybu zależy też wybór filtru w radiostacji. Pozycja "**None**" oznacza, że sprawa jest nieistotna dla WSJT-X. W ramce "**Split operation**" możliwy jest wybór pracy z różniącymi się od siebie częstotliwościami nadawania i odbioru przy ewentualnym wykorzystaniu VFO-A i VFO-B radiostacji. Może to pozwolić przykładowo na skorzystanie z dogodniejszej kombinacji filtrów lub innych parametrów radiostacji. Pozycja "Rig" powoduje przełączanie VFO w radiostacji, "**Fake i**t" – symulację za pomocą przestrajania przez program, a "**None**" – nie korzystanie z tej możliwości.

Po wybraniu sposobu kluczowania nadajnika warto połączyć komputer z radiostacją, włączyć ją i wypróbować przełączanie nadawanie-odbiór (N-O) naciskając na ekranie przycisk "**Test PTT**" – raz w celu przejścia na nadawanie i ponownie w celu powrotu do odbioru.

Natomiast w przypadku korzystania ze zdalnego sterowania za pośrednictwem jednego z wymienionych powyżej programów należy wybrać go z rozwijanej listy w polu "**Rig**", a w przypadku bezpośredniego sterowania przez WSJT-X należy wybrać z niej model radiostacji. W wyświetlającym się w takiej sytuacji polu "**Network Server**" nie należy nic wpisywać dla programu pracującego na tym samym komputerze, a jedynie w sytuacji gdy program sterujący pracuje na innym komputerze dostępnym przez sieć lokalną należy podać jego nazwę.

W polu "**Poll interval**" należy wybrać odstęp czasu między kolejnymi odpytaniami stanu radiostacji przez komputer. W większości sytuacji i modeli praktycznym odstępem jest 1 – 3 sekundy. Zdalne sterowanie radiostacji przez WSJT-X wymaga wybrania w ramce "**CAT Control**" używanego do tego celu złącza szeregowego COM i w znajdujących się poniżej ramkach parametrów łączności takich jak szybkość transmisji, liczba bitów danych i bitów stopu, a także sposobu synchronizacji transmisji "Handshake" ("None" – bez, XON/XOFF – programowego, "Hardware" – sprzętowego RTS/DTR). Przycisk "**Test CAT**" służy do sprawdzenia komunikacji komputera z radiostacja.

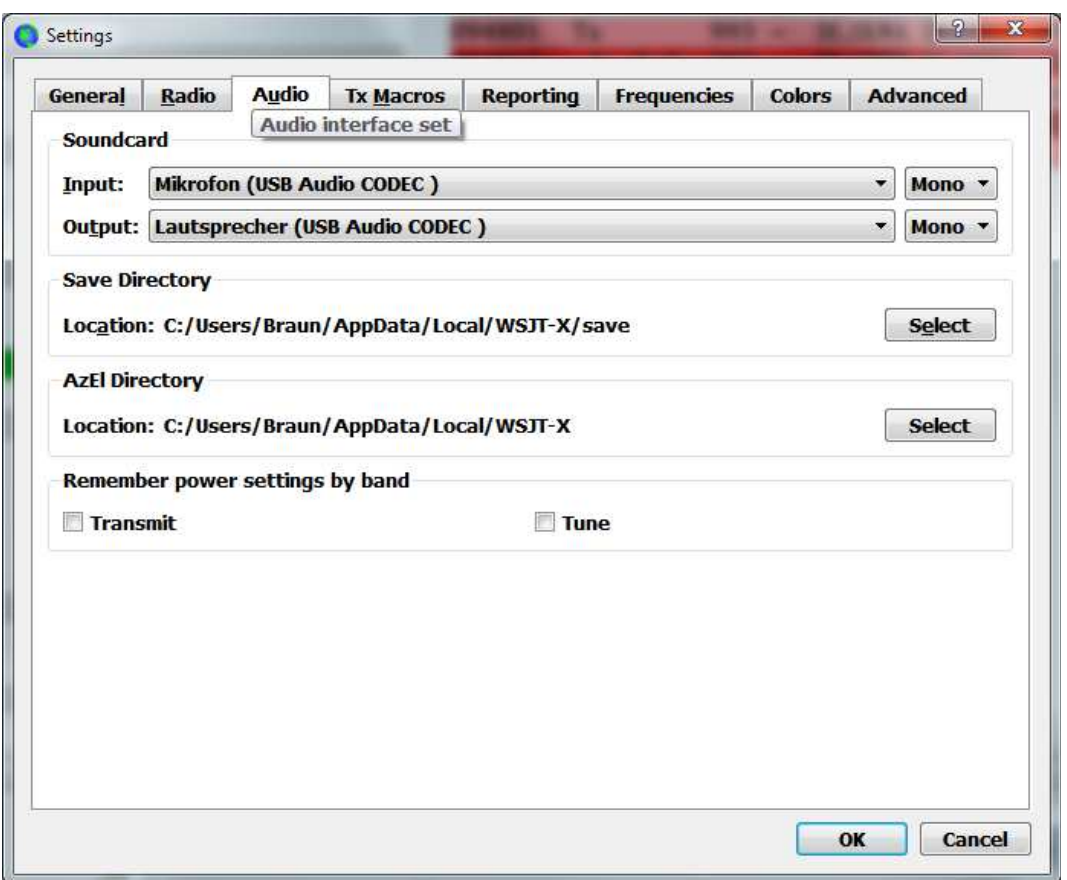

Rys. 2.3. Ustawienia na zakładce systemu dźwiękowego

Na zakładce systemu dźwiękowego ("**Audio**", rys. 2.3) wybierany jest system dźwiękowy używany przez program. Wyboru oddzielnie dla kanału wejściowego (odbiorczego) i wyjściowego (nadawczego) dokonuje się z rozwijanych spisów odpowiednio w polach "**Input**" i "**Output**". W najczęściej występującej sytuacji komputer jest wyposażony tylko w jeden podsystem dźwiękowy i jego wybór jest czystą formalnością, ale w sytuacjach wyposażenia go w większą liczbę systemów wewnętrznych lub zewnętrznych (np. włączanych do złącza USB albo wbudowanych do radiostacji) należy dokładnie zorientować się przed dokonaniem wyboru aby program korzystał z systemu rzeczywiście połączonego z radiostacją. Nieprawidłowy wybór uniemożliwi odbiór, nadawanie albo obie czynności, ale nie grozi uszkodzeniem sprzętu. Rozwijane spisy z napisami "**Mono**" umożliwiają wybór stereofonicznego kanału lewego albo prawego co może być pożyteczne w niektórych przypadkach. Wybierając podsystem dźwiękowy używany domyślnie przez system operacyjny należy wyłączyć wszystkie dźwięki i sygnalizacje systemowe, aby nie były one transmitowane przez radio.

Podsystem dźwiękowy musi być skonfigurowany tak, aby pracował z częstotliwością próbkowania 48 kHz w trybie 16-bitowym.

W ramce "Save Directory WSJT-X" wybierany jest katalog, w którym program zapisuje zarejestrowane sygnały dźwiękowe. Przycisk "Select" służy do zmiany katalogu, ale przeważnie można pozostawić katalog domyślny.

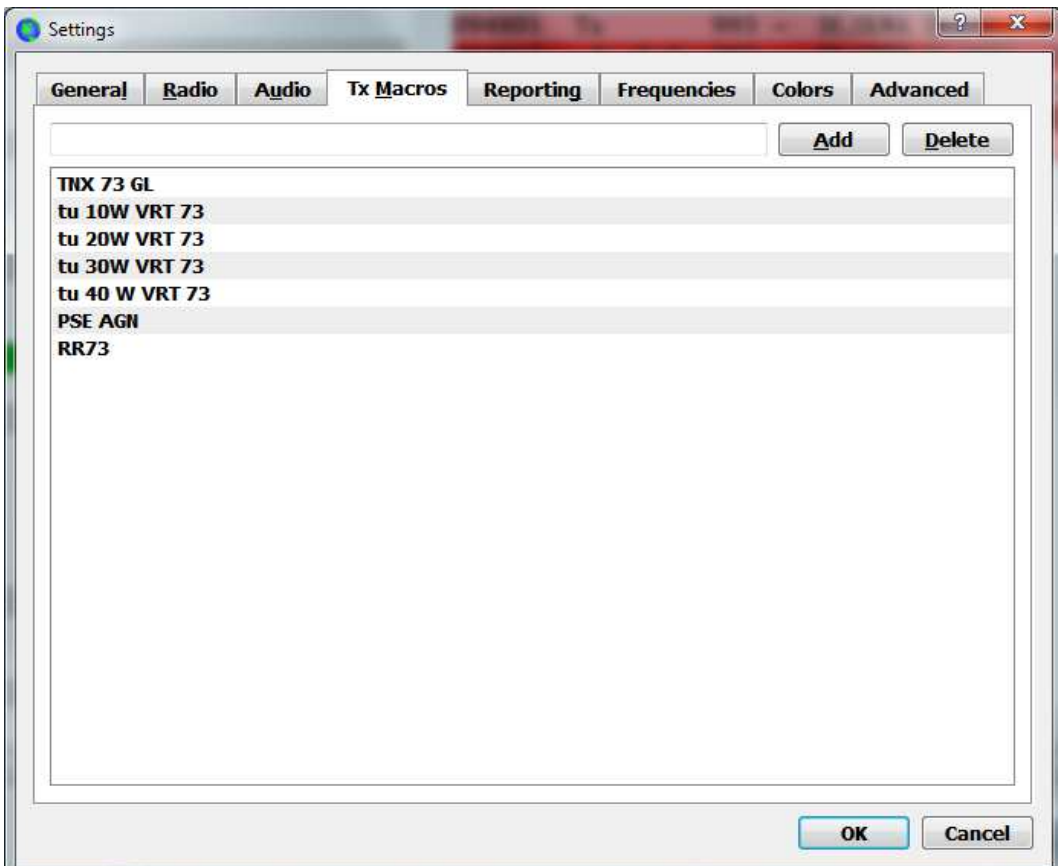

Rys. 2.4. Zakładka podręcznych tekstów

W zakładce podręcznych tekstów ("Tx Macros") zapisane są teksty przygotowane do wykorzystania w komunikacie dowolnym w trakcie łączności. Naciśnięcie pola tekstów dowolnych w oknie głównym programu powoduje otwarcie pomocniczego okienka prezentującego wszystkie te teksty do szybkiego wyboru. Długość tekstów jest ograniczona przez protokół do 13 znaków alfanumerycznych, dlatego też często są w nich wykorzystywane różnego rodzaju skróty. Kolejność tekstów w spisie można zmienić przeciągając je myszą w górę lub w dół.

W celu dodania nowego tekstu należy wpisać go do pola u góry ramki i nacisnąć przycisk "Dodaj" ("**Add**").

W celu usunięcia tekstu ze spisu należy zaznaczyć go myszą w spisie i skorzystać z przycisku "**Delete**"  $($ "Usuń").

W zakładce meldunków internetowych w ramce "**Logging**" ("Zapis w dzienniku stacji") pole "**Prompt**" **me to log QSO**" włącza przyponinanie o konieczności zapisu łączności w dzienniku, pole "**Convert mode to RTTY**" powoduje, że emisja zostanie zapisana w dzienniku jako RTTY, pole "**dB reports to comments**" powoduje zapisanie raportów w dB w rubryce komentarzy, a zaznaczenie pola "**Clear DX Call and grid after logging**" powoduje skasowanie zawartości pól znaku korespondenta i jego lokatora po zapisaniu łączności w dzienniku.

Ramka pn. "Usługi sieciowe" ("**Network services**") zawiera pole włączające meldowanie odebranych stacji do internetowego serwera *pskreporter.info*. Pozycje stacji i ich dane są wyświetlane na mapie pod adresem *http://pskreporter.info/pskmap.html*.

W ramce "**UDP server**" podawany jest adres internetowy IP i kanał logiczny do kontaktu z programem odbierającym (lokalnie) dane z WSJT-X, przykładem takiego programu jest "**JTAlert**". Dla programu pracującego na tym samym komputerze podawany jest standardowy adres 127.0.0.1. Numer kanału logicznego ("**UDP port**") należy sprawdzić w instrukcji tego programu.

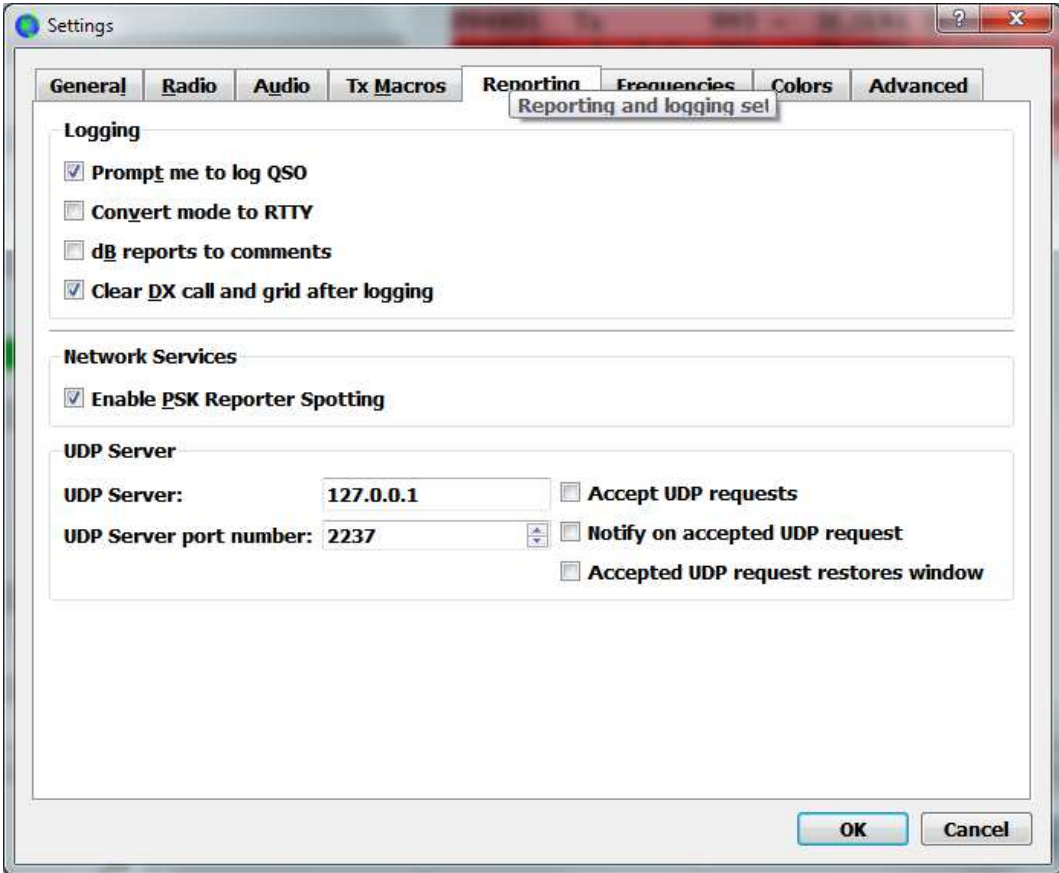

Rys. 2.5. Zakładka dziennika stacji

Zakładka częstotliwości zawiera spis zalecanych obecnie częstotliwości pracy emisjami WSJT-X. Podane są częstotliwości wytłumionej nośnej SSB, czyli częstotliwości wyświetlane na skali radiostacji. W celu modyfikacji spisu należy w pożądanym polu wpisać nową częstotliwość i potwierdzić zmianę klawiszem "Enter" na klawiaturze komputera. Wpis jest automatycznie formatowany i uzupełniany o oznaczenie pasma.

W celu dodania nowego wpisu należy nacisnąć na spis w dowolnym miejscu prawym klawiszem myszy i w menu kontekstowym wybrać pozycje **"Insert**" ("Dodaj"). W polu dialogowym trzeba wpisać czestotliwość w MHz i wybrać oznaczenie emisji albo pozostawić wolne miejsce. Na zakończenie naciskany jest przycisk OK. Spis nie jest ograniczony do jednej częstotliwości dla każdego pasma – może ich być dowolnie więcej.

W celu skasowania należy wybrać wpis i w menu kontekstowym wybrać pozycję "Skasuj" ("**Delete**"). W przypadku skalibrowania skali radiostacji w oparciu o sygnał WWV lub inny wzorcowy sygnał można w ramce kalibracji ("**Frequency calibration**") wpisać zmierzone współczynniki A (w polu **Intercept**") i B (w polu **"Slope**") występujące we wzorze:

Odchyłka częstotliwości =  $A + B * f$ , gdzie odchyłka i wsp. A są podane w Hz, częstotliwość w MHz, a B jest współczynnikiem w skali 10<sup>-6</sup>.

Wpisanie poprawek powoduje wysyłanie do radiostacji skorygowanych wartości częstotliwości i prawidłowe wyświetlanie odebranych od niej na ekranie.

W polu informacji o stacji można wpisać pasmo, różnicę częstotliwości i dane anteny. Informacje o antenie są dodawane do komunikatów odbioru wysyłanych do serwera *Pskreporter*. Różnice częstotliwości mają znaczenie w przypadku korzystania z transwerterów i odpowiadają częstotliwości ich heterodyny. Dodanie informacji o częstotliwości pracy może odbyć się przez zaznaczenie częstotliwości w oknie programu, naciśnięcie kombinacji CTRL A w celu ich zaznaczenia i przeciągnięcie do pola informacji o stacji. Zawartości linii w polu informacji można duplikować przeciągając je do nowych linii. Po wprowadzeniu wszystkich pożądanych zmian należy nacisnąć przycisk OK.

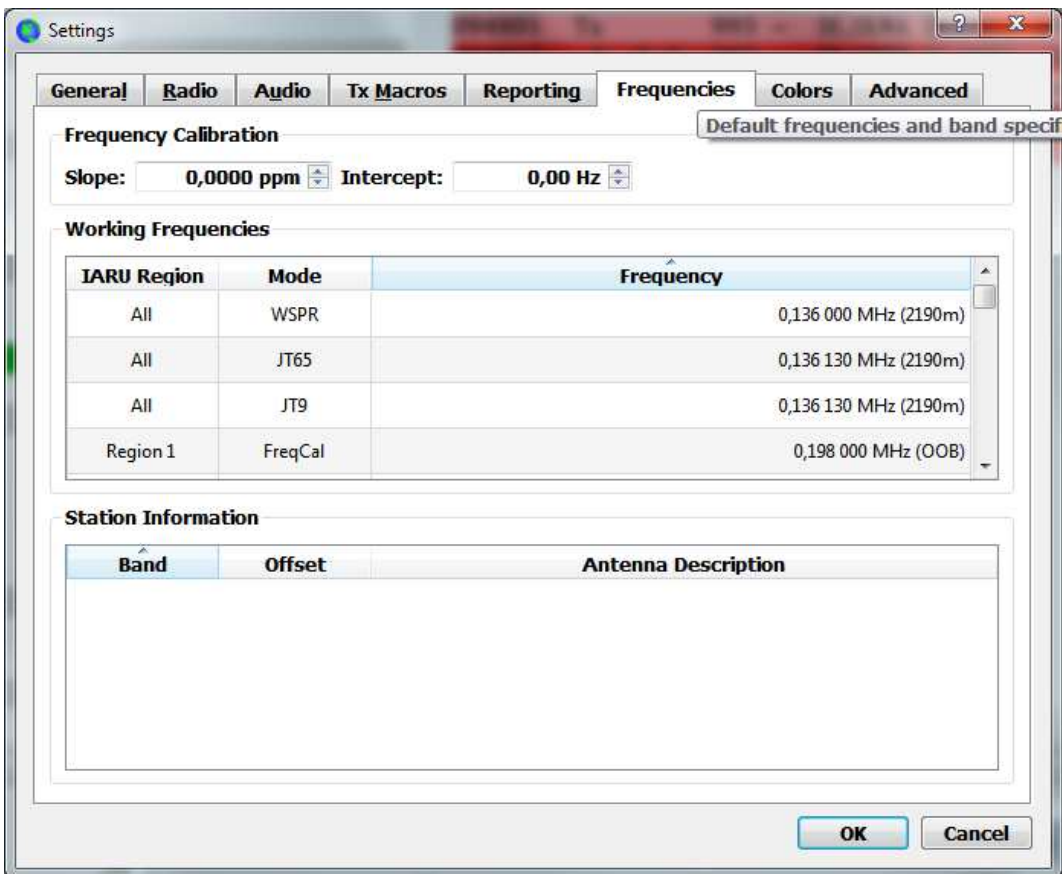

Rys. 2.6. Zakładka częstotliwości pracy

Zakładka kolorów umożliwia zmianę kolorów tła, na którym wyświetlane są na ekranie poszczególne rodzaje informacji, przykładowo domyślnie wywołania CQ sąpodświetlone na zielono a odebrane komunikaty zawierające znak własnej stacji – na czerwono. W celu zmiany koloru tła należy nacisnąć przycisk danego rodzaju komunikatu i wybrać nowy kolor. Na początek można pozostawić tła domyślne.

W lewej ramce dekodera JT65 w polu **"Random erasure patterns**" zakładki ustawień rozszerzonych (**"Advanced"**) podawana jest w postaci logarytmicznej liczba pseudoprzypadkowych prób podejmowanych przez dekoder Franke-Taylora. Większe liczby dają lekką poprawę czułości ale odbywa się to kosztem przedłużenia czasu dekodowania. W większości sytuacji dobrymi wartościami są 6 lub 7. Pole "**Aggressive decoding level**" zawiera próg działania dla dekodowania dogłębnego. Liczby wyższe oznaczają obniżenie progu zaufania do zdekodowanych danych.

Zaznaczenie pola dekodowania w dwóch krokach ("**Two pass decoding**") powoduje podjęcie następnej próby dekodowania po odjęciu od odebranych sygnałów, sygnałów zdekodowanych w pierwszym kroku. Ustawienia te nie dotyczą emisji FT8 i są omówione jedynie jako uzupełnienie.

W ramce prawej w polu "**Degrade S/N of .vaw file**" podawany jest poziom szumów dodawanych do odtwarzanych plików i obniżających w ten sposób stosunek sygnału do szumu. Dla otrzymania możliwie największej zgodności tego stosunku ze stosunkiem dla odbieranego sygnału należy w polu poniżej ("**Receiver bandwidth**") wpisać szerokość pasma przenoszonego przez używany odbiornik.

W polu opóźnienia nadawania ("**TX delay**") ustawia się czas opóźnienia rzeczywistego początku nadawania w stosunku do otrzymanego polecenia. W przykładzie na ilustracji jest to 0,2 sekundy. Dla uchronienia sprzętu i przekaźników antenowych przed uszkodzeniami autorzy zalecają korzystanie z przełącznika sekwencyjnego.

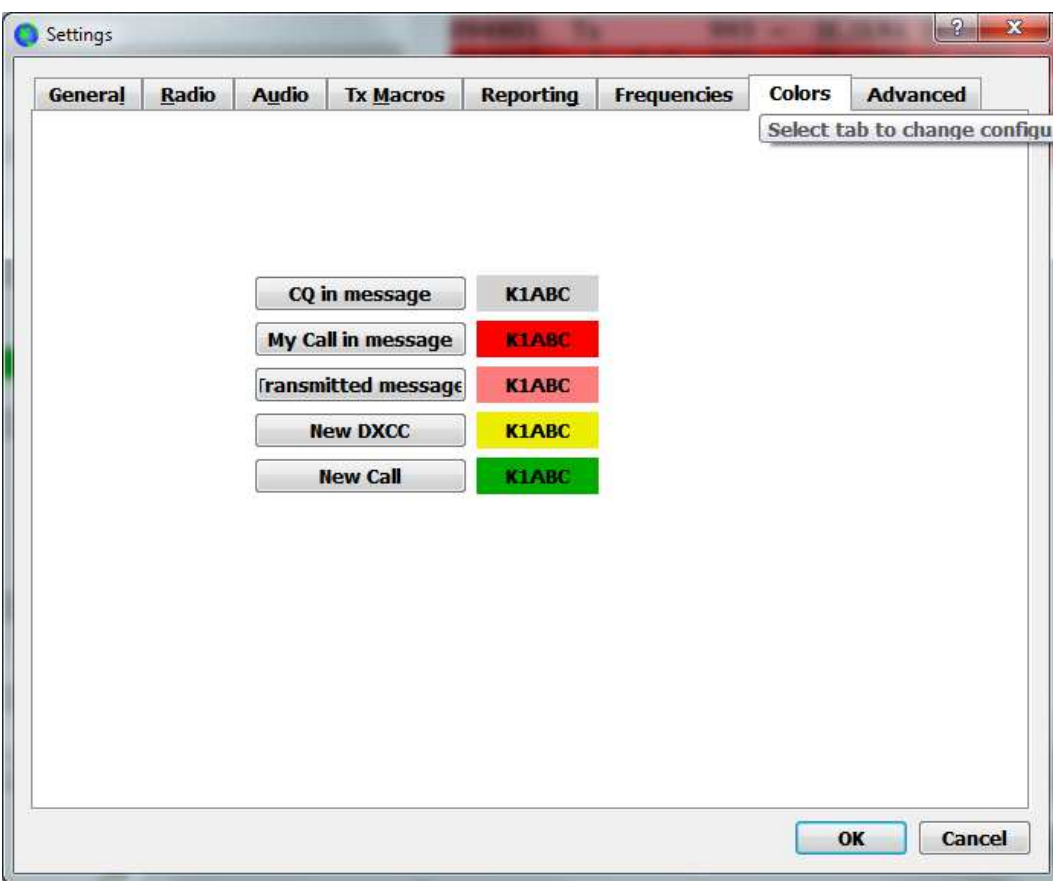

Rys. 2.7. Zakładka kolorów

| <b>Miscellaneous</b><br>JT65 decoding parameters<br>$\frac{K_{\rm s}}{K_{\rm s}}$<br>Random erasure patterns: 6<br>$0,0$ dB<br>Degrade S/N of .wav file:<br>족<br>$2500$ Hz $\div$<br><b>Receiver bandwidth:</b><br>Aggressive decoding level: 0<br>√ Two-pass decoding<br>Tx delay:<br>0,2s<br>FT8 and MSK144: NA VHF Contest Mode<br>x 2 Tone Spacing | <b>Audio</b><br><b>Tx Macros</b> | <b>Reporting</b> | <b>Frequencies</b> | <b>Colors</b> | Advanced |        |
|----------------------------------------------------------------------------------------------------|----------------------------------|------------------|--------------------|---------------|----------|--------|
|                                                                                                    |                                  |                  |                    |               |          | つ<br>수 |
|                                                                                                    |                                  |                  |                    |               |          |        |

Rys. 2.8. Zakładka ustawień rozszerzonych

Zaznaczenie pola podwójnego odstępu tonów ("x 2 tone spacing") umożliwia dostosowanie się do niektórych nadajników długo- i średniofalowych, w których sygnał m.cz. jest dzielony przez dwa. Pole "FT8 and MSK144 NA VHF Contest mode" powoduje przełączenie (dostosowanie) pracy programu do wymogów północnoamerykańskich zawodów UKF.

#### **3. Praca w eterze**

Wiele z zamieszczonych w dalszym ciągu porad praktycznych ma na celu jedynie ułatwienie pracy w eterze i nie jest żadnym zbiorem nieprzekraczalnych reguł ani przepisów, chociaż niektóre z nich jak znormalizowany przebieg łączności powinny być dokładnie przestrzegane. W miarę upływu czasu i rozwoju technik cyfrowych część z nich może też stracić na aktualności.

Klawisz funkcyjny F1 służy do wywołania tekstów pomocy, a F5 – do wywołania spisu funkcji myszy. Naciśnięcie lewym klawiszem myszy w połączeniu z klawiszem dużych liter powoduje zmianę częstotliwości nadawania, a samym klawiszem – częstotliwości odbioru. Ogólnie rzecz biorąc nawet jeśli użytkownik nie pamięta na wyrywki wszystkich możliwych poleceń to warto zapamiętać sobie możliwości naciskania myszą bezpośrednio lub w kombinacji z klawiszem dużych liter.

Kontakty dwustronne przebiegają w klasyczny sposób rozpoczynając się od czyjejś odpowiedzi na wywołanie CQ. Najkrótsza ważna łączność przebiega według podanego poniżej schematu: 1. CQ OE1KDA JN88

2. OE1KDA SP8DXZ KO00

```
3. SP8DXZ OE1KDA -17
```
4. OE1KDA SP8DXZ R-21

5. SP8DXZ OE1KDA RRR

6. OE1KDA SP8DXZ 73.

Standardowe komunikaty w WSJT-X zawierają przeważnie oba znaki z następującymi po nich lokatorem, raportami, potwierdzeniami lub pożegnaniem 73. Pierwszy ze znaków jest zastępowany w wywołaniach przez CQ lub QRZ. Raporty informują o stosunku sygnału do szumów w przeliczeniu na pasmo 2,5 kHz. Dodatkowo możliwe jest nadawanie komunikatów o dowolnej treści i długości do 13 znaków alfanumerycznych zawierających litery, cyfry, najważniejsze znaki przestankowe i odstępy. Ograniczona długość sprzyja korzystaniu z ogólnie zrozumiałych skrótów, ale przecież FT8 nie jest przewidziana do prowadzenia dłuższych pogawędek. Zestaw najczęściej potrzebnych komunikatów tego rodzaju można zawczasu przygotować w konfiguracji.

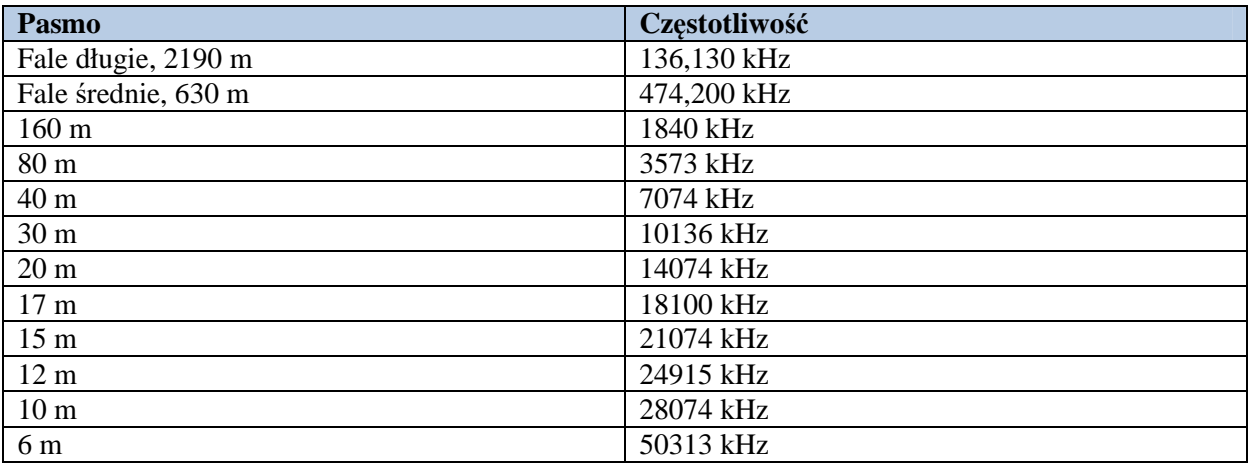

Tabela 3.1. Częstotliwości FT8

W górnej części okna głównego (rys. 3.1) znajdują się dwa pola służące do wyświetlania komunikatów. W polu po lewej stronie wyświetlane są wszystkie odebrane i zdekodowane komunikaty, a w polu po prawej stronie – aktywność na wybranej częstotliwości odbioru i własne nadawane komunikaty. Kolor podświetlenia ułatwia rozpoznanie wywołań CQ, wywołań własnej stacji i dodatkowo może informować o tym czy jest to nowa stacja lub kraj. Szczegóły podano w rodziale poświęconym konfiguracji. Przycisk "**Monitor**" służy do włączenia odbioru i dekodowania i może być na stałe włączony w konfiguracji. Włączony odbiór jest sygnalizowany kolorem zielonym.

Przycisk "**Enable Tx**" służy do włączenia nadajnika ręcznie, ale możliwe jest też automatyczne włączanie transmisji po podwójnym naciśnięciu na wywołanie w lewym polu. Kolor czerwony sygnalizuje włączenie nadawania. Przycisk "**Halt Tx**" służy do natychmiastowego przerwania transmisji jeśli coś poszło nie tak (wyłącza on jednocześnie "**Enable Tx**"), a "**Tune**" – do strojenia anteny, ustawiania mocy wyjściowej itp.

Po wybraniu korespondenta jego znak i lokator są przepisywane do pól "DX Call" i "DX Grid" po czym program generuje automatycznie pasujące komunikaty. Są one wyświetlane po prawej stronie w dolnej części okna na zakładkach  $1 - 2$ . Zakładka 3 służy do pracy w trybie ekspedycji. Na środku dolnej części wyświetlane są aktualne częstotliwości (m.cz.) nadawania i odbioru, a znajdujące się obok przyciski "Tx <- Rx" i "Rx <- Tx" służą odpowiednio do zrównania ze sobą częstotliwości nadawania z częstotliwością odbioru lub odwrotnie. Pole "**Tx even/1st**" służy do wyboru szczeliny czasowej lub do wskazywania szczeliny wybranej przez program. Zasadniczo pole to jest zaznaczane automatycznie przez program w razie potrzeby, a operator powinien korzystać z niego tylko dla nadawania wywołań. Poniżej znajduje się pole automatycznie obliczonego raportu wraz ze strzałkami służącymi do jego modyfikacji. Pole "**Auto Seq**" pozwala na włączenie automatycznego prowadzenia łączności (oczywiście po wybraniu korespondenta przez operatora).

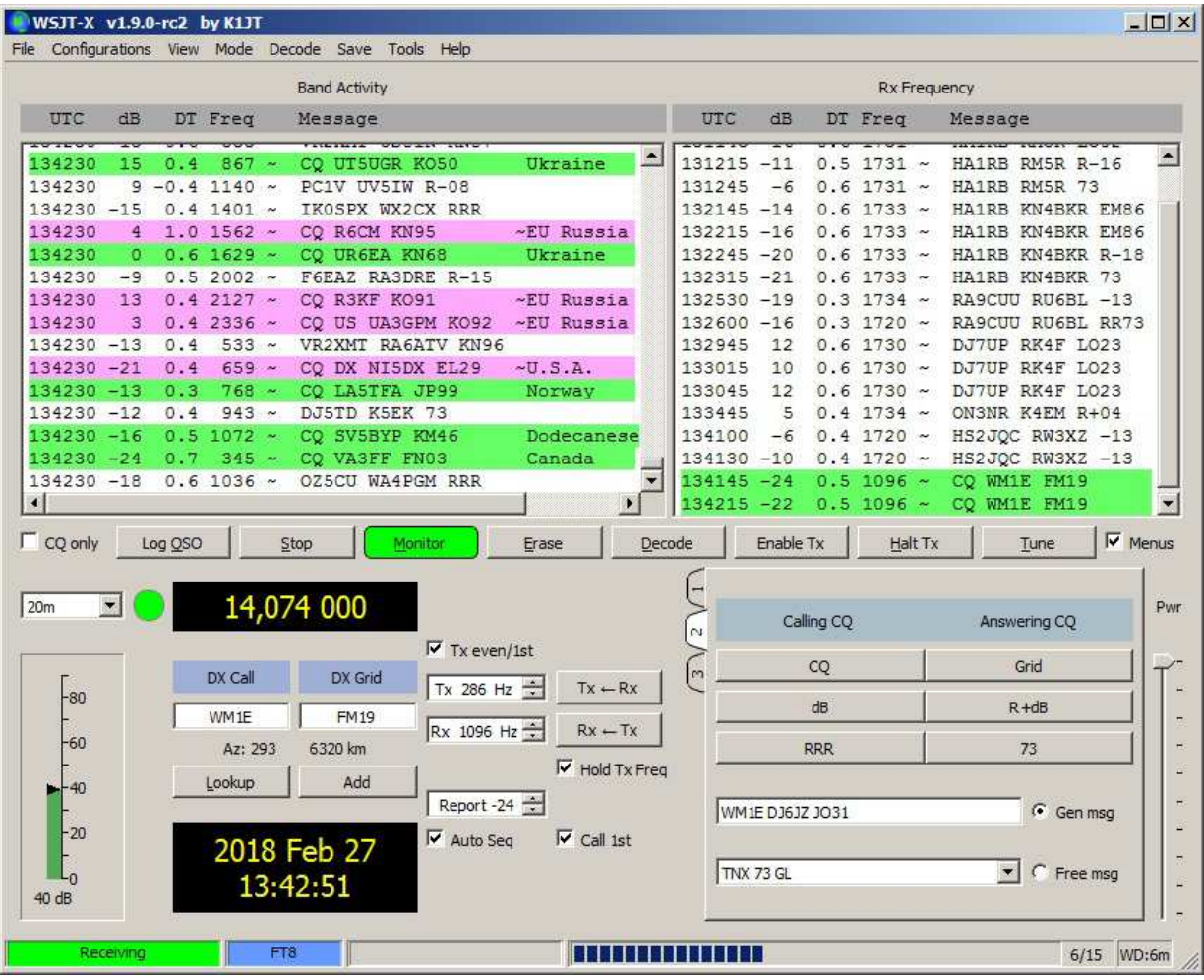

Rys. 3.1. Okno główne WSJT-X przy pracy FT8. W polu po lewej stronie widoczne są wszystkie zdekodowane stacje, a po prawej – aktywność na częstotliwości odbioru, w tym przykładzie QSO. Poniżej znajdują się elementy sterujące i pola wymienianych komunikatów, na zakładce 1 w jednej kolumnie, a na zakładce 2 z podziałem na stacje wywołującą i odpowiadającą na CQ

Znaczenie pól wyboru pasma i ustawionej częstotliwości pracy (wytłumionej nośnej SSB) jest oczywiste. Litera "S" pojawiająca się w zielonym kółku obok sygnalizuje pracę z różniącymi się częstotliwościami nadawania i odbioru ("Split"). Funkcja ta jest włączana w konfiguracji. Po zaznaczeniu pola "**Hold Tx Freq**" (odpowiada mu kombinacja Alt-H) program utrzymuje stałą częstotliwość nadawania.

Rodzaj emisji jest wybierany w menu "**Mode**" ("Emisja"), a do wywołania konfiguracji najwygodniej posłużyć się klawiszem funkcyjnym **F2**.

Praktyczne zastosowanie tych funkcji jest omówione w dalszej części skryptu, a wiele dodatkowych informacji zawiera też tom 23 niniejszej serii, w którym przedstawiono pracę wszystkimi pozostałymi rodzajami emisji, bez ograniczania się do FT8.

Na lewej krawędzi okna w dolnej części widoczny jest wskaźnik siły odbioru, a po prawej regulator wysterowania (wymodulowania) nadajnika. W transmisji SSB moc wyjściowa nadajnika jest zależna właśnie od stopnia jego wymodulowania, czyli amplitudy sygnału m.cz.. W nadajnikach FM od stopnia wymodulowania zależy dewiacja częstotliwości, a moc nadajnika jest stała i można ją ewentualnie przełączać niezależnie.

| WSJT-X - Wide Graph        |                                     |                                                     |                          | ×              |
|----------------------------|-------------------------------------|-----------------------------------------------------|--------------------------|----------------|
| 500<br>$\Box$ Controls     | 1000                                | 1500                                                | 2000                     | 2500           |
| 18:06:15-20m.              | π                                   |                                                     | ₩.                       |                |
| 18:06:005                  | B.<br>- 2                           |                                                     |                          | ÷<br>æ         |
| 18:05:45 - 20m<br>18:05:30 | -27                                 |                                                     |                          |                |
| 18:05:15                   | в.<br>-36                           |                                                     |                          |                |
|                            |                                     |                                                     |                          |                |
|                            |                                     |                                                     |                          |                |
|                            |                                     |                                                     |                          |                |
|                            |                                     |                                                     |                          |                |
|                            |                                     |                                                     |                          |                |
|                            |                                     |                                                     |                          |                |
|                            |                                     |                                                     |                          |                |
|                            | .                                   | <b>A. Madamini</b><br><b>MARKET CO.</b>             |                          | .              |
|                            | $\div$ Start 300 Hz<br>Bins/Pixel 3 | $\Box$ Flatten $\Box$ Ref Spec<br>Adjust<br>Palette | $-11177$                 | Spec 20 %      |
|                            | JT65 2500 JT9 + N Avg 3<br>$ \div $ | Default<br>Cumulative<br>$\overline{\phantom{a}}$   | <b>CANADA REGISTER A</b> | Smooth $1 - 2$ |

Rys. 3.2. Okno wodospadowe

W górnej części okna wodospadu znajduje się wskaźnik wodospadowy, a w dolnej wskaźnik widma odbieranych sygnałów. Poniżej umieszczone są regulatory wpływające na sposób wyświetlania danych, zakres cząstotliwości i jakość obrazu.

#### **3.1. Wysterowanie nadajnika i moce wyjściowe**

Sygnał FT-8 ma wprawdzie w odróżnieniu od emisji takich jak PSK31, Olivia, SSB itd. stały poziom, ale mimo to należy bezwzględnie unikać przemodulowania nadajnika gdyż powoduje to silne zniekształcenia nadawanego sygnału i poszerzenie jego widma w stopniu mogącym spowodować zakłócenia sąsiednich stacji. Poziom wysterowania m.cz. należy ustawić tak, aby cały tor pracował w liniowym zakresie amplitud. Wskutek przemodulowania stacji oznaczonej numerem 0 na ilustracji 3.3 powstają składowe harmoniczne m.cz. oznaczone numerami  $1 - 5$ . Przy ustawieniu właściwego poziomu wysterowania warto skorzystać z pomocy kolegi, który rzetelnie przekaże swoje spostrzeżenia z obserwacji sygnału.

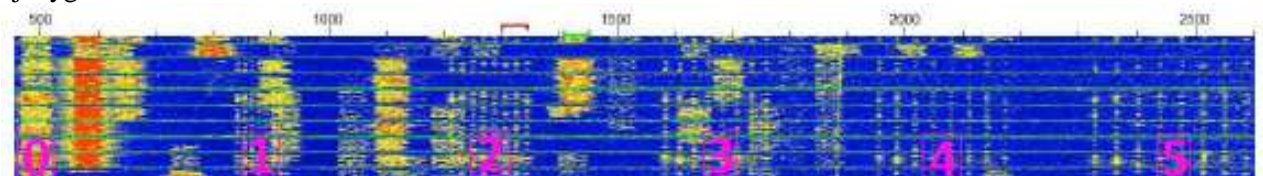

Rys. 3.3. W wyniku przemodulowania stacji oznaczonej na wskaźniku wodospadowym numerem 0 powstają niepożądane sygnały 1 – 5

Ustawienie prawidłowego poziomu jest trochę trudniejsze niż by się to mogło wydawać na pierwszy rzut oka. Nie wystarczy jedynie zmniejszenie mocy wyjściowej nadajnika, konieczne jest odpowiednie ustawienie poziomu suwakiem "**Pwr**" w dolnej części po prawej stronie okna głównego WSJT-X lub także dodatkowo suwakiem w mikserze systemu Windows.

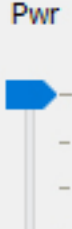

W najprostszym przypadku wystarczy ustawić suwak tak, aby otrzymać z nadajnika sygnał o niewielkiej mocy, co łatwo zaobserwować na wskaźniku mocy radiostacji lub na skali dodatkowego miernika. W praktyce do łączności nie są wymagane duże moce, a więc nie ma potrzeby wyciskania z nadajnika resztek możliwości. Zasadniczo wskaźnik ALC powinien utrzymywać się w zakresie wskazującym brak jej reakcji – czyli minimalnych wskazań. W niektórych modelach wskazania te mogą być trochę większe (warto zapoznać się z odpowiednim fragmentem instrukcji). Przykładowo w K3 reakcję ALC wskazuje dopiero piąty element paska, moc można więc ustawić tak aby wskaźnik utrzymywał się na czterech elementach. W niektórych radiostacjach ICOM-a wskazania ALC przy mocach QRP są dość wysokie i wskaźnik nie stanowi dużej pomocy w regulacji. Można też podobnie jak dla wielu innych emisji cyfrowych ustawić najpierw moc wyjściową tak, aby ALC właśnie zaczynała reagować, a następnie zmniejszyć moc do około połowy tej wartości. W każdym razie moce rzędu 50 – 100 W nie są wcale potrzebne, nawet jeśli oficjalnie FT8 nie jest przeznaczona wyłącznie do łączności przy użyciu słabych sygnałów. Przeważnie wystarczają moce 10 – 30 W, ale i przy niższych daje się osiągnąć ciekawe wyniki. W łącznościach europejskich często wystarczy nawet moc poniżej 10 W. Jedynie w sytuacjach szczególnych takich jak w zasadzie zamknięte pasma albo w przypadku stacji DXowych można przy większych mocach mieć nadzieję jakieś lepsze efekty. Gdyby natomiast w normalnych warunkach konieczne były moce 100 W warto sprawdzić stan instalacji

antenowej ze szczególnym zwróceniem uwagi na skorodowane wtyki lub przewody, niepewne czy podejrzane kontakty itp. W normalnej sytuacji stosowanie dużych mocy jest uważane za niekoleżeńskie. Otrzymywane od korespondentów raporty dodatnie oznaczają, że można spokojnie obniżyć w znacznym stopniu moc nadawania. Raporty w pobliżu zera lub ujemne (np. leżące przeważnie w zakresie 0 – -10) wskazują na właściwy wybór mocy.

|  |  |  | 001615 -12 0.2 1665 ~ AL2V AE5JH EL07  |               |
|--|--|--|----------------------------------------|---------------|
|  |  |  | 001615 -12 0.2 1804 ~ CQ DX KW4JY FM05 | $-U.S.A.$     |
|  |  |  | 001615 -10 0.3 2169 ~ K5AGC K4HVF 73   |               |
|  |  |  | C001615 58 0.8 1448 - CO N2NL EL97     | $-U.S.A.$     |
|  |  |  | 001636 44 0.2 240 - WSTCB K7AHF RRR    |               |
|  |  |  | 001630 0 0.7 375 ~ CQ NE N2DPF EM12    | $\sim U.S.A.$ |
|  |  |  | 001630 -11 0.4 803 ~ N8TL AC9E -08     |               |
|  |  |  | 001630 -13 0.4 832 - CO AK W7IGC       | $-U.S.A.$     |

Rys. 3.4. Raport 58 jest już horendalnie wysoki

Wszelkie kompresory lub procesory mowy powinny być wyłączone w trakcie pracy emisjami cyfrowymi wogóle, a nie tylko dla FT-8, gdyż powoduje to zniekształcenia sygnału mogące całkowicie uniemożliwić jego zdekodowanie. Należy sprawdzić to zwłaszcza gdy sygnał m.cz. z komputera jest doprowadzony do gniazdka mikrofonowego radiostacji. Doprowadzenie sygnału do gniazda danych eliminuje to niebezpieczeństwo.

#### **3.2. Zdalne sterowanie radiostacją**

Użytkownicy korzystający ze zdalnego sterowania radiostacji przez program przy użyciu złącza CAT powinni w zakładce konfiguracji radiostacji – rys. 2.2) w ramce "**Split operation**" ("Niezależnych częstotliwości nadawania i odbioru") wybrać pozycję korzystającą z VFO-A i VFO-B "**TRX**" ("Rig") lub symulację "**Fake it**". Dla drugiej z nich program ustawia automatyczne częstotliwości akustyczne nadawania i odbioru w górnym zakresie przenoszonego pasma. Zapewnia to dobre stłumienie ich ewentualnie istniejących harmonicznych przez filtr SSB nadajnika. W tym celu dopasowywana jest automatycznie częstotliwość VFO-A przez wysyłanie poleceń przetrojenia na początku i końcu relacji.

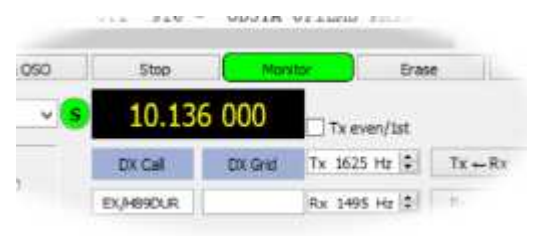

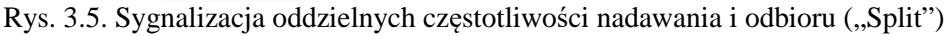

W pozycji "TRX" program korzysta z VFO-A i VFO-B radiostacji dla nadawania i odbioru. Wymaga to włączenia funkcji "Split" ("Rozdziału częstotliwości") w radiostacji przed rozpoczęciem pracy FT8 poniewaź program nie sprawdza tego automatycznie i nie wysyła poleceń przestrajania. Korzystanie z funkcji "**Split operation**" jest sygnalizowane przez program za pomocą litery "S" w zielonym kółku obok pola częstotliwości pracy.

#### **3.3. Odbiór**

Uruchomienie połączenia z serwerem *PSK Reporter* na zakładce dziennika stacji (rys. 2.5) powoduje automatyczne przekazywanie do niego znaków odebranych stacji i raportów. Dane te są wyświetlane na mapie dostępnej w internecie. W przypadku gdy siła odbioru własnej stacji przez innych przewyższa wyraźnie lokalne raporty odbioru tych stacji konieczne jest sprawdzenie czy nie ma jakichś problemów z odbiorem albo czy moc nadawania nie jest za wysoka.

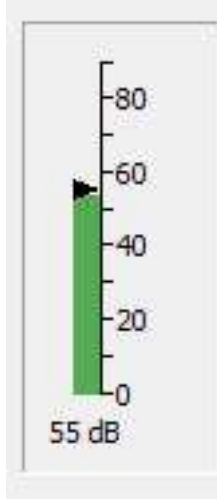

Wyświetlane na ekranie raporty odbioru leżące w pobliżu granicy czułości programu i poniżej niej należy traktować jako wyraźnie niepewne i mogą się znacznie różnić między sobą nawet wtedy gdy rzeczywiste siły odbioru stacji są zbliżone. WSJT-X ogranicza wprawdzie zakres tego rodzaju niepewnych wskazań, ale mimo wszystko warto podchodzić krytycznie do takich danych. Widoczny po lewej stronie głównego okna w dolnej części paskowy wskaźnik poziomu odbieranego sygnalu powinien przy praku odbioru wskazywać poziom 20 – 30 dB, natomiast przy większej aktywności dochodzić do około 50 dB. Sygnalizowany na czerwono zbyt wysoki poziom oznacza wejście w zakres przesterowania podsystemu dźwiękowego i niebezpieczeństwo wystąpienia zniekształceń w odbiorze. Wysterowanie systemu dźwiękowego powinno się ustawić tak, aby wskaźnik przyjmował kolor zielony. Przy zbyt niskim poziomie sygnały mogą być niedekodowalne.

Poziom sygnału ustawia się w mikserze Windows. W celu jego otwarcia należy nacisnąć prawym klawiszem myszy na symbol głośniczka w pasku zadań po

prawej stronuie ekranu i w oknie menu wybrać urządzenia wejściowe (rejestrujące). W oknie urządzeń dźwiękowych należy następnie nacisnąć prawym klawiszem myszy na właściwe wejście (połączone z radiostacją, a nie omyłkowo na mikrofonowe), wybrać z menu pozycję właściwości i w następnym oknie w zakładce poziomu ustawić suwakiem poziom wysterowania. Najczęściej wystarczy ustawienie suwaka w pozycji środkowej. Dla kanałów stereofonicznych lepiej jest ustawić w tej samej pozycji regulatory dla obu kanałów: lewego i prawego. W zakładce właściwości rozszerzonych trzeba też sprawdzić czy nastawiona jest częstotliwość próbkowania 48 kHz i w razie innego ustawienia skorygować to. Standardowe ustawienie pod Windows odpowiada normie dla CD, czyli jest to 44,1 kHz. . Jeżeli sygnał jest pobierany z gniazdka słuchawkowego lub dodatkowego głośnika znacznie prościej jest nastawić siłę głosu gałką radiostacji.

Przy wyłączonej radiostacji wskaźnik poziomu m.cz. powinien znajdować się w pobliżu zera i migać na czerwono. Nieznaczne odchyłki od zera są spowodowane szumami własnymi sprzętu. Wskazania znacznie odbiegające od zerą mogą wskazywać na błędny wybór systemu dźwiękowego w konfiguracji WSJT-X.

Po włączeniu radiostacji i dostrojeniu jej do wolnej częstotliwości szumy odbiornika itp. powinny spowodować wzrost wskazań do około 30 dB. Jeżeli wskazania znacznie odbiegają od tej wartości konieczne jest skorygowanie poziomu w sposób opisany powyżej. Brak różnicy może wskazywać na wybór innego wejścia, np. mikrofonowego (albo innego podsystemu dźwiękowego jeśli komputer jest

wyposażony w kilka) w konfiguracji WSJT-X, aniżeli tego, do którego jest rzeczywiście podłączona radiostacja.

Na falach krótkich, w odróżnieniu od UKF-u występuje wiele silnych sygnałów, a słabsze z nich są przeważnie tylko słabsze względnie. Z tych powodów ważniejsza jest odporność odbiornika na przesterowania i na modulację skrośną, aniżeli jego czułość. Niepotrzebne więc mogą być przedwzmacniacze w.cz., a nawet czasami konieczne może być włączenie tłumika. Siła sygnału na wskaźniku przy odbiorze wielu stacji może leżeć w zakresie 40 – 70 dB. Jeżeli jednak przekroczy ona 70 dB, co sygnalizuje również czerwony kolor wskaźnika, konieczne jest skorygowanie poziomu m.cz. w opisany powyżej sposób. Przesterowanie wejścia komputera może spowodować zniekształcenia odbieranego sygnału, poszerzenie jego widma i powstawanie harmonicznych, które nie występowały w sygnałach w.cz. Przed zgłoszeniem korespondentowi złej jakości jego sygnałów czy pracy z przypuszczalnie nadmierną mocą albo oskarżeniem go o to w duchu warto więc sprawdzić czy problem nie powstaje na komputerze u odbiorcy. Silne sygnały mogą też pochodzić od stacji znajdujących się w niewielkiej odległości. W przykładzie z rys. 3.7 żółte obrzeża odbieranego sygnału powstały lokalnie w trakcie cyfrowej obróbki na komputerze, pod wpływem zboczy charakterystyk filtrów itp., i składowe te nie występowały w sygnale odbieranym. Na wszelki wypadek warto jednak nadawać własne wywołania w pewnej odległości od takich silnych sygnałów.

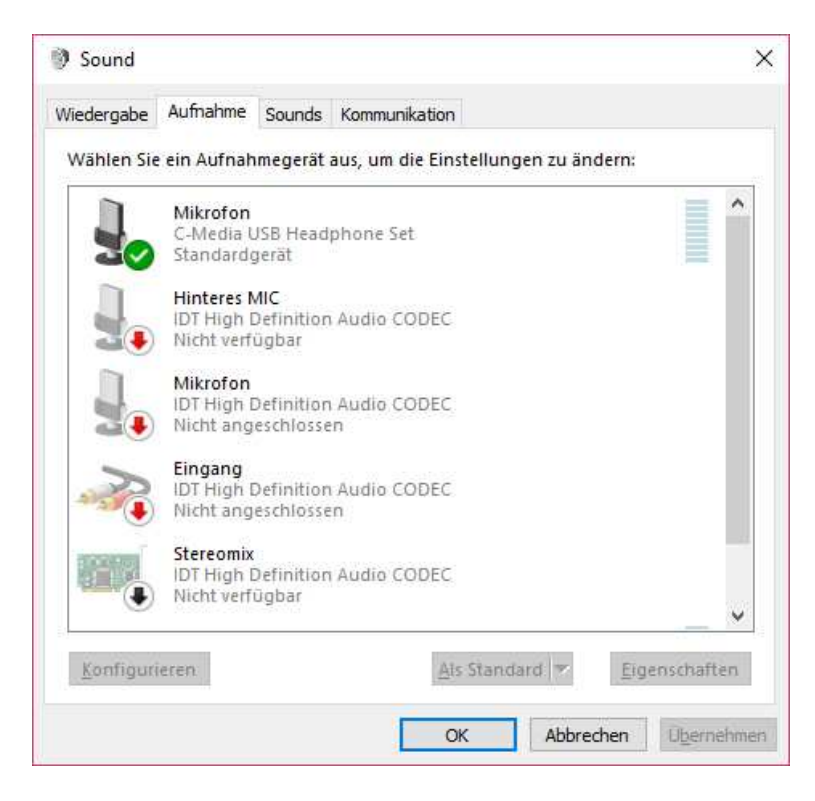

Rys. 3.6. Okno urządzeń dźwiękowych. Do wyboru jest w nim kilka wejść mikrofonowych i linii. Radiostacja jest podłączona do podsystemu "C-Media USB"

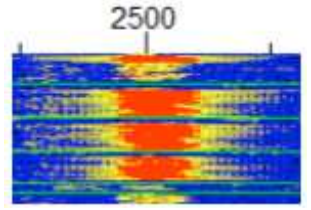

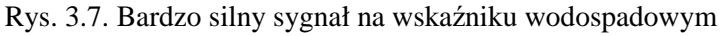

Otrzymane doświadczalnie dogodne ustawienia warto zanotować, aby nie musieć powtarzać całości regulacji, jeżeli w międzyczasie do dalszych cełów dogodniejsze były inne wartości. W Internecie dostępne są również programy zapisujące ustawienia systemu dźwiękowego dla różnych zastosowań i pozwalające na wywołanie gotowego wariantu w zależności od potrzeb.

#### **3.4. Dalsze porady praktyczne**

Zaznaczenie pola "**Hold Tx Freq**" ("Utrzymaj stałą częstotliwość nadawania") lub naciśnięcie kombinacji Alt-H zapobiega ciągłym zmianom częstotliwości nadawania w kolejnych łącznościach. Pole to nie występuje we wcześniejszych wersjach WSJT-X. Nawet przy zaznaczonym polu można zmieniać częstotliwość nadawania przez naciśnięcie myszą w połączeniu z klawiszem dużych liter na wybrane miejsce wskaźnika wodospadowego albo na sygnał wybranego korespondenta. W tym celu można także nacisnąć klawisz CTRL i podwójnie nacisnąć myszą na wybrane wywołanie CQ. Do przestawienia częstotliwości nadawania na odbiorczą służy także przycisk "**Tx <- Rx**" na ekranie. Wybór punktu "**NA VHF Contest**" w konfiguracji WSJT-X powoduje zmianę formatu raportów, ale jest to raczej mniej interesujące dla operatorów europejskich.

Zaznaczenie pola "Auto seq." powoduje automatyczne nadawanie kolejnych komunikatów aż do zakończenia łączności. Dzięki temu łączności prowadzone są w spokojniejszy i mniej męczący sposób. Zwłaszcza początkujący mogą dzięki temu uniknąć spóźnień w wyborze właściwego komunikatu lub pomyłek.

W przypadku gdy program dokona automatycznie niewłaściwego wyboru można w trakcie kilku pierwszych sekund transmisji wybrać ręcznie inny bardziej pasujący komunikat przez naciśnięcie odpowiadającego mu przycisku "Tx". W każdej chwili można też przejść na pracę ręczną usuwając zaznaczenie z pola automatyki. Podwójne naciśnięcie myszą na odebrany komunikat korespondenta powoduje również automatyczne wybranie pasującej kolejnej odpowiedzi. Sposób ten zapewnia należyty przebieg łączności również w emisjach, w których nie występuje automatyka j.np. JT9 czy JT65. Korzystanie z automatycznego prowadzenia łączności ma być tylko ułatwieniem dla operatorów i nie jest obowiązkowe. Operator może zawsze wybierać komunikaty za pomocą przycisków "Tx" z numerami. Zaleca się ostrożne i przemyślane zmiany ustawień aby się w nich nie zaplątać.

#### **3.5. Odpowiedź na wywołania CQ**

- Najwygodniej jest skonfigurować i sprawdzić zawczasu sterowanie radiostacji przez komputer za pośrednictwem złącza CAT.
- Należy też zawczasu wyregulować poziomy sygnałów nadawanych (wymodulowanie) i odbieranych.
- Następnie należy wybrać wolną częstotliwość (wolne miejsce) na wskaźniku wodospadowym i nacisnąć na nią myszą w kombinacji z klawiszem dużych liter, w celu nastawienia tam częstotliwości nadawania.
- Należy zaznaczyć pola automatyki "**Auto Seq**" i zachowania stałej częstotliwości nadawania "**Hold Tx freq**" (lub posłużyć się kombinacją klawiszy Alt-H).
- Na zakładce ogólnej w konfiguracji należy zaznaczyć pole "**Double-click on call sets Tx enable**" ("Podwójne naciśnięcie myszą na znak stacji włącza nadawanie") aby uniknąć konieczności włączania nadawania za każdym razem za pomocą przycisku "**Enable Tx**" w oknie głównym (lub kombinacją klawiszy Alt-N).
- Zaznaczenie pola **"Show DX entity and worked before status**" powoduje podkolorowanie tła nowych odebranych wywołań w polu aktywności w paśmie (lewym w oknie głównym).
- Dzięki zaznaczeniu w konfiguracji pola "**Double-click on call sets Tx enable**"po podwójnym naciśnięciu po lewej stronie na wybrane wywołanie program przejmuje znak i lokator stacji do pól "DX Call" i "DX Grid" w oknie głównym i wyświetla kierunek dla ustawienia anteny, generuje standardowe komunikaty zawierające raport i znaki, wybiera właściwy odcinek czasowy (parzysty lub nieparzysty) dla transmisji, kopiuje odebrany i zaznaczony komunikat do prawego pola, wybiera komunikat "**Tx1**", włącza nadajnik ("**Tx Enable**") i rozpoczyna jego nadawanie. Oczywiście przedtem konieczne było dostrojenie się z częstotliwością nadawania do wolnego miejsca na wskaźniku.
- Po odebraniu transmisji przez korespondenta i udzieleniu odpowiedzi jego komunikat pojawi się u dołu w prawym polu. Program wybiera automatycznie następną pasującą odpowiedź "**Tx3**" (jeśli automatyka jest włączona). Komunikat "Tx3" zawiera przed własnym raportem literę R potwierdzającą raport otrzymany od korespondenta. Po prawidłowym odebraniu potwierdzenia i raportu korespondent odpowiada za pomocą RRR lub RR73, na co należy

pożegnać się nadając 73. Po zakończeniu łączności otwiera się okno dziennika stacji przypominając o wpisaniu danych. Nadawanie ("Tx Enable") zostaje wyłączone.

• Jeżeli podwójne naciśnięcie na wywołanie CQ nie powoduje żadnej reakcji, to może to oznaczać, że odbierana stacja zamiast standardowego komunikatu nadawała (być może nieumyślnie) komunikat o dowolnym tekście. Program nie rozpoznaje w tym przypadku wywołania i nie podejmuje dalszej akcji nawet jeśli ta wiadomość tekstowa zawiera również skrót CQ. Można wówczas nacisnąć na inną zdekodowaną wiadomość tej stacji albo wpisać jej znak do pola "**DX Call**", co spowoduje utworzenie standardowych komunikatów. Następnie można wybrać ręcznie komunikat "Tx1" lub "Tx2" i nadać go w pasującej szczelinie czasowej.

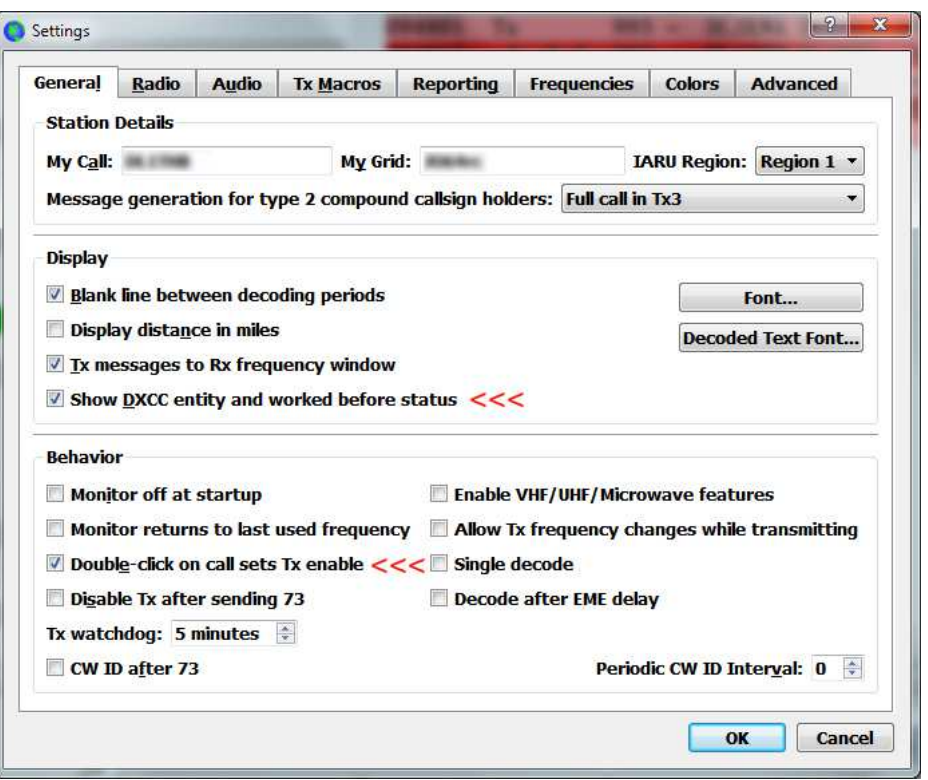

Rys. 3.8. Omówione pola w oknie konfiguracji

Częstotliwość nadawania można przesuwać co 60 Hz w dół za pomocą kombinacji "Duże litery"-F11, a w górę za pomocą kombinacji "Duże litery"-F12. Automatyczny powrót na poprzednią częstotliwość po jej zmianie nie jest możliwy w obecnej wersji programu.

#### **3.6. Wywołanie CQ**

- Przed nadaniem wywołania należy zaznaczyć pola "Hold Tx freq", "Auto Seq" i "Call 1st" pierwsze dwa jak dla poprzedniego punktu, a trzecie służy do wyboru szczeliny czasowej.
- Następnie należy nacisnąć przycisk "**Tx6**" albo klawisz funkcyjny F4 w celu wybrania wywołania.
- W celu rozpoczęcia transmisji naciska się następnie przycisk "**Enable Tx**" lub kombinację Alt-N. Rzeczywisty początek transmisji jest zsynchronizowany z cyklem 15-sekundowym. Nadany komunikat jest wyświetlony u dołu w lewym polu tekstowym.
- Dalszy ciąg łączności, po odebraniu odpowiedzi na wywołanie przebiega już automatycznie (w przypadku zaznaczenia pola "**Auto Seq**"). W zależności od tego czy odpowiedź zawierała raport czy nie program nadaje komunikat "Tx2" lub "Tx3". Na zakończenie nadawany jest komunikat RRR lub RR73. Może być to komunikat "Tx5" lub komunikat z dowolnym tekstem, którego długość jest ograniczona do 13 znaków alfanumerycznych. Jeżeli tekst zawiera pożegnanie 73 program interpretuje komunikat automatycznie jako zakończenie i otwiera okno dzien-

nika do jej zapisania (jeżeli w konfiguracji na zakładce dziennika zostało zaznaczone pole "**Prompt me to log QSO**" – "Przypomnij o zapisaniu QSO"). Ostatnim krokiem jest wyłączenie nadawania – przycisk "**Enable Tx**" zmienia kolor z czerwonego na biały.

Następne naciśnięcie przycisku "**Enable Tx**" (lub Alt-N) rozpoczyna nowe wywołanie. Autorzy programu świadomie wymagają pewnego wysiłku i udziału od operatorów, mimo źe całkowita automatyzacja byłaby możliwa.

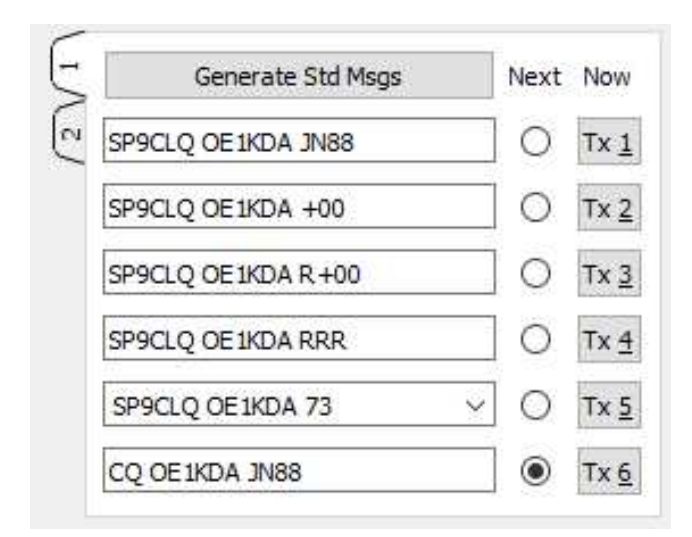

Rys. 3.9. Wygenerowane komunikaty

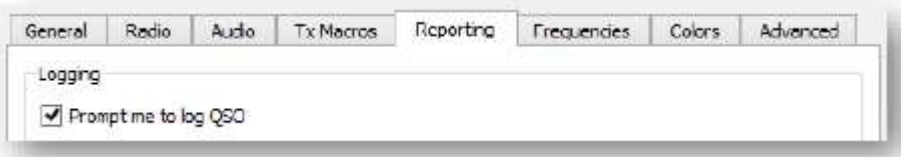

Rys. 3.10. Automatyczne przypominanie o zapisaniu QSO w dzienniku

• Jeżeli zaraz po zakończeniu łączności nadchodzi wywołanie od następnej stacji można udzielić jej natychmiastowej odpowiedzi pomijając nadawanie CQ. Należy tylko dwukrotnie nacisnąć myszą jej komunikat i w ten sposób rozpocząć cykl nowej łączności. Jest to możliwe dopiero po pełnym zakończeniu bieżącej komunikatem zawierającym 73. Zbyt wczesne naciśnięcie następnego korespondenta może przerwać lub uniemożliwić nadanie pożegnania 73 i wówczas dotychczasowy korespondent nie jest pewien czy łączność już dobiegła końca. Niektóre stacje nie wpisują takich niedokończonych łączności do dziennika.

Zaznaczenie pola "**Call 1st**" powoduje automatyczne udzielenie odpowiedzi stacji najpierw zdekodowanej. Jeżeli operator woli sam wybierać korespondentów pole powinno pozostać nie zaznaczone. W przypadku gdy program już rozpoczął nadawanie odpowiedzi do pierwszej zdekodowanej stacji można w ciągu pierwszych kilku sekund transmisji nacisnąć klawisz F4 i skasować jej znak, po czym wybrać myszą inną stację.

Dla zainteresowania potencjalnych korespondentów własnym wywołaniem warto nadawać je z możliwie małą mocą, gdyż często kojarzy się to ze stacjami DX-owymi. Preferowanie słabszych stacji przy udzielaniu odpowiedzi może stworzyć ogólną atmosferę sprzeciwu wobec wyścigu mocy.

Oprócz standardowych wywołań możliwe jest korzystanie z innych formatów, przykładowo z formatu "CQ xx OE1KDA JN88". W tekście tym xx oznacza dwie dowolne litery:

- Skróty nazw kontynentów EU, AS, AF, NA, OC czy SA,
- Skróty nazw regionów, województw, stanów, krajów związkowych o ile są one łatwo rozpoznawalne,
- Prefiksy krajów jak SP, OE, PY, JA, VE,
- Inne powszechnie znane skróty i oznaczenia jak DX, UK, US.

Możliwe jest wyszczególnienie w ten sposób tylko jednego obszaru docelowego i to tylko w postaci skrótu dwuznakowego, a nie dłuższego.

Komunikat wywoławczy "**Tx6**" można zmodyfikować tak, aby zwierał on inną treść, ale tylko posługując się komunikatami dowolnej treści – z uwzględnieniem maksymalnej długości 13 znaków alfanumerycznych. Mogą to być przykładowo CQ PAC, CQ VK ZL, CD ND SD czy CQ IOTA. Wywołania takie nie są jednak rozpoznawane u odbiorców i ich dwukrone naciśnięcie nie powoduje żadnej reakcji (jak to zostało omówione powyżej).

Program odpowiada na każde naciśnięte przez operatora wywołanie bez dalszej analizy jego treści, a więc nawet jeżeli jest ono skierowane do zupełnie innej grupy adresatów. Odczytu i analizy wywołania musi dokonac operator stacji przed zdecydowaniem się na odpowiedź. Zaznaczenie pola "**Call 1st**" może oznaczać niepożądane ogranicznenie wyboru korespondentów i lepiej nie zaznaczać go bezkrytycznie.

Dla zachęcenia korespondentów do odpowiedzi na innej częstotliwości stosowane bywają wywołania CQ UP itp.

W wywołaniu CQ możliwe jest wprawdzie podanie proponowanej innej częstotliwości pracy (QSY) np. CQ 101 OE1KDA JN88 w celu przejścia przykładowo z 18100 kHz na 18101 kHz, ale w praktyce powoduje to szereg niejasności u korespondentów i niebezpieczeństwo wyjścia poza granice pasma przewidzianego dla FT8. Rozwiązanie takie nie jest więc raczej zalecane na falach krótkich.

### **4. Porady ogólne**

Przed dokonaniem zmian w ustawieniach warto zrobić i zapisać ujęcia z ekranu, tak żeby móc łatwiej wrócić do poprzedniej sytuacji jeśli zmiany spowodowały kłopoty. Ujęcia można zrobić korzystając kombinacji Alt-Print, która zapisuje w schowku widok aktualnie aktywnego okna, wczytać to do dowolnego programu graficznego i zapisać w pliku na dysku. Można też zrobić zdjęcie telefonem komórkowym.

O ile zasadą w łącznościach fonicznych i telegraficznych jest uważny i odpowiednio długi nasłuch, o tyle dla FT8 i innych emisji cyfrowych nasłuch zastępuje obserwacja odbioru na ekranie. Z uwagi na większą liczbę sygnałów w paśmie przenoszenia odbiornika i ich nieraz niskie poziomy głośnik lub słuchawki są wogóle zbędne. Operator powinien natomiast dobrze zapoznać się ze wskazaniami w oknie wodospadowym i nauczyć się je odpowiednio interpretować. W przypadku korzystania z anten kierunkowych warto też poszukać kierunku dającego najlepszy odbiór poszukiwanych stacji.

#### **4.1. Sprzęt**

Ogólnie rzecz biorąc do pracy emisjami cyfrowymi należy wyłączyć w radiostacji eliminatory zakłóceń, filtry o wąskich charakterystykach przenoszenia, układy cyfrowej obróbki sygnałów komprymujące amplitudę sygnałów mowy, eliminatory szumów i podobne urządzenia.

Poprawę odbioru można jednak uzyskać dobierając eksperymentalnie korzystne ustawienia płynnej regulacji szerokości pasma (*IF-Shift*), częstotliwości graniczne filtrów dolno- i górnoprzepustowych, filtrów zaporowych (eliminatorów) itp. Umożliwia to wyeliminowanie przynajmniej w pewnym stopniu wpływu zakłóceń pochodzących od silnych stacji amatorskich, radarów pozahoryzontalnych itd. Niektórzy z użytkowników zaobserwowali dodatni wpływ cyfrowych eliminatorów szumów przy niezbyt silnym stosunku tłumienia i obecności zakłóceń od innych urządzeń elektronicznych, np. zasilaczy. Warto także zwrócić uwagę na wąskopasmowe filtry telegraficzne. Ich charakterystyka przenoszenia jest na tyle szeroka, że przepuszcza sygnały wielu stacji pracujących cyfrowymi emisjami wąskopasmowymi, ale jednocześnie ułatwiają one wyeliminowanie silnych stacji utrudniających odbiór slabych sygnałow i tłumiących je przez wpływ na ARW. Przy odbiorze słabych stacji warto włączyć filtr telegraficzny i dostroić się do pożądanego sygnału. W niektórych modelach radiostacji wąskpasmowe filtry CW można włączyć jedynie wybierają transmisję telegraficzną, a nie emisje cyfrowe. W takich przypadkach możliwe jest skorzystanie z VFO-A do odbioru z wąskim filtrem CW i VFO-B do nadawania emisji cyfrowych na SSB lub odwrotnie. Szczegóły ustawień dla takiego wariantu pracy można znaleźć w instrukcjach sprzętu. Koncept ten można stosować oczywiście do pracy również innymi wąskopasmowymi emisjami cyfrowymi jak PSK31 i pochodne, JT65 czy MFSK16.

Trudno zalecić z góry jakieś optymalne lub w ogóle korzystne ustawienia przy tego rodzaju różnorodnych możliwościach. Dobre rozwiązania, zależne zresztą od sytuacji i parametrów sprzętu najlepiej jest znaleźć eksperymentalnie.

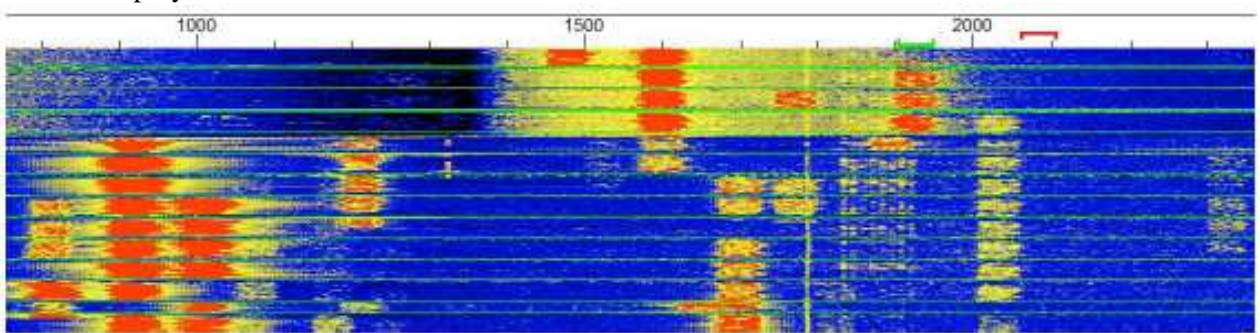

Rys. 4.1. Wpływ wąskopasmowego filtru telegraficznego

W dolnej części wodospadu widoczna jest sytuacja przed włączeniem filtru telegraficznego. Po jego włączeniu wyeliminowany został odbiór silnych stacji znajdujących się w okolicach 1000 Hz i dzięki temu ARW w mniejszym stopniu tłumi odbiór słabszych stacji w paśmie przenoszenia filtru 1500 – 2000 Hz.

#### 23.05.2018 31

#### **4.2. Wyświetlanie wiadomości**

Komunikaty w lewym i prawym polu są wyświetlane w kolejności ich zdekodowania. Nie są one uporządkowane ani według częstotliwości, ani znaków wywoławczych, ani krajów, siły czy odległości ani innych kryteriów. Pomiędzy nimi wyświetlane są własne nadawane wiadomości w momencie rozpoczęcia ich kodowania. Mogą się więc one pojawić przed komunikatami, których dekodowanie zajęło więcej czasu. Podwójne naciśnięcie myszą na wiadomość w lewym oknie powoduje wyświetlenie jej u dołu prawego pola.

#### **4.3. Wykorzystanie pasma**

W warunkach dobrej poropagacji opłaca się wykorzystywać całą dostępną szerokość pasma zamiast ograniczania się do pracy simpleksowej. Wszystkie wiadomości zawarte w paśmie przenoszenia są analizowane i podświetlane w przypadku gdy zawiarają znak własnej stacji. Wywoływanie atrakcyjnych stacji na ich częstotliwości pracy powoduje tylko niepotrzebny tłok i wzajemne zakłócenia. Korzystanie z odrębnych częstotliwości nadawania i odbioru nie jest nakazem, jest to jedynie dobry pomysł na wiele konkretnych sytuacji i ten sposób pracy przyjął się szeroko w FT8. Jako własną częstotliwość nadawania powinno się wybrać wolne akurat miejsce na paśmie. Przy wyborze wolnego miejsca należy zwrócić uwagę na podział na odcinki czasowe. Wystarczy więc aby na wybieranej częstotliwości wolne były jedynie potrzebne odcinki czasowe (parzyste lub nieparzyste), a pozostałe mogą być oczywiście zajęte.

O ile zajmowanie dwóch częstotliwości przez transmisje analogowe (zwłaszcza foniczne) można uznać za nieeokonomiczne wykorzystywanie zasobów częstotliwości, o tyle w przypadku sygnałów wąskopasmowych i to podzielonych na szczeliny czasowe sprawa ta staje się mało krytyczna, zwłaszcza wobec krótkiego czasu trwania łączności.

Nieekonomicznym wykorzystaniem pasma jest natomiast próba pracy simpleksowej w tłoku, co skutkuje tylko wzajemnymi zakłóceniami, koniecznością częstego powtarzania komunikatów i niedokończonymi łącznościami. Innym nieprawidłowym sposobem postępowania jest ciągłe nadawanie wywołań w całym czasie trwania innej łączności.

W przypadku słabo odbieranej i nie oblężonej stacji, która może nie być z kolei odbierana przez innych opłaca się natomiast praca simpleksowa.

Wychodzenie poza podzakresy przeznaczone dla FT8 może spowodować zakłócenia stacji pracujących w sąsiednich podzakresach innymi rodzajami emisji cyfrowych. Ich słabe sygnały mogą nie być widoczne na wskaźniku wodospadowym, ale nie oznacza to, że ich nie ma.

Częstotliwości nadawania leżące w górnej części widm m.cz. są trochę korzystniejsze ponieważ ich harmoniczne powstające w wyniku ewentualnego przesterowania toru nadawczego są wycinane przez filtr SSB radiostacji (niezależnie od tego należy koniecznie unikać przesterowań), a poza tym sygnały na niższych częstotliwościach są dekodowane najpierw i szybko znikają z okien tekstowych. Przeciwdziałać temu można też rozciągając okno na całą wysokość ekranu.

Przed wybraniem wolnej częstotliwości dla własnych transmisji warto przez kilka minut obserwować sytuację na wskaźniku wodospadowym i wybrać częstotliwość nie zajętą przez dłuższy czas. W warunkach silnej aktywności na paśmie nie ma potrzeby częstego zmieniania częstotliwości nadawania nawet jeżeli w pobliżu pojawiają się silne stacje. Warto jednak stale obserwować sytuację.

#### **4.4. Przebieg QSO**

W przypadku obecności silnych stacji warto nadawać własne wywołania w tej samej szczelinie co one i odbierać w tym samym czasie co one. Minimalizuje się w ten sposób wzajemne zakłócenia. Zwłaszcza nowi adepci powinni poświęcić więcej czasu na obserwację sytuacji. Zaznaczenie pól "**Auto Seq**" i "Call 1st", nadanie wywołania i pozostawienie wszystkiego własnemu biegowi rzeczy może być wprawdzie kuszące, ale wiadomości o dowolnej treści nadawane przez inne stacje mogą spowodować galimatias w pracy automatyki.

Przy wszelkich łącznościach DX-owych konieczne jest poświęcenie większej części czasu na obserwację aniżeli na nadawanie.

Po przeprowadzeniu kilku łączności pod rząd warto zrobić krótką przerwę dla sprawdzenia czy własna częstotliwość nadawania i szczelina czasowa są w dalszym ciągu wolne. Najlepiej po zapisaniu łączności w dzienniku przepuścić jeden okres przed wznowieniem nadawania lub odczekać aż nadawanie zostanie przerwane automatycznie. Jeżeli częstotliwość okaże się zajęta konieczne stanie się przejście na inną wolną. Nadawanie bez przerw nie pozwala na zorientowanie się czy na własnej częstotliwości nie pracują również inne stacje, co w efekcie może utrudnić prowadzenie dalszych łączności. FT8 zasadniczo bardzo dobrze radzi sobie z dekodowaniem sygnałów wzajemnie się zakłócających, ale mimo to warto poszukać chociaż w miarę wolnego miejsca na paśmie.

Nie warto też poświęcać zbyt wiele uwagi leżącej u góry zielonej ramce wskazującej częstotliwość odbioru na wskaźniku wodospadowym. Zamiast przesuwania jej ręcznie można przeważnie pozostawić to WSJT-X.

Program dekoduje wprawdzie wszystkie sygnały widoczne na wskaźniku wodospadowym, ale wygląda na to, że częstotliwość zaznaczona ramką jest dekodowana w pierwszym rzędzie i to dokładniej. Korzystne może być więc ręczne ustawienie ramki na słabo odbieraną stację DX-ową w czasie oczekiwania aż skończy ona aktualnie prowadzoną łączność. Jej komunikaty będą wówczas wyświetlane dodatkowo w prawym, mniej zatłoczonym informacjami oknie.

W przypadku pojawienia się na paśmie silnych stacji warto zamniejszyć wzmocnienie w.cz. odbiornika (ręcznie lub przez ARW) lub nawet włączyć tłumik aby uniknąć przesterowania odbiornika i podsystemu dźwiękowego komputera, gdyż może to utrudnić albo uniemożliwić dekodowanie odbieranych sygnałów.

Nie powinno się nadawać ciągłych wywołań stacji zajętej jeszcze QSO, nawet jeśli nie są one nadawane na jej częstotliwości. Grzecznie i koleżeńsko jest poczekać, aż będzie ona nadawać RRR, RR73, 73 lub CQ. Ciągłe niepotrzebne wywołania powodują tylko dodatkowe zakłócenia, opóźniają zakończenie prowadzonej łączności i mogą tylko przynieść operatorowi złą sławę.

Aktualne wersje WSJT-X przerywają wprawdzie transmisję jeśli wywolywana stacja prowadzi jeszcze inną łączność ale niezależnie od tego konieczne jest obserwowanie samemu sytuacji na paśmie i unikanie pracy simpleksowej.

Obserwacja pasma w trakcie przerw w nadawaniu może może zaowocować odkryciem dalszych interesujących stacji, które w przypadku ciągłego nadawania umkną uwadze.

W przypadku odebrania dziwnych lub egzotycznych znaków wywoławczych warto odczekać jeszcze jeden cykl i sprawdzić czy program nie zdekodował ich błędnie. W międzyczasie można sprawdzić znak w *qrz.com* lub Googlach. Przypadki błędnego dekodowania znaków mogą być spowodowane zanikami lub zakłóceniami, ale sprawdzenie w innych źródłach może się mimo wszystko opłacać, ponieważ od czasu do czasu czynne są stacje specjalne. Funkcje dekodowania dogłębnego przeważnie dają w wyniku więcej błędnych znaków aniżeli dekodowanie standardowe i nie warto korzystać z ich pomocy.

Tak, czy tak, pewna doza krytycyzmu i zdrowy rozsądek zawsze się przydają.

Doczepianie się na końcu właśnie odbytej łączności jest sprawą delikatną. Dobrze jest zawczasu wpisać znak wywolawczy do pola "DX Call" i nacisnąć na przycisk "Generate Std Messages" w celu utworzenia pasujęcych komunikatów dla łączności. Można też nacisnąć dwukrotnie myszą na wywołanie CQ tej stacji i natychmiast wstrzymać nadawanie przyciskiem "**Halt Tx**". Dla utrzymania stałej częstotliwości nadawania pole "**Hold Tx Freq**" powinno pozostawać zaznaczone. Również i w tej sytuacji praca simpleksowa nie da dobrych rezultatów.

Przy pracy w tłoku stacji oblegających DX-a pomocne może być skorzystanie ze skróconej sekwencji komunikatow i ograniczenie przez to czasu trwania QSO. W tym celu trzeba nacisnąć dwukrotnie myszą na wiadomość "**Tx1**" dla jej wyeliminowania (jej kolor zmienia się na szary) i rozpocząć własną transmisję od wiadomości "**Tx2**" po wybraniu w zwykły sposób korespondenta. Oznacza to, że zamiast nadawania obu znaków i lokatora nadane będą te dwa znaki i raport. Następnie należy w ten sam sposób nacisnąć dwukrotnie wiadomość "**Tx4**" przez co jej treść zmienia się z RRR na RR73 i pozwala zaoszczędzić czas przez ominięcie konieczności nadania jeszcze 73 w następnym cyklu. Operacji tych można dokonać tylko na zakładce 1.

Komunikat RR73 lepiej pasuje do schematu dekodowania FT8 aniżeli R73. Tekst R73 może być nadany tylko w postaci komunikatu o dowolnej treści co z kolei przy ograniczeniu do 13 znaków może nie pozostawić dosyć miejsca na oba znaki.

W sumie więc krócej i szybciej jest skorzytstać ze standardowego komunikatu RR73 zamiast powierzchownie krótszego R73 wymagającego formatu specjlanego.

Po zakończeniu QSO punkt zaznaczający kolejny komunikat w kolumnie "Next" ("Następny") przeskakuje czasami z "Tx3" na "Tx5" i natychmiast dalej na "Tx6". Może to przy niedostatecznym przyjrzeniu się budzić wątpliwości czy komunikat 73 został nadany i czy przypadkiem WSJT-X nie rozpoczął samoczynnie nadawania wywołania CQ. Dla upewnienia się warto przyjrzeć się dolnej linii informacyjnej.

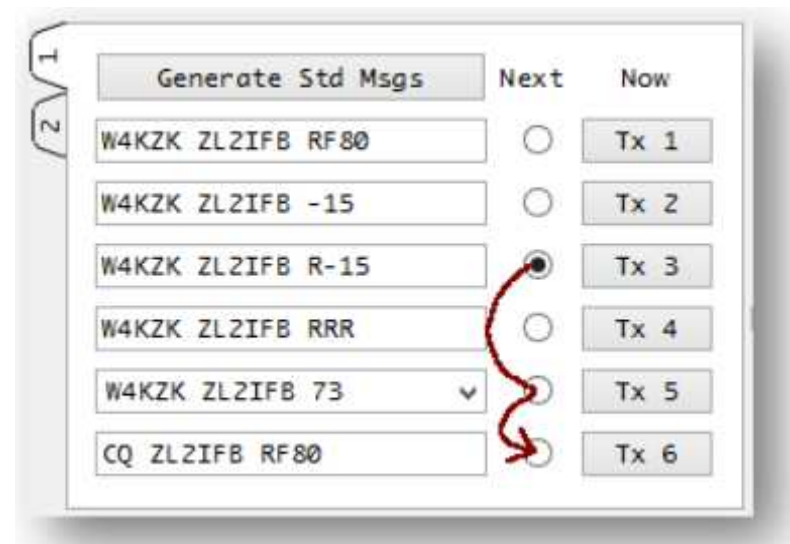

Rys. 4.2. Nietypowa zmiana kolejności komunikatów

Wywoływanie korespondentów wymaga cierpliwości. Jeśli inna stacja świadomie zakłóca łączność warto tak długo starać się o doprowadzenie QSO do końca aż jej się ta zabawa znudzi. Po kilku utrudnionych próbach można zmienić częstotliwość nadawania i kontynuować pracę. W niekorzystych warunkach można dokładniej skierować antenę kierunkową (jeśli to możliwe) albo poczekać na poprawę propagacji.

W przypadku nękania przez stację nadającą stale to samo bez względu na stan prowadzonego właśnie QSO i nie reagującą na odpowiedzi warto spróbować:

- Podejścia tolerancyjnego, biorącego pod uwagę to, że opanowanie emisji FT8 może nie być łatwe dla początkujących i że ten ktoś albo omyłkowo włączył automatykę "**Auto Seq**" albo popełnia jakiś inny błąd w obsłudze i może nawet nie zdaje sobie sprawy, że stał się przyczyną problemów dla innych.
- Wykazania cierpliwości. Być może doszło do konfliktów między transmisjami tej stacji i własnymi i dlatego powtarza ona stale ten sam komunikat, albo z powodu zaników czy innych zakłóceń nie może nie odbiera naszego ostatniego komunikatu i nie może udzielić pasującej odpowiedzi.
- Nadania wiadomości tekstowej z prośbą o następny komunikat, np. "NEXT MSG PLS" albo "CHECK AUTO SEQ" albo coś w tym stylu, także w rodzimym języku operatora.
- W trakcie oczekiwania na jakąś reakcję warto też odwiedzić witrynę *time.is* i sprawdzić nastawienia zegara, a w razie potrzeby skorygować albo sprawdzić prawidłowe działanie stosowanego programu NTP. Różnica czasu między obydwoma stacjami może przekraczać dopuszczal-

ną granicę nawet jeżeli każda z nich ma odchyłkę od czasu wzorcowego jeszcze w dopuszczalnych granicach ale z przeciwnymi znakami. Po skorygowaniu nastawienia własnego zegara jeśli było to potrzebne różnica ta ulegnie zmniejszeniu.

- Nie zaszkodzi także sprawdzić kierunku ustawienia anteny. Być może ułatwi to kontakt.
- Odwrócenie anteny od stacji zakłócającej może zaowocować zniknięciem z jej wodospadu, po czym wszelkie próby z jej strony stracą sens. Łączności z innymi stacjami będą przecież w daszym ciągu możliwe.
- Zrobienie krótkiej przerwy pozwoli na zorientowanie się czy przypadkiem ktoś nie nadaje na tej samej częstotliwości i w tej samej szczelinie czasowej. Warto wówczas usunąć się gdzie indziej lub poczekać aż obie stacje zakończą łączność. Jeżeli stacja ta przejdzie i na nową częstotliwość wówczas wiadomo, że robi to złośliwie i świadomie można spróbować jeszcze kilkukrotnych zmian częstotliwości, zmiany szczeliny czasowej albo w ostateczności zrobić dłuższą przerwę na kawę, zmienić pasmo albo emisję.

Nie zaleca się przesadnego korzystania z wiadomości o dowolnym tekście i skrótów własnego pomyslu. Program zapewnia skuteczną komunikację przy użyciu standardowych wiadomości, nawet jeśli ich treść narzuca pewne ograniczenia. Długość wiadomości o dowolnej treści jest ograniczona do 13 znaków alfanumerycznych, a więc trudno w nich zmieścić wiele informacji. Dodatkowo znaczna część operatorów korzysta z automatycznego prowadzenia łączności, a automatyka ta reaguje prawidłowo tylko na standardowe komunikaty. W starszych, będących jeszcze w użyciu, wersjach programu reakcje automatyki na niektóre dowolne treści mogą daleko odbiegać od pożądanych.

Najbardziej mogą się przydać i najmniej problemów sprawiają takie wiadomości jeżeli są nadawane jako końcowe "**Tx5**" ale przed nadaniem pożegnania 73. Można w nich wówczas przekazać trochę dodatkowych treści, a nawet zdarzają się przypadki prowadzenia dłuższych dialogów, chociaż nie jest to typowe.

Tabela 4.1.

Przykłady komunikatów o dowolnej treści. Należy je dopasować do własnej sytuacji, potrzeb i wyposażenia (źródłó: [2])

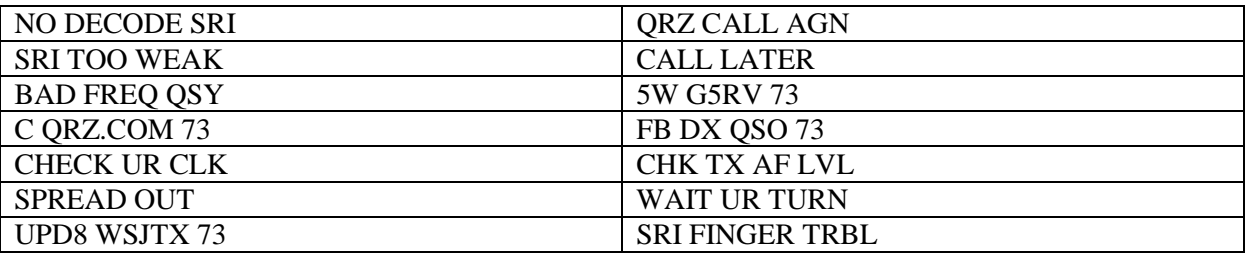

#### **4.5. Początki**

Krótkie i wymieniane w szybkim tempie komunikaty narzucają tempo wymagające pewnego przyzwyczajenia się i oswojenia, co przeważnie następuje po przeprowadzeniu większej liczby łączności. Na początek wystarczy poszukać wolnego miejsca i nadać na nim wywołanie CQ. Pola "**Auto Seq**" i "**Call 1st**" powinny być zaznaczone. Program odpowiada pierwszemu zdekodowanemu korespondentowi i prowadzi automatycznie łączność do końca. Po jej zakończeniu wystarczy nacisnąć przycisk "OK" dla zapisania łączności w dzienniku i "Enable Tx" (lub Alt-N) dla nadania ponownego wywołania. Program odpowiada również automatycznie na odebrane wywołania po samoczynnym utworzeniu tekstów standardowych. Operator w tym czasie może nawet zająć się innymi czynnościami.

Odróżnienie parzystych i nieparzystych odcinków czasowych i wybór właściwego z nich przysparza też początkującym pewnych trudności. Przy rozpoczynaniu QSO przez dwukrotne naciśnięcie jej wywołania WSJT-X sam wybiera właściwą szczelinę. W przypadku wywołania stacji nie nadającej ostatnio CQ albo stacji, która właśnie przerwała pracę konieczne jest przyjrzenie się na ekranie, w których odcinkach stacja ta nadaje lub ostatnio nadawała i wybrać drugi z nich. Najprościej przyjrzeć się czasowi ostatniej transmisji tej stacji. Jeśli liczba sekund kończy się na zero to stacja nadawała w odcinkach

parzystych, a jeżeli na 5 – w odcinkach nieparzystych. Dla własnych transmisji należy oczywiście wybrać odcinek przeciwny, aby nie nadawać równolegle z nią. Jeżeli końcową cyfrą jest 5 należy zaznaczyć na ekranie pole "Tx even/1st", a jeżeli 0 – pozostawić nie zaznaczone.

| Freq                  | Message                                          | UTC               | dB                  | DT Fred                     | Message            |  |  |  |  |  |
|-----------------------|--------------------------------------------------|-------------------|---------------------|-----------------------------|--------------------|--|--|--|--|--|
| <b>TASA</b><br>w      | INUSTA LLILL /3<br>$\lambda$                     | ueuesu            | - 19<br>リティ         | 302                         | <b>CV ILZNA</b>    |  |  |  |  |  |
| 1130<br>$\rightarrow$ | F4FSY VK3UH R-17                                 | 060900            | $-12$               | $0.2$ 1382<br>$\mathcal{M}$ | CO YL2NX           |  |  |  |  |  |
| 1406<br>$\sim$        | VK1DW WG7H DM26                                  | 060930            | $-16$<br>0.2        | $1382 -$                    | UT7QF YL.          |  |  |  |  |  |
| $747 -$               | VK4FNQ IZOMON JN63                               | 061000            | $-14$<br>0.2        | $1382 -$                    | UT7QF YL:          |  |  |  |  |  |
| 1130<br>$\dot{m}$     | VK3UH F4FSY 73                                   | 061030            | $-13$               | 0.2 1382<br>$-44$           | UT7QF YL:          |  |  |  |  |  |
| 1359<br>$\omega$      | OK2ZO SV2RNN R+03                                | 061530            | $-2$                | $0.1$ 1788 -                | CQ HBOWR           |  |  |  |  |  |
| 1400<br>m.            | $-U.S.A.$<br>CO KC2LM DM65                       | 061600            | $-2$                | $0.2$ 1788<br>$\sim$        | CO HBOWR           |  |  |  |  |  |
| 1584<br>$\sim$        | F6EQZ ZL2BH RE68                                 | 06.630            | $-9$                | $0.2$ 1788 $-$              | <b>ZL2IFB H</b>    |  |  |  |  |  |
| 1694<br>$\rightarrow$ | E75C DM5DX R-03                                  | 161700            | $-7$<br>0.2         | $1788 -$                    | <b>ZL2IFB H</b>    |  |  |  |  |  |
| 1839<br>$\rightarrow$ | HBOWR UT7OF 73                                   | 061730            | $-5$<br>0.1         | 1788<br>œ                   | ZL2IFB H           |  |  |  |  |  |
| $2101 -$              | CQ 232ZM KNO2<br>-Macedo                         | 061800            | $-6$<br>0.2         | $1788 -$                    | <b>CO HBOWR</b>    |  |  |  |  |  |
| $747 -$               | VK4FNQ IK0SPX JN61                               | 061815            | 4<br>0.6            | 1788<br>$\sim$              | <b>HBOWR</b><br>EA |  |  |  |  |  |
| 1153<br>$\rightarrow$ | DMSHZN LY2FN R-02                                | 061830            | 10<br>0.2           | $369 -$                     | LY3BG<br>UT        |  |  |  |  |  |
| 1407<br>$\rightarrow$ | CQ VK1DW QF44<br>-Austra                         | 061845            | $-9$<br>$-1.0$      | $369 -$                     | UT7QF LY           |  |  |  |  |  |
| 2089<br>$\rightarrow$ | 2L1BDW I1UP JN44                                 | 061900            | 6<br>0.2            | $369 -$                     | LY3BG<br>UT        |  |  |  |  |  |
| $2089 -$              | ZL1BDW<br>5B4AAB KM64<br>v                       |                   | $061915 - 10 - 0.9$ | $369 -$                     | UT7QF LY           |  |  |  |  |  |
|                       | r                                                | €                 |                     |                             |                    |  |  |  |  |  |
| Stop                  | Decode<br>Monitor<br>crase.                      |                   | Enable Tx           | Halt Tx                     |                    |  |  |  |  |  |
|                       |                                                  |                   |                     |                             |                    |  |  |  |  |  |
| 10.135 998            | ⊶                                                | Generate Std Msgs |                     |                             |                    |  |  |  |  |  |
|                       | Tx even/1st<br> U                                | HBOWR ZL2IFB RFB0 |                     |                             |                    |  |  |  |  |  |
| DX Call               | DX Grid<br>Tx 1542 Hz $\frac{1}{2}$<br>$Tx - Rx$ |                   |                     |                             |                    |  |  |  |  |  |
| <b>HBOWR</b>          | <b>JN47</b><br>not the fall.<br>$\equiv$         | HB0WR ZL2IFB -07  |                     |                             |                    |  |  |  |  |  |

Rys. 4.3. Zależność między czasem transmisji korespondenta i polem "Tx even/1st".

Jeśli łączność nie może być doprowadzona do końca bez licznych powtórzeń lub wogóle, może to oznaczać, że moc promieniowana jest zbyt niska. Doświadczeni korespondenci zrozumieją sytuację, ale mniej doświadczeni mogą stracić cierpliwość i odpuścić sobie sprawę. Warto więc zwrócić uwagę na to, żeby jak największa część mocy nadajnika została wypromieniowana czyli zadbać o jak najlepsze dopasowanie anteny. Dla łączności DX-owych antena powinna mieć możliwie niski kąt promieniowania. Jeżeli jest to możliwe warto stosować anteny kierunkowe.

Przy zmianie pasma warto przyjrzeć się panującym w nim warunkom na wskaźniku wodospadowym i starać się je jak najlepiej wykorzystać. Przy gorszych warunkach i mniejszej liczbie odbieranych stacji konieczne może być zwiększenie mocy, a i odrobina szczęścia też nie zaszkodzi. Dobrym pomysłem jest zapoznanie się z sytuacją w kilku pasmach i wybranie najkorzystniejszego z nich w danej chwili. W trudniejszych warunkach zamiast nadawania CQ samemu można spróbować wywołać którąś z najsilniej odbieranych stacji. Warto też skorzystać z pasujących porad zawartych w niniejszym skrypcie, a zwłaszcza zwrócić uwagę na prawidłowość ustawień i regulacji. Zawsze też przydaje się cierpliwość i wytrwałość.

Prowadzenie łączności DX-owych można porównać do rybołówstwa. Złapanie grubej ryby jest nagrodą za znaczny wysiłek, a łączność przeprowadzona w trudnych warunkach propagacyjnych, przy występujących zanikach lub zakłóceniach może dać więcej satysfakcji niż łatwo osiągnięta. Właśnie w takich sytuacjach sprawdza się nie tylko wyposażenie ale i umiejętności operatora. Dobrze pamiętać też o tym, że nie tylko wynik się liczy, ale i satysfakcja z samych połowów.

#### **4.6. Porady administracyjne**

Polecenie *powershell.exe.get-content %LOCALAPPDATA%\WSJT-X\wsjtx.log -tail3 -wait*  wyświetla na skraju ekranu kilka ostatnich łączności z dziennika stacji, co może być pomocne przy intensywnej pracy w warunkach dużej aktywności na paśmie. Spis stacji jest aktualizowany na bieżąco.

Dla Linuksa jest to polecenie: *tail -3 -f* ∼*/.local/share/WSJT-X/wsjtx.log*.

WSJT-X rejestruje bieżącą pracę w pliku dźwiękowym .wav nawet gdy w menu wyłączono rejestrację. Po zakończeniu pracy programu plik pozostaje zapomniany na dysku i w miarę upływu czasu gromadzi się ich większa liczba, zajmując niepotrzebnie miejsce. Co pewien czas warto więc skasować niepotrzebne pliki korzystając z menu "**File**" ("Plik") jak to pokazano na rys. 4.5.

ER2OZ. SP6IHE OH7BFL **НВ9АСА.** ON4CAIL DDØUE. LX1TI.

 $\blacksquare$ 

 $VVQU = A$   $V1.0.0$ **DV ALLI** Decode Save Tools Help None and Activity Save decoded  $dB$ Messa **UTC** IKONU 200415 - 75 Save all CQ R7 200515 -17 DS3CHK IZOYZN R-15  $200615 - 17$ CO VK3ZAZ K  $200715 - 17$ 

Pliki można też skasować za pomocą polecenia:

*del %LOCALAPPDATA%\WSJT-X\save\\*.wav.* 

Rys. 4. 4. Mimo wyłączenia rejestracji program zapisuje wszysko w dźwiękowym pliku .wav

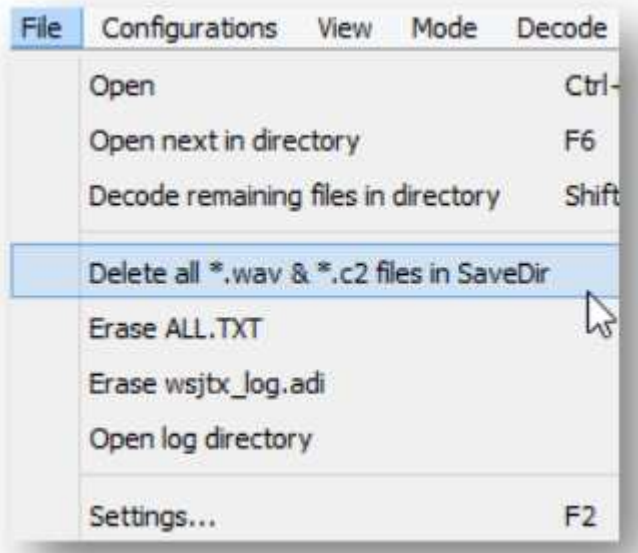

Rys. 4.5. Kasowanie niepotrzebnych plików dźwiękowych.

Dla kilku operatorów korzystających naprzemian z tej samej stacji opłaca się założyć oddzielne profile. Pry wywolaniu programu profil jest podawany za pomocą argumnetu –r(nazwa\_profilu). Początkowo argument ten był prawidziany dla korzystania z różnego sprzętu. Najwygodniej jako nazwy profilu użyć znaku operatora, przykładowe wywolanie wygląda więc jak następuje: WSJT-X –r OE1KDA. Wszystkie dzienniki, pliki konfiguracyjne. INI, pliki .wav i inne pliki robocze są umieszczone w katalogu przeznaczonym dla tego operatora, oddzielonym od katalogów innych operatorów. Wszelkie zmiany ustawień są zapisywane w katalogu operatora przy opuszczaniu programu.

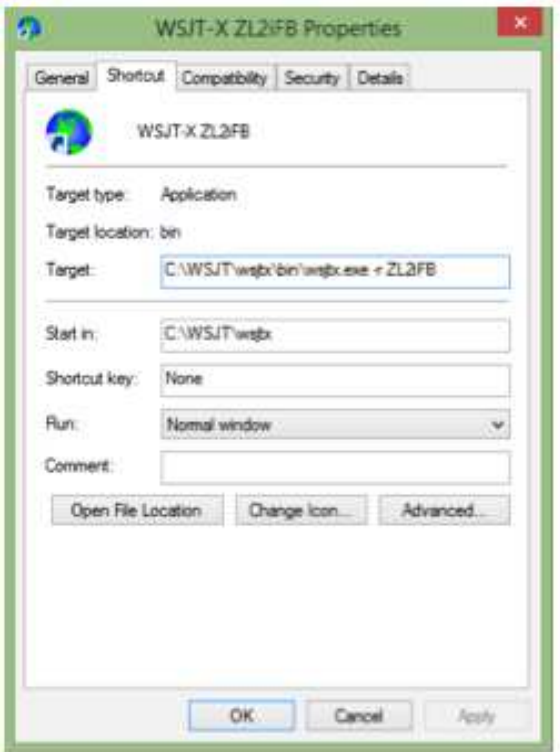

Rys. 4.6. Uwzględnienie parametru we właściwościach wywołania programu (symbolu wywołującego)

#### **4.7. Znaki specjalne**

Specyfikacje techniczne dokładnie opisują sposób kodowania standardowych znaków wywoławczych w minimalnej niezbędnej do tego liczbie bitów – konkretnie 28 bitów. Część znaków specjalnych przyznawanych z okazji różnych wydarzeń krótkofalarskich i różnych rocznic oraz znaki łamane w rodzaju .../QRP nie może zmieścić się w przewidzianych do tego celu polach w komunikatach zawierających dwa znaki, wywołania itp.

Dla znaków takich jak np. YR100R WSJT-X tworzy wprawdzie komunikaty i wyświetla je na ekranie ale nie może ich nadawać w standardowej postaci. Możliwe byłoby to tylko przy użyciu komunikatów o dowolnej treści. Niestety nie są wówczas rozpoznawane jako znaki wywolawcze i programy u użytkowników nie przepisują ich do pola "DX Call" i nie mogą wygenerować tekstów dla łączności.

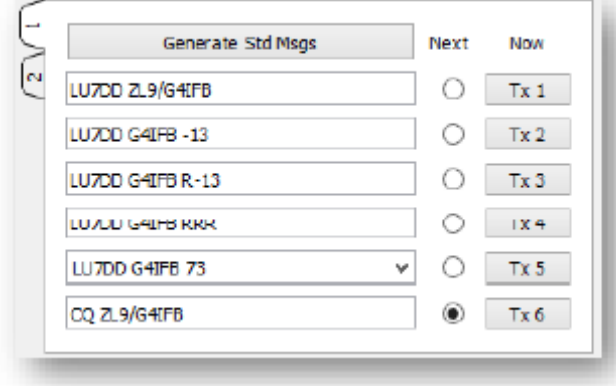

Rys. 4.7. Komunikaty zawierające znaki łamane

Znaki typowe z dodatkowym łamaniem są wprawdzie rozpoznawane, ale w pełnym brzmieniu występują tylko w komunikatach "**Tx1**" i "**Tx6**". W pozostałych używany jest tylko znak podstawowy. Nie powinno się opuszczać wiadomości "Tx1" w takich sytuacjach, gdyż grozi to powstaniem niejasności. Komunikaty "Tx2" i "Tx3" nie zawierają przecież pełnych łamanych znaków.

Przykłady komunikatów dla łamanego znaku ZL9/G4IFB przedstawiono na ilustracji 4.7. Spis prefiksów i sufuksów typu 1 traktowanych w powyższy sposób jest podany w pliku pomocy WSJT-X.

Znaki typu 2, a więc zawierające przykładowo łamańce /M, /MM są całkowicie opuszczane w niektórych komunikatach. Plik pomocy nie porusza spraw znaków podwójnie łamanych i innych szczególnych przypadków.

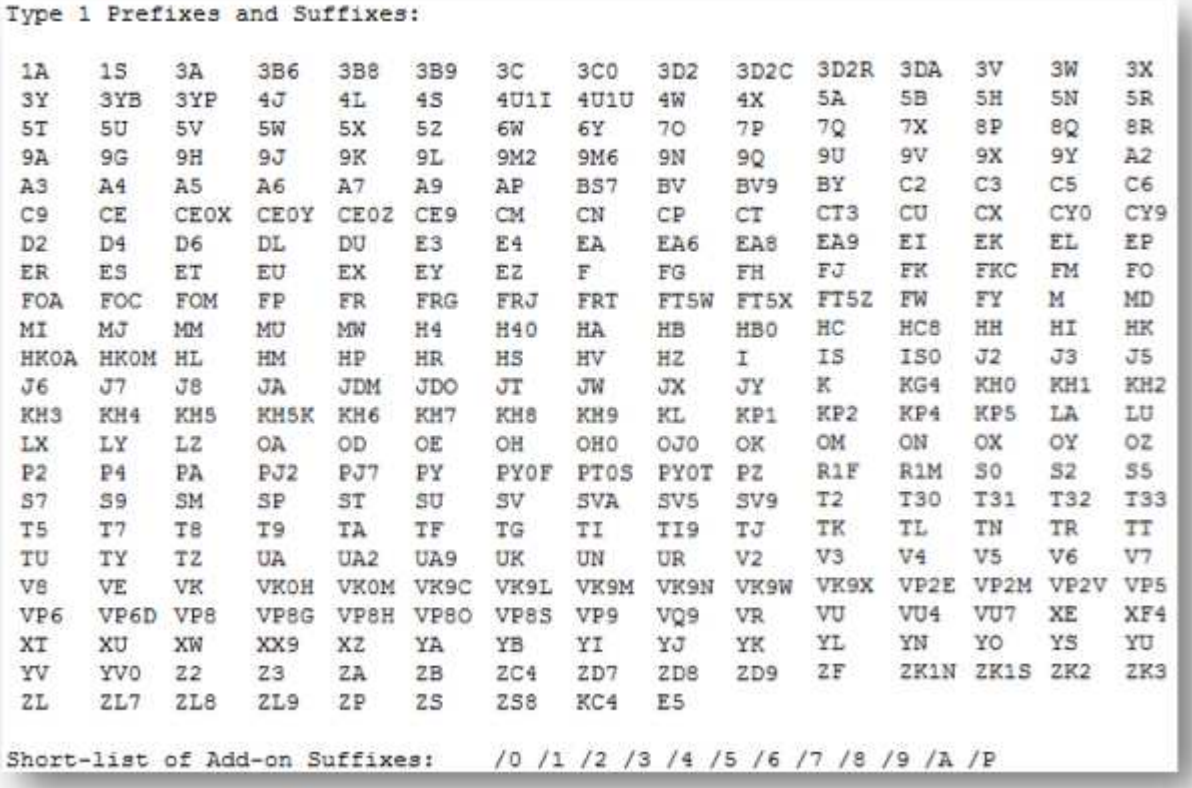

Rys. 4.8. Spis dopuszczalnych prefiksów i sufiksów typu 1

#### **4.8. Dziennik stacji**

WSJT-X i programy pochodne prowadzą dziennik w operciu o standard ADIF XML. Pliki w formacie ADIF mogą być odczytywane przez wiele programów prowadzących dzienniki, j. np. *Logger32*, *Ham Radio Deluxe*, *ACLog*, *Log4OM*, *Xxlab*, *N1MM+* i wiele innych. Pozwala to na łączenie dzienników dla różnych emisji i pochodzących z różnych źródeł, z dziennikami internetowymi włącznie. Niektóre z programów błędnie interpretują treść i znaczenie pól, co powoduje całkowite przemieszanie treści. Naogół jednak oryginał nie ulega zniszczeniu. Problemy powstają często przy dodawaniu nowych norm ADIF. Import danych z dziennika WSJT-X do innych programów wymaga przerwania pracy na czas importu i ewentualnych korekcji błędów.

# **5. Wersja dla ekspedycji DX-owych**

Za używaniem emisji FT8 przez ekspedycje DX-owe przemawia jej popularność. O ile w klasycznym wydaniu maksymalna liczba łączności jest ograniczona do 60 na godzinę przy pracy ciągłej bez przerw (w praktyce jednak poniżej tej liczby) , o tyle w specjalnej wersji dla ekspedycji ich liczba może dojść nawet (wg autorów) do 500 dzięki prowadzeniu równoległych łączności z wieloma stacjami. Specjalny tryb pracy dla ekspedycji DX-owych został wprowadzony w wersji WSJT-X 1.9. W trybie tym rozróżniane są dwa rodzaje stacji: lisy (ang. *fox*) czyli stacje DX-owe i psy gończe (ang. *hound*) czyli wszystkie stacje polujące na DX-owe lisy. Łączności pomiędzy psami gończymi i lisami ograniczają się do pojedyńczej transmisji lisa do każdej z polujących stacji, dzięki czemu możliwa jest tak duża szybkość pracy. Tryb ekspedycyjny powinien być używany tylko przez oficjalne ekspedycje DX-owe, a nie w trakcie zwykłej pracy emisją FT8. Powinien on być też stosowany poza pasmami przeznaczonymi do zwykłej pracy tą emisją.

Wszystkie stacje korzystające z tych możliwości muszą być wyposażone w wersję 1.9 WSJT-X lub nowszą. Muszą być one dostrojone dokładnie do częstotliwości w.cz. podawanych przez stację DXową. Wszyscy uczestnicy muszą też korzystać z pracy z rozdziałem częstotliwości wybierając w konfiguracji WSJT-X pozycje "Rig" lub "Fake It".

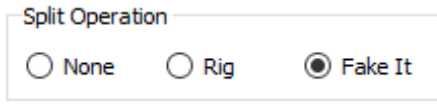

Rys. 5.1. Ustawienia dla trybu ekspedycyjnego

Lisy nadają na częstotliwościach m.cz. w zakresie 300 – 900 Hz (w przypadku transmisji wielu sygnałów są on oddalone od siebie o 60 Hz), natomiast psy nadają początkowo w zakresie 1000 – 400 Hz. Lisy nie odpowiadają psom wywołującym od początku poniżej 1000 Hz. Psy gończe po wywołaniu nadają potwierdzenia i raporty "R+raport" na wybranej przez program przypadkowej częstotliwości w zakresie 300 – 900 Hz.

Wyboru i zmian częstotliwości pracy dokonuje WSJT-X automatycznie. Praca lisa w tłoku oblegających stacji może wyglądać jak następuje (w przykładzie użyto znaków kombinowanych typu pierwszego):

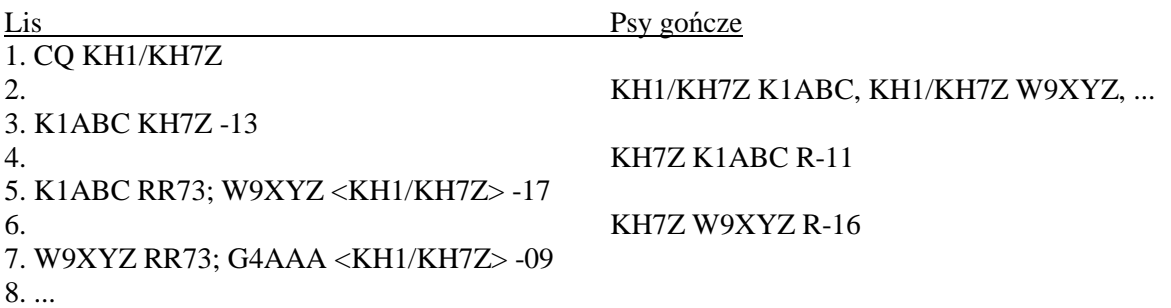

Jeśli lis korzysta z prostych znaków komunikaty w linii 1 i 2 przykładu zawierają czteroznakowy lokator. W przypadku korzystania ze znaków kombinowanych typu drugiego j.np. VE2/KH1Z komunikaty w linii 2 nie zawierają znaków kombinowanych, a jedynie podstawowe: KH1Z K1ABC FN42.

#### **5.1. Szczegółowe porady dla psów gończych**

- Po uruchomieniu WSJT-X i wybraniu emisji FT8 należy dostroić radiostację do podanej przez ekspedycję częstotliwości pracy. Częstotliwości tej nie zawiera standardowo zakładka częstotliwości w konfiguracji (patrz rozdz. 2) i należy ją tam dopisać. W celu dopisania należy nacisnąć prawym klawiszem myszy tabelę częstotliwości pracy ("**Working frequencies**"), wybrać wstawianie ("**Insert**"), a w oknie dialogowym wybrać emisję FT8 i wprowadzić wartość w MHz. W ten sposób można dodać dowolną liczbę częstotliwości dla każdego z pasm.
- W zakładce konfiguracji rozszerzonej musi być zaznaczone pole "**Hound**" ("Pies gończy").

| Settings                                                              |                           |                               |                     |               | ?        |   |
|-----------------------------------------------------------------------|---------------------------|-------------------------------|---------------------|---------------|----------|---|
| General<br>Radio                                                      | Audio<br><b>Tx Macros</b> | Reporting                     | Frequencies         | <b>Colors</b> | Advanced |   |
| <b>Frequency Calibration</b><br>1.2641 ppm $\left  \right $<br>Slope: | Intercept:                | 2.16 Hz $\left  \div \right $ |                     |               |          |   |
| Working Frequencies<br><b>IARU Region</b>                             | Mode                      |                               | WSJT-X - Add Freque | ?             | ×        | ∧ |
| All                                                                   | <b>WSPR</b>               | <b>IARU Region:</b>           | All                 |               |          |   |
| All                                                                   | JT65.                     | Mode:                         | FT <sub>8</sub>     |               |          |   |
| All                                                                   | JT9                       | Frequency (MHz):              | 14.080              |               |          |   |
| Region 1                                                              | FreqCal                   |                               | ОК                  | Cancel        |          | v |

Rys. 5.2. Dopisywanie częstotliwości pracy do spisu

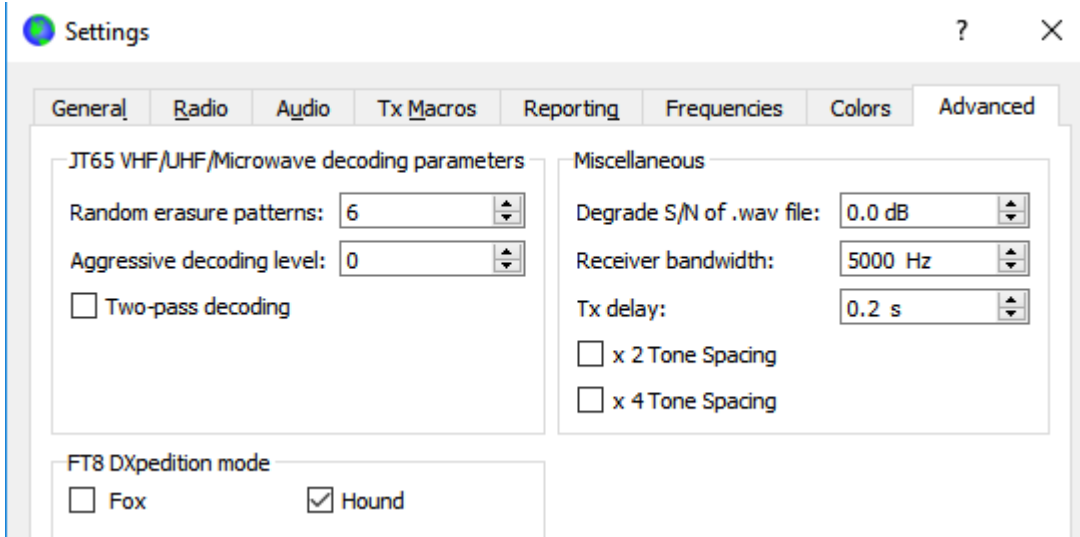

Rys. 5.3. W ostatniej zakładce należy wybrać funkcję psa gończego

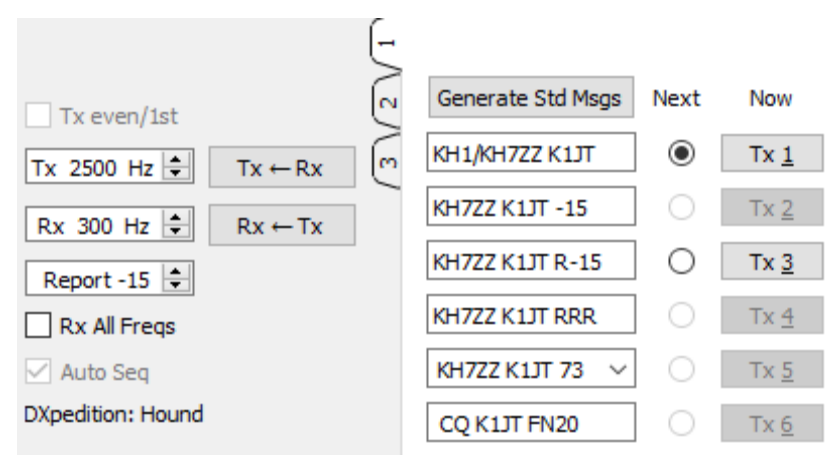

Rys. 5.4. Ustawienia w oknie głównym WSJT-X, w przykładzie wybrano częstotliwość nadawania 2500 Hz

- W oknie głównym programu należy wybrać pierwszą zakładkę komunikatów, a częstotliwość w polu "**Tx**" ustawić w zakresie 1000 – 4000 Hz. Oczywiście można także wybrać częstotliwość na wskaźniku wodospadowym naciskając myszą w kombinacji z klawiszem dużych liter – czyli w zwykły sposób.
- W zakładce ogólnej konfiguracji należy umożliwić włączenie nadawania "**Tx enable**" po podwójnym naciśnięciu myszą na znak.

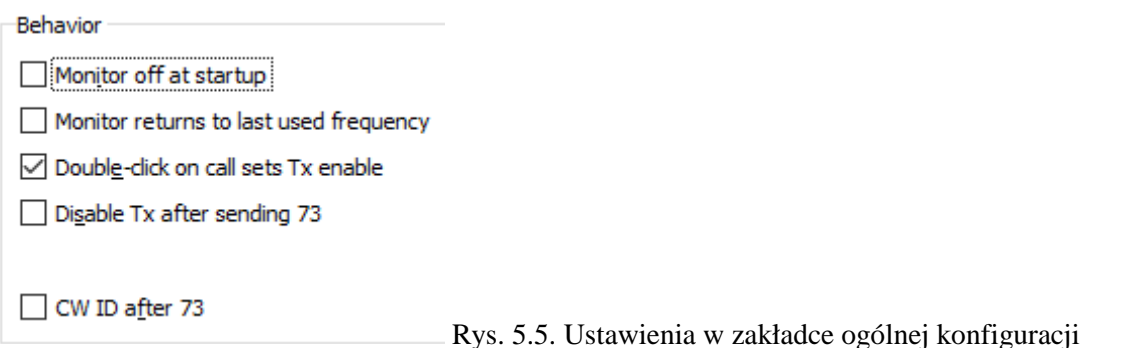

• Wprowadzić znak lisa (ekspedycji) do pola "**DX Call**" w całości, a więc również ze wszystkimi ewentualnymi dodatkami. Wprowadzenie lokatora nie jest obowiązkowe, ale dzięki niemu program może wyświetlić kierunek na krótkiej trasie i odległość między stacjami.

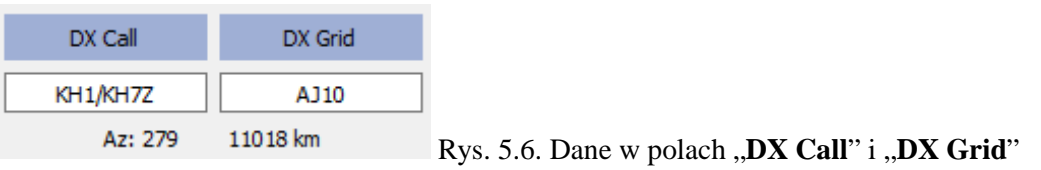

• Wskaźnik wodospadowy należy skonfigurować zgodnie z możliwościami sprzętu, tak aby obejmował zakres od 300 Hz nawet do 4 kHz. Sygnały lisa są odbierane w zakresie 300 – 900 Hz, a więc dolna granica wyświetlanego zakresu powinna wynosić 200 Hz lub mniej. Górna granica 4000 Hz ułatwia wybieranie częstotliwości nadawania myszą na wskaźniku w całym dopuszczalnym zakresie. Obserwacja całości zakresu ułatwia też orientację w rozłożeniu innych stacji polujących na lisa. W miarę możliwości powinno się włączyć filtr p.cz. o jak najszerszym paśmie.

| WSJT-X - Wide Graph |              |                   |                                |                                                                                                    |             |                 |
|---------------------|--------------|-------------------|--------------------------------|----------------------------------------------------------------------------------------------------|-------------|-----------------|
|                     | 000          | 500               | 2000                           | 3000                                                                                                    | 3500        | 40 <sub>0</sub> |
|                     |              |                   |                                |                                                                                                    |             |                 |
|                     |              |                   |                                |                                                                                                    |             |                 |
|                     |              |                   |                                |                                                                                                    |             |                 |
|                     |              |                   |                                |                                                                                                    |             |                 |
|                     |              |                   |                                | $\mathcal{L}^{\text{max}}$ , and $\mathcal{L}^{\text{max}}$ , and $\mathcal{L}^{\text{max}}$ , and $\mathcal{L}^{\text{max}}$ , and $\mathcal{L}^{\text{max}}$ , and $\mathcal{L}^{\text{max}}$ |             |                 |
| ÷.<br>Bins/Pixel 6  | Start 100 Hz | Palette<br>Adjust | $\Box$ Flatten $\Box$ Ref Spec |                                                                                                    | Spec 20 $%$ |                 |
| JT65 2500 JT9 +     | ÷<br>N Avg 2 | Digipar           | Cumulative                     |                                                                                                    |             |                 |

Rys. 5.7. Ustawienia w oknie wodospadu

- Odbiór rozpoczyna się jak zwykle po naciśnięciu przycisku "**Monitor**" o ile nie został on właczony na stałe w konfiguracji.
- Standardowo w trybie psa myśliwskiego WSJT-X nie dekoduje sygnałów znajdujących się powyżej 1000 Hz, czyli pozostałych konkurentów. Jeżeli jest to pożądane należy zaznaczyć pole "Rx All Freqs" ("Odbiór na wszystkich częstotliwościach").
- Nie należy wywoływać lisa przy braku odbioru jego transmisji. Nie należy również odpowiadać lisowi na wywołania ograniczające grono korespondentów jeśli nie zgadza się to z jego kryterium, przykładowo jeśli nie zgadza się kontynent albo okrąg (numer zawarty w znaku). Wywołania takie powodują tylko dodatkowe zakłócenia i nie zwiększają szansy na QSO, a wręcz przeciwnie mogą ją zmniejszyć.
- Emisja FT8 jest przewidziana do łączności za pomocą słabych sygnałów, nawet leżących poniżej progu słyszalności gołym uchem. Operator lisa może preferować sygnały stacji leżące poniżej wybranego przez niego dowolnie progu, przykładowo stosunku sygnału do szumów - 10 dB. Dodatkowe wzmacniacze mocy nie są więc przeważnie potrzebne. Istotne jest natomiast zawołanie na częstotliwości wolnej od zakłóceń.
- Po odebraniu wywołania CQ lisa lub prowadzonej przez niego łączności należy dwukrotnie nacisnąć myszą na na jego komunikat w celu zawołania go. Wywołanie można powtarzać aż do skutku, czyli otrzymania odpowiedzi, co najwyżej zmieniając częstotliwość nadawania (przez naciskanie na wodospadzie) w nadziei znalezienia częstotliwości, która u niego nie będzie zakłócona przez innych. Konieczne jest naciskanie przycisku "**Enable Tx**" na ekranie lub klawisza "**Enter**" na klawiaturze co najmniej raz na dwie minuty. Program upewnia się w ten sposób o obecności i czujności operatora.
- Po debraniu raportu od lisa WSJT-X automatycznie nadaje komunikat "Tx3" ("R+raport") na losowo wybranej częstotliwości pomiędzy 300 i 900 Hz. Komunikat jest nadawany nawet gdy przycisk ekranowy "**Enable Tx**" nie jest podświetlony, i nawet wtedy gdy upłynęło już kilka odcinków czasowych od ostatniego zawołania lisa. Dlatego też w przypadku odejścia od stacji należy albo wyłączyć program albo usunąć zaznaczenie w polu trybu psa. Ma to na celu uniknięcie niepożądanych transmisji.
- Po odebraniu komunikatu "**Tx3**" ("R+raport") lis odpowiada komunikatem "RR73", uznaje połączenie za zakończone i zapisuje je w dzienniku. Również stacja polująca powinna w tym momencie zapisać łączność.
- Nadawanie komunikatu "Tx3" należy kontynuować aż do odebrania od lisa "RR73". Lis również powtarza nadawanie swojego komunikatu końcowego kilkakrotnie i dopiero potem uznaje QSO za nieważne.

#### **5.2. Szczegółowe porady dla lisów**

• Należy wywołać WSJT-X, wybrać w nim emisję FT8 i dostroić TRX do przewidzianej częstotliwości pracy. W razie potzreby częstotliwość tą należy wpisać do zakładki częstotliwości w konfiguracji w sposób podany powyżej.

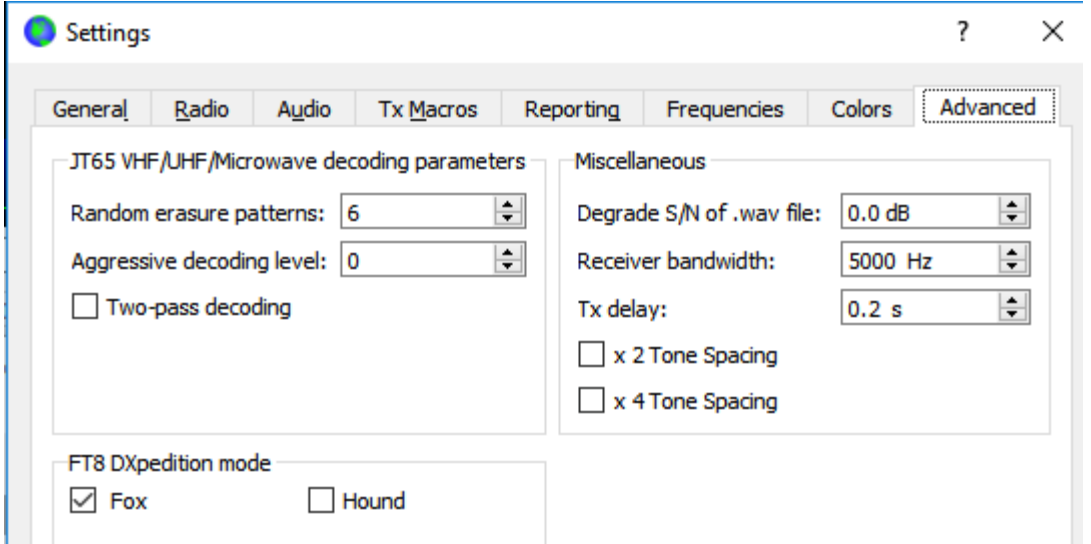

Rys. 5.8. Wybór trybu lisa w zakładce konfiguracji rozszerzonej

- W zakładce konfiguracji rozszerzonej ("**Advanced**") wybierany jest tryb lisa. Konieczne jest eż zaznaczenie pól "Tx even/1st" ("Transmisja w parzystych szczelinach czasowych") i "Auto **Seq**" ("Transmisja automatyczna") w oknie głównym.
- Ustawienia w oknie wodospadu są identyczne jak podano powyżej dla stacji polujących. Nadają one swoje zawołania w zakresie 100 – 4000 Hz, a po wywołaniu ich – raporty na losowo wybranej częstotliwości pomiędzy 300 i 900 Hz. Zakres częstotliwości wskaźnika wodospadowego powinien wynosić co najmniej 200 – 4000 Hz.
- Należy wybrać zakładkę 3 przeznaczoną do zarządzania odpowiedziami. Częstotliwość nadawania ma wynosić 300 Hz i należy zaznaczyć pole jej stałego utrzymania "**Hold Tx Freq**" (lub nacisnąć kombinację Alt-H) .

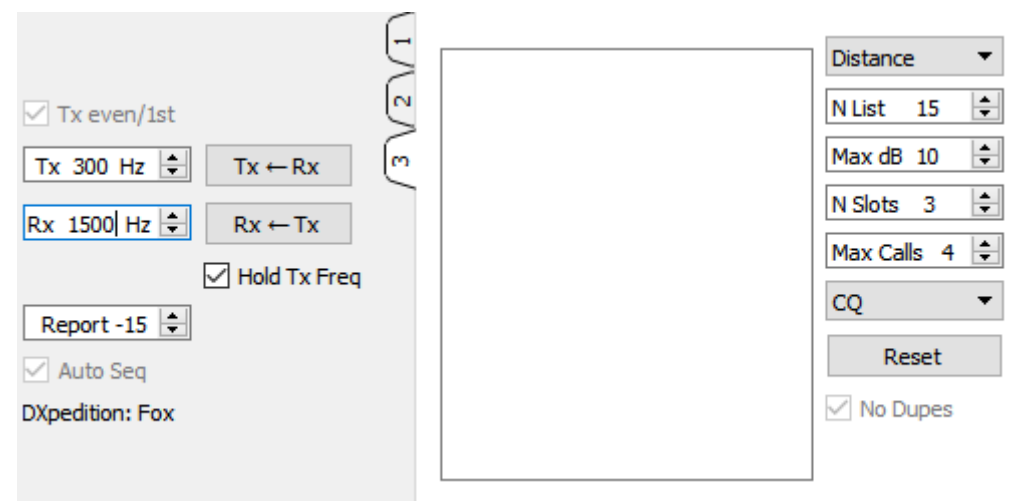

Rys. 5.9. Fragment okna głównego dla stacji-lisa

- Dla uniknięcia zakłóceń można zamiast 300 Hz wybrać dowolną częstotliwość w zakresie 300 – 600 Hz lub usunąć zaznaczenie z pola "**Hold Tx Freq**" dzięki czemu dla każdej transmisji program losowo wybiera częstotliwość nadawania w podanym podzakresie.
- W trybie lisa lewe pole zdekodowanych komunikatów w oknie głównym jest podpisane "Stacje wołające ekspedycję..." ("**Stations calling Dxpedition...**"). Znaki stacji wywołujących są w nim posortowane i obok nich wyświetlane są dodatkowe informacje. W rozwijanej liście widocznej u góry po prawej stronie zakładki operator może wybrać kryterium sortowania spisu znaków stacji: według znaku, lokatora, odstępu sygnał/szum, odległości lub wybrać przypadkową kolejność. Parametr wieku ("**Age**") informuje sprzed ilu cykli odbioru pochodzą ostatnie dane. Informacje o wołających stacjach są usuwane po przekroczeniu 4 cykli od ostatniego odbioru.

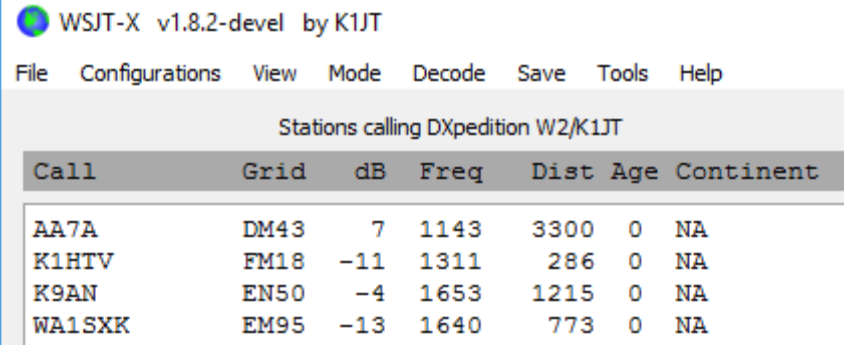

Rys. 5.10. Spis stacji wywołujących ekspedycję

- Parametr "N List" na zakładce 3 ogranicza liczbę stacji wyświetlanych w lewym polu głównego okna.
- Do ograniczenia maksymalnej siły odbioru uwzględnianych stacji służy pole "Max dB" na zakładce. Pozwala to lisowi na preferowanie słabiej odbieranych stacji i zniechęca polujących

do wyścigu mocy. WSJT-X dekoduje stacje FT8 przy poziomach od około -20 dB wzwyż. Dla uniknięcia nadużyć transmisja wielu sygnałów równolegle jest w wersjach próbnych ograniczona do wybranych znaków ekspedycji (lisów).

- Pole "Max Calls" ustala liczbę transmisji adresowanych do każdego z myśliwych (psów gończych) przed przerwaniem QSO i uznaniem go za niemożliwe do przeprowadzenia. Lis następnie odpowiada kolejnej stacji lub nadaje CQ.
- Rozwijany spis wywołań CQ pozwala na nadawanie wywołań dla wybranego kontynentu lub obszaru liczbowego. Po wybraniu w nim jednego z wariantów ograniczających grupę adresatów nie pasujące wywołania są ignorowane. Przeważnie po wybraniu jednej z tych możliwości lis nadaje pewną liczbę wywołań dla upewnienia się, że jego wywołania są odbierane.

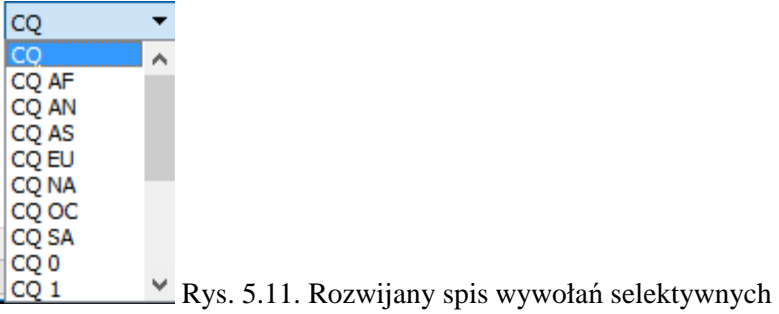

Punkt "**Fox Log**" w menu "View" ("Wyświetlanie") powoduje otwarcie okna zawierającego spis ostatnio przeprowadzonych łączności. Zawiera ono także liczbę dekodowalnych stacji psów, liczbę stacji oczekujących na połączenie, liczbę wpisów do dziennika w aktualnej sesji łączności i średnią liczbę łączności na godzinę.

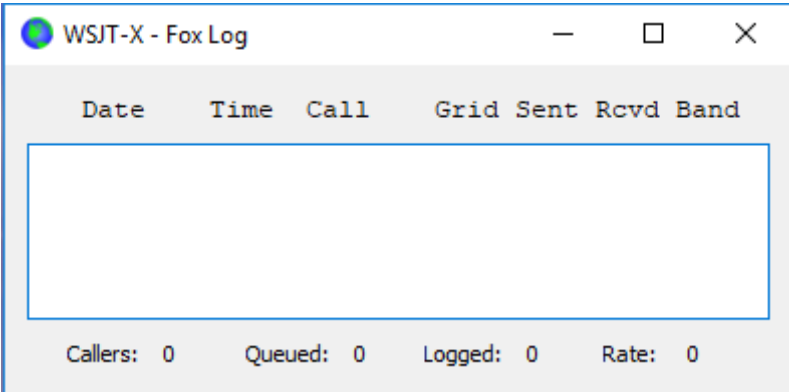

Rys. 5.12. Wyświetlanie dziennika lisa

• W celu przekazania dziennika bezpośrednio do programu *N1MM Logger+* należy w konfiguracji w zakładce raportów zaznaczyć pole "**Enable logged contact ADIF brodcast**" ("Zezwól na publikację łączności w formacie ADIF") i wpisać adres IP serwera programu N1MM.

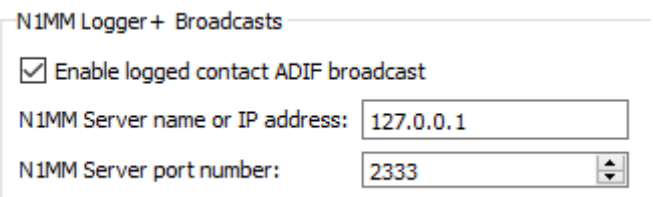

Rys. 5.12. Konfiguracja dla przekazywania dziennika do *N1MM Logger+*

- Głównym zajęciem lisa w trakcie pracy w eterze jest wybór psów dla udzielenia odpowiedzi i przeprowadzenia łączności. Prostokątne pole tekstowe na zakładce 3 zawiera kolejkę znaków psów mających otrzymać odpowiedź wraz z raportami dla nich. Przeniesienie pierwszego ze znaków z lewego pola do kolejki ("QSO Queue") odbywa się po naciśnięciu klawisza "Enter". Również naciskając dwukrotnie myszą na dowolny znak w lewym polu przenosi się go do kolejki.
- Podwójne naciśniecie na znak w kolejce powoduje usuniecie go, a przycisk **"Reset**" ("Skasuj") – skasowanie całej kolejki. Oznacza to, że przy następnej okazji lis nada wywołanie CQ.
- Zaznaczenie pola "No Dupes" ("Bez duplikatów") zapobiega powtórnemu nawiązaniu łączności ze stacjami zrobionymi wcześniej na tym samym paśmie w trakcie aktualnej sesji WSJT-X.
- Prawe pole w oknie głównym zatytułowane "Rx Frequency" ("Aktywność na częstotliwości odbioru") zawiera komunikaty zdekodowane w podzakresie poniżej 1000 Hz – są one domyślnie wyświetlane na czerwonym tle – i transmisje własne lisa na tle żółtym. Komunikaty na czerwonym tle zawierają raporty z potwierdzeniem "R+raport", co sygnalizuje, że czekają one na kończące łączność komunikaty "RR73" lisa.
- W celu rozpoczecia pracy należy nacisnąć przycisk **"Enable Tx**". Jeśli znak stacji-psa pojawi się w kolejce zostanie ona wywołana w trakcie następnej transmisji lisa. Jeżeli natomiast kolejka jest pusta lis będzie dalej nadawał CQ. Gdy liczba w polu "**N Slots**" jest większa od jedności i w kolejce jest też więcej znaków lis wywołuje jednocześnie kilku korespondentów.
- Po odebraniu komunikatu "R+ raport" od wywołanej stacji-psa lis nadaje końcowe "RR73" i wpisuje łączność do dziennika.
- Lis może nadawać krótkie komunikaty instruujące tłum myśliwych korzystając z jednego z pól "Tx" (przykładowo "Tx6"). Przykładami takich komunikatów są "NOW 15 M", "QSY 21.110" itd.

Uwaga dla operatorów lisów:

Przy transmisji równoległej ("**N Slots**" > 1) nadawany sygnał nie ma stałej obwiedni i należy zwrócić szczególną uwagę na liniowość toru nadawczego i na unikanie przesterowania, co grozi nadmiernym poszerzeniem widma nadawanego sygnału.

Dla właściwej regulacji można nacisnąć przycisk strojenia "Tune" powodujący nadawanie niemodulowanej nośnej i nastawić radiostację wraz z ewentualnym stopniem mocy tak aby otrzymać pożądaną moc P0. Następnie należy przesunąć suwak mocy "Pwr" w oknie głównym tak aby moc zmniejszyła się o około 10 %. Tak ustawiony poziom modulacji powinien być używany w trakcie wszystkich transmisji lisa. W przypadku korzystania z transmisji równoleglych moc P0 dzieli się równomiernie między wszystkie sygnały. Moc każdego z nich wynosi P0/(**N Slots**) 2 , a średnia moc nadajnika P0/(**N slots**). Dla **N Slots** = 1, 2, 3, 4, 5 średnia moc każdego z sygnałów będzie osłabiona odpowiednio o 0, 6, 9,5, 12 i 14 dB. Ze względu na podział mocy między sygnały transmisja równoległa opłaca się tylko w lepszych warunkach propagacji i może wymagać jednak podwyższenia mocy nadawania lisa ponad wartości zalecane dla zwykłych stacji.

#### **5.3. Końcowe uwagi**

Tryb ekspedycyjny nie jest przeznaczony do pracy terenowej, aktywności towarzyskiej w stylu "QSO party" lub innych zawodów.

Każda z nowych wersji WSJT-X zawierających tryb ekspedycyjny może być oczywiście używania do zwykłej pracy emisją FT8 i wszystkimi innymi dostępnymi emisjami.

Tryb ekspedycyjny powinien być stosowany wyłącznie przez ekspedycje DX-owe w wybranych przez nie podzakresach, gdyż częstotliwości pracy są wybierane przez program, co jest w zasadzie niepożądane w pasmach przeznaczonych do powszechnego użytku dla emisji cyfrowych. Również równoległa transmisja kilku sygnałów powinna być ograniczona tylko do ekspedycji.

Jeżeli górna częstotliwość filtru SSB jest niższa niż 4000 Hz (przykładowo 2700 Hz) można pomóc sobie pracą z różnymi częstotliwościami nadawania i odbioru ("Split"), tak żeby odbierane sygnały mogły znaleźć się w zakresie 1500 – 2000 Hz.

Również brak możliwości sterowania radiostacją za pośrednictwem złącza CAT nie przekreśla szans na polowanie na ekspedycje. Wymaga to tylko trochę więcej wysiłku. Należy wybrać początkową

częstotliwość nadawania w zakresie 1000 – 4000 Hz, a po otrzymaniu odpowiedzi od lisa przestroić radiostację tak, aby nadawać poniżej 1000 Hz, przykładowo w pobliżu 600 Hz i wtedy nadać komunikat .**Tx3**".

Standardowe komunikaty w stylu JT65 zawierają dwa znaki korespondentów i lokator lub raport. Komunikaty w nowym formacie używane przez lisa (linie 5 i 7 w przykładowym QSO) są zaznaczone przez jedynkę w jednym z trzech dodatkowych bitów. Przy odbiorze oba znaki są interpretowane jako dwa znaki stacji polujących (psów gończych), pierwszy jako znak stacji otrzymującej końcowe potwierdzenie, a drugi – stacji następnej w kolejności. Szesnastobitowe pole przeznaczone normalnie dla lokatora lub raportu zawiera tutaj 10-bitowy kod rozproszony (ang. *hash*) znaku lisa i raportu.

234900 -24 0.2 417 ~ NA7TB RR73; K5EK <K1JT> -21

Rys. 5.13. Przykład zakończenia łączności z jedną ze stacji przy jednoczesnym zawołaniu drugiej

Zamiarem autorów programu nie jest wypieranie z użycia telegrafii ani innych emisji. W obecnych wersjach programu nie przewidziano możliwości używania przez psy znaków kombinowanych.

Tryb ekspedycyjny znajduje się obecnie w stadium prób, a autorzy sugerują ich przeprowadzanie na częstotliwościach 3567, 7066, 10140,5, 14105, 18095, 21067, 24911 i 28067 kHz i proszą o przekazywanie im uwag i sugestii. Przeciwko szerokiemu używaniu przemawia obecnie jego mała znajomość i niska znajomość zasad pracy oraz fakt, że wielu operatorów używa jeszcze starszych wersji programu i próbuje korzystać ze standardowej, niekompatybilnej z nim wersji FT8.

W przyszłości ekspedycje będą oczywiście mogły wybierać dowolnie częstotliwości pracy, powinny jednak uwzględniać plany podziału pasma i nie wchodzić w kolizje z innymi emisjami.

Stacje polujące po zakończeniu łączności z lisem mogą usunąć zaznaczenie w polu trybu pracy psa mysliwskiego i kontynuować pracę FT8 w trybie zwykłym, oczywiście po przestrojeniu się na właściwą częstotliwość.

Ze względu na ciągłe udoskonalenia w programie operatorzy chcący pracować w trybie ekspedycyjnym, wszystko jedno, w której z dwóch ról, muszą korzystać z najnowszej aktualnej wersji programu.

#### **6. Problemy**

Problemy omówione w tym rozdziale dotyczą w ogólności nie tylko emisji FT8 ale zasadniczo wszystkich emisji cyfrowych.

#### **6.1. Brak transmisji**

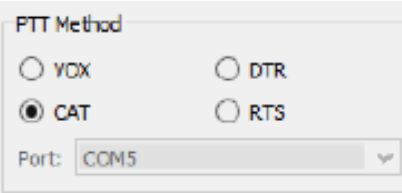

Rys. 6.1. Metody kluczowania nadajnika w zakładce radiostacji

Przyczyny braku transmisji mogą być różne. W pierwszym rzędzie należy sprawdzić czy w konfiguracji została wybrana prawidłowa metoda kluczowania nadajnika (przełączania nadawanie-odbiór). W tym celu należy otworzyć okno konfiguracji za pomocą klawisza F2 i wybrać w nim zakładkę "**Radio**". Do wyboru w ramce są cztery możliwości: "**VOX**" czyli kluczowanie automatyczne, "**CAT**" czyli sterowanie przez komputer za pośrednictwem złącza CAT i kluczowanie za pomocą sygnałów DTR lub RTS na złączu szeregowym COM.

Niezależnie od przeanalizowania i ewentualnego skorygowania wyboru można w trakcie nadawania przez program nacisnąć przycisk nadawania na mikrofonie lub na obudowie i sprawdzić obserwując wskaźnik mocy wyjściowej czy pojawia się sygnał w.cz.

Przy korzystaniu z kluczowania automatycznego za pomocą "VOX-u" warto sprawdzić jego próg czułości i w razie potrzeby go wyregulować.

W przypadku sterowania za pomocą sygnałów na złączu szeregowym warto wypróbować obie możliwości, a w przypadku sterowania przez złącze CAT sprawdzić czy komputer wogóle komunikuje się z radiostacją, czy został wybrany właściwy typ radiostacji i pozostałe parametry.

Konieczne jest też sprawdzenie czy poziom sygnału m.cz. z komputera nie jest zbyt niski i w razie potrzeby wyregulowanie go w sposób podany w poprzednich rozdziałach. Dla sprawdzenia czy komputer wogóle dostarcza sygnału m.cz. można na wyjście prowadzące do radiostacji włączyć słuchawki albo głośnik komputerowy i przekonać się o tym słuchowo.

Jeżeli wszystkie te próby nie dadzą żadnego rezultatu konieczne jest sprawdzenie kabli łączących komputer z radiostacją, wszystkich związanych z nimi wtyków, a przede wszystkim prawidłowości połączeń. Przyczyną może być również omyłkowe włączenie któregoś z kabli do niewłaściwego gniazdka.

Warto sprawdzić też rozgałęźniki USB (ang. *hub*) lub inne wchodzące w grę urządzenia USB (w przypadku połączenia radiostacji z komputerem przez złącze USB lub korzystania z podsystemu dźwiękowego USB) czy są one włączone i czy z powodu braku aktywności nie przeszly w stan uśpienia. Jeżeli taka sytuacja się potwierdzi warto w menadżerze urządeń wyłączyć dla każdego z nich możliwość automatycznego wyłączania przez komputer dla zaoszczędzenia energii.

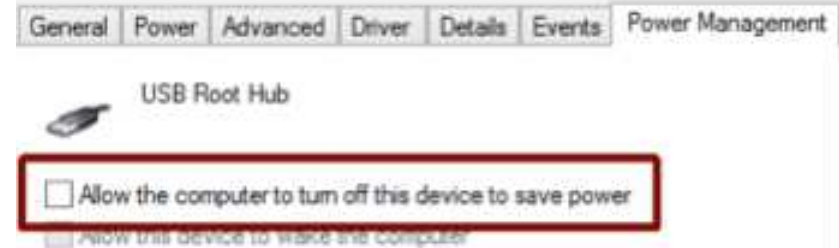

Rys. 6.2. Włączanie i wyłączanie trybu oszczędzania energii dla urządzeń USB

Można też ogólnie wyłączyć funkcje oszczędzania energii dla USB w panelu sterowania, przynajmniej na czas pracy w eterze.

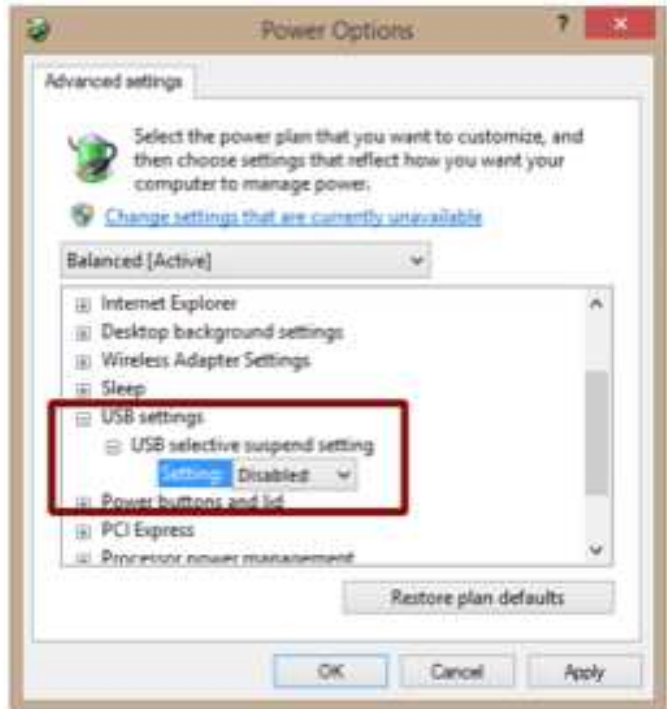

Rys. 6.3. Funkcja oszczędzania energii dla USB w panelu sterowania

#### **6.2. Program nie dekoduje danych**

W przypadku gdy program nie dekoduje danych należy w pierwszym rzędzie sprawdzić w menu "**Mode**" ("Emisja") czy została wybrana emisja FT8 i w razie potrzeby skorygować wybór. Oznaczenie emisji jest również wyświetlane na kolorowym tle w dolnej linii informacyjnej. Następnie trzeba sprawdzić czy przycisk "Monitor" jest podświetlony na zielono. Jeśli nie – należy nacisnąć go. Gdyby i to nie pomogło ważne jest sprawdzenie czy radiostacja jest prawidłowo dostrojona – do częstotliwości podanej na ekranie po wybraniu aktualnego pasma z rozwijanej listy. W programie i na wyświetlaczu podawane są częstotliwości wytłumionej nośnej SSB.

W radiostacji warto sprawdzić też czy została ustawiona właściwa wstęga boczna. Wszystkie emisje cyfrowe we wszystkich pasmach amatorskich korzystają z górnej wstęgi (USB) w odróżnieniu od fonii, gdzie poniżej 10 MHz stosowana jest wstęga dolna (LSB). W zależności od tego czy operator korzysta z gniazda dla słuchawek albo dodatkowego głośnika przy odbiorze i mikrofonowego przy nadawaniu czy też z gniazda danych (oznaczanego albo jako AUX albo jako DATA) konieczna może być odpowiednia zmiana ustawień w menu radiostacji. Szczegóły podane są w instrukcjach sprzętu. Kolejnym krokiem jest sprawdzenie poziomu sygnału m.cz. docierającego z radiostacji do komputera i ewentualne wyregulowanie go w sposób podany w poprzednich rozdziałach.

Zarówno przy odbiorze jak i przy nadawaniu warto sprawdzić w konfiguracji czy został wybrany odpowiedni podsystem dźwiękowy. Przy odbiorze niewłaściwy wybór oznacza, że program nie otrzymuje wogóle sygnału m.cz. z radiostacji i wskaźnik siły odbiory znajduje się w pobliżu zera niezależnie od wszelkich starań, a przy nadawaniu powoduje to brak sygnału modulującego, również niezależnie od wszelkich regulacji poziomu. Wybór niewłaściwego podsystemu dźwiękowego przy nadawaniu może spowodować, że sygnał dźwiękowy będzie słyszalny w głośniku komputera, jeżeli jest on włączony. Jedną z przyczyn trudności w odbiorze lub w nadawaniu albo wogóle w pracy WSJT-X i innych programów może być przenikanie energii w.cz. do komputera i jego urzązdeń peryferyjnych – myszy, klawiatury itp. Warto sprawdzić symetrię zasilania anteny, jej dopasowane, obecność prądów wielkiej częstotliwości płynących po zewnętrznej stronie ekranu kabli koncentrycznych itp. Zapobiec temu można w klasyczny i znany ogólnie sposób stosując układy symetryzujące, dławiki, sprawdzając

i poprawiając uziemienia itp., a w najgorszym przypadku konieczne może być umieszczenie komputera w większej odległości od sprzętu nadawczego i linii antenowych. Pomocne w wielu sytuacjach jest też zgodne z duchem pracy FT8 zmniejszenie mocy nadawania.

| File Configurations View Mode Decode Save Tools Help<br>$B_1$ $\bullet$<br>FT8<br>Rx Frequency<br>D<br>JT4<br><b>UTC</b><br><b>UTC</b><br>dB<br>DT Freq<br>dB<br>DT Freq<br>Message<br>JT9<br>RRR<br>063315<br>6<br>$0.9$ 1121 $\sim$<br>063123<br>Tx.<br>1032 ~ CO ZL2IFB RF80<br>063315<br>$\overline{7}$<br>$0.6$ 1386 ~<br>JT9+JT65<br>863138<br>Tx<br>1032 ~ CO ZL2IFB RF80<br>063315<br>$-13$<br>$3 - 0.1$ 1433 ~<br>JT65<br>063200<br>1032 ~ CO ZL2IFB RF80<br>Tx<br>094<br>063315<br>$-9$ 0.2 1568 $\sim$<br>863215<br>ZL2IFB JH8WGT ON02<br>8<br>$0.01033 -$<br>ORA64<br>R73<br>063315<br>$0.32064 -$<br>$-7$<br>063230<br><b>Tx</b><br>1032 ~ JH8WGT ZL2IFB +08<br>063315 - 20<br><b>AS Turkey</b><br>0.2<br>$718 -$<br>ISCAT<br>063215<br>э<br>0.2 1031 ~ ZL2IFB JA1NWR QM06<br>$063315 - 17$ $0.2$ $914$ $\sim$<br>~EU Russia<br>063245<br>6<br>$0.01033 -$<br>ZL2IFB JH8WGT R-08<br><b>MSK144</b><br>$063315 - 16 - 0.2$ 1893 ~<br>022<br>063300<br>$1032 -$<br>JH8WGT ZL2IFB RR73<br>Tx.<br><b>OM86</b><br>063345<br>$-2$ 0.1 1032 $\sim$<br><b>WSPR</b><br>063330<br>Tx<br>1032 ~ CO ZL2IFB RF80<br>$-14$<br>063345<br>$-8 - 0.1$ 478 $\sim$<br>863345<br>ZL2IFB JA1MWR OM06<br>$-2$<br>$0.1$ 1032 $\sim$<br>Echo<br>.84<br>063345 -20 0.1<br>$600 -$<br>Tx.<br>1032 ~ JA1NWR ZL2IFB -02<br>863488<br>863345 -23<br>8.2<br>$718 -$<br><b>AS Turkey</b><br>FreqCal<br>063345<br>$-7$<br>0.4<br>$884 -$<br>R<br>$0.9$ 1121 $\sim$<br>063345<br>UA4ATB JA5JOH RRR<br>8<br>063345 -11<br>$0.4$ 1226 $\sim$<br>RN6AJ JA6VPO PM52<br>063345<br>8 $8.61386 \approx$<br>R30G RUØLL RRR<br>063345<br>$4 - 0.1$ 1433 ~<br>JH5HDA JR1EMO -13<br>063345 -13 0.6 1526 ~<br>CO JH7OHS OM07<br>~Japan<br>$-6$ 0.2 1569 $\sim$<br>JP1IOF RA3FP K094<br>063345<br>063345 -11 -0.2 1892 ~<br>RN6AJ UA0SDX 0022<br>$063345 - 70.22064$ ~<br>R3BB VU2W3 -14<br>ĸ.<br>¢<br>x<br>><br>Menus<br>Halt Tx<br>Log Q50<br>Stop<br>Montton<br>Erase<br>Decode<br>Tune<br>Enable Tx<br>18.100 000<br>17 <sub>m</sub><br>Pwr<br>Generate Std Msas<br>Next<br>Now<br>V Tx even/1st<br>JAINWR ZLZIFB RF80<br>O<br>Tx 1<br>EX Coll<br>DX Grid<br>1032<br>Tx<br>Hz #<br>$Tx - Rx$<br>$-80$<br>Tx <sub>2</sub><br>JAINWR ZLZIFS -02<br><b>JAINWR</b><br><b>QM06</b><br>Rx<br>1032<br>Hz<br>$Rx - Tx$<br>$-60$<br>9188 km<br>Az: 331<br>JA1NWR ZLZIFB R-02<br>$Tx - 3$<br>V Hold Tx Freq<br>$-40$<br>Lookup<br>Add<br>JAINNR ZLZIFB RR73<br>$Tx = 4$<br>Report -2<br>$-20$<br>$\checkmark$ Call 1st<br>√ Auto Sea<br>JA1NNR ZL2IFB 73<br>Tx 5<br>2018 Jan 21<br>NA VHF Contest<br>ø<br>CO ZLZIFB RF80<br>Tx 6<br>06:34:22<br>43 dB<br>FT <sub>8</sub><br>Last Tx: JA1NWR ZLZIFB -02<br>7/15 WD:6m<br>Receiving |  |  |  | WSJT-X v1.8.0 by K1JT |  |  | $\Box$ x |  |
|----------------------------------------------------------------------------------------------------|--|--|--|-----------------------|--|--|----------|--|
|                                                                                                    |  |  |  |                       |  |  |          |  |
|                                                                                                    |  |  |  |                       |  |  |          |  |
|                                                                                                    |  |  |  |                       |  |  |          |  |
|                                                                                                    |  |  |  |                       |  |  |          |  |
|                                                                                                    |  |  |  |                       |  |  |          |  |
|                                                                                                    |  |  |  |                       |  |  |          |  |
|                                                                                                    |  |  |  |                       |  |  |          |  |
|                                                                                                    |  |  |  |                       |  |  |          |  |
|                                                                                                    |  |  |  |                       |  |  |          |  |
|                                                                                                    |  |  |  |                       |  |  |          |  |
|                                                                                                    |  |  |  |                       |  |  |          |  |
|                                                                                                    |  |  |  |                       |  |  |          |  |
|                                                                                                    |  |  |  |                       |  |  |          |  |
|                                                                                                    |  |  |  |                       |  |  |          |  |
|                                                                                                    |  |  |  |                       |  |  |          |  |
|                                                                                                    |  |  |  |                       |  |  |          |  |
|                                                                                                    |  |  |  |                       |  |  |          |  |
|                                                                                                    |  |  |  |                       |  |  |          |  |
|                                                                                                    |  |  |  |                       |  |  |          |  |
|                                                                                                    |  |  |  |                       |  |  |          |  |
|                                                                                                    |  |  |  |                       |  |  |          |  |
|                                                                                                    |  |  |  |                       |  |  |          |  |
|                                                                                                    |  |  |  |                       |  |  |          |  |
|                                                                                                    |  |  |  |                       |  |  |          |  |
|                                                                                                    |  |  |  |                       |  |  |          |  |
|                                                                                                    |  |  |  |                       |  |  |          |  |
|                                                                                                    |  |  |  |                       |  |  |          |  |
|                                                                                                    |  |  |  |                       |  |  |          |  |
|                                                                                                    |  |  |  |                       |  |  |          |  |
|                                                                                                    |  |  |  |                       |  |  |          |  |
|                                                                                                    |  |  |  |                       |  |  |          |  |
|                                                                                                    |  |  |  |                       |  |  |          |  |
|                                                                                                    |  |  |  |                       |  |  |          |  |
|                                                                                                    |  |  |  |                       |  |  |          |  |

Rys. 6.4. Najważniejsze punkty wymagające sprawdzenia przy braku dekodowania: A – menu emisji, B – częstotliwość pracy, C – monitor, D – wskaźnik siły odbioru i nie zaznaczony literą symbol emisji u dołu (tutaj na niebieskim tle). Na prawo obok wyświetlany jest ostatni nadany komunikat, a za nim zielony pasek wskazujący upływ cyklu

# **7. Szczegóły protokółów**

#### **7.1. Podstawy komunikacji cyfrowej**

Tekst rozdziału stanowi część opublikowanego w "Świecie Radio" [1] tłumaczenia pozycji [10]. Komunikacja cyfrowa zapewnia transmisję danych od nadawcy do jednego lub wielu odbiorców. Dane cyfrowe modulują nośną wielkiej częstotliwości (w.cz.) i są dzięki temu nadawane w kanale radiowym. Podstawową jednostką ilości przekazywanych danych jest symbol kanałowy (ang. *channel symbol*). Symbole reprezentują liczby wyrażone za pomocą bitów. Modulator może więc nadawać m bitów zawartych w każdym symbolu korzystając z  $2^m$  różnych sygnałów wyjściowych. Zapewnia to reprezentację wartości w zakresie od 0 do  $2^m - 1$ . Sygnały wyjściowe mogą różnić się między sobą amplitudą, częstotliwością, fazą lub kształtem. Sygnały generowane przez WSJT-X mają kształt sinusoid o stałej amplitudzie. Emisja MSK144 stosuje ofsetowo-kwadraturowe kluczowanie fazy OQPSK o fali ukształtowanej tak aby jej obwiednia była stała. Pozostałe emisje stosują kluczowanie częstotliwości (FSK) o częstotliwościach różnych dla każdego z symboli. Modulacja dwójkowa (m = 1) oznacza kolejną transmisję pojedyńczych bitów. W prawie wszystkich emisjach WSJT-X stosowane są modulacje o m większym od jedności.

Istotne korzyści daje uzupełnienie wiadomości o z góry określone dane nadmiarowe (redundancję) pozwalające na korygowanie przekłamań transmisji. Najprostszym rozwiązaniem jest powtarzanie całości informacji. Znacznie skuteczniejszym rozwiązaniem jest dodanie do każdej sekwencji k symboli powiązanych z nimi symboli nadmiarowych, tak że powstaje sekwencja o długości n zwana słowem kodowym (ang. *codeword*). Korekcja ta zwana jest korekcją z wyprzedzeniem (FEC – *Forward Error Correction*). W WSJT-X stosowane są kody blokowe o ustalonych wartościach k i n i noszących w związku z tym oznaczenia (n, k).

Liczba całkowita q określa zakres przedstawianych wartości dla każdego z kodów analogicznie do parametru m stosowanego w definicjach sposobów modulacji. Parametr  $Q = 2<sup>q</sup>$  określa więc rozmiar alfabetu, obrazującego zakres wartości  $0 - Q - 1$ . Każde ze słów kodu składa się z kq bitów, stopa redundancji wyrażana jest przez stosunek n/k, a jej odwrotność k/n stanowi stopę kodową (ang. *code rate*). Matematyczne zasady tworzenia takich przyporządkowań k do n i transformacji odwrotnych stanowią istotną część współczesnej teorii komunikacji.

Odbiór nadawanych symboli wymaga dokładnej synchronizacji czasu i częstotliwości pomiędzy stacją nadawczą i odbiorczą. Dla jej zapewnienia każdy z protokółów z grupy WSJT-X zawiera specjalne sekwencje synchronizacyjne składające się ze znanych symboli przeplecionych z informacją użytkową. Demodulator programowy rozpoczyna zawsze pracę od poszukiwania znanego mu wzorca synchronizacyjnego i w ten sposób rozpoznaje moment początkowy po czym dostraja się do częstotliwości korespondenta.

W emisji JT65 używany jest kod (63, 12) o q = 6 i Q =  $2^q$  = 64. Stopa kodowa k/n wynosi 0,16, a współczynnik m dla modulacji jest równy 6, co w wyniku daje kluczowanie częstotliwości o 64 tonach z dodatkowym tonem synchronizacyjnym.

Procesy nadawania i odbioru można podzielić na ciągi niezależnych kroków jak to ilustruje rys. 7.1. Kroki 1 – 5 są wykonywane po stronie nadawczej, a  $6 - 9$  – po stronie odbiorczej:

1) Utworzenie wiadomości przeznaczonej do nadania;

2) Kompresja wiadomości do liczby k symboli składających się z q bitów;

3) Dodanie danych nadmiarowych służących do korekcji przekłamań i utworzenie w wyniku tego słów zawierających po n symboli;

4) Uzupełnienie o dane synchronizacyjne i modulacja;

5) Transmisja zmodulowanego sygnału w kanale radiowym;

6) Odbiór, synchronizacja i demodulacja w celu otrzymania n symboli, z których część mogła zostać przekłamana;

7) Zdekodowanie n odebranych symboli w celu otrzymania k bezbłędnych symboli składających się na wiadomość;

8) Zdekomprymowanie tych k symboli dla otrzymania pierwotnej wiadomości;

9) Zaprezentowanie wiadomości adresatowi.

Kluczowymi krokami są trzeci i siódmy, przy czym krok siódmy angażuje najwięcej mocy przerobowej komputera.

Przy opracowywaniu protokółu poszukuje się skutecznego kodu, zapewniającego maksymalne prawdopodobieństwo odzyskania nadawanych wiadomości nawet jeżeli słowo kodowe uległo przekłamaniu. Istotna jest również analiza występujących rodzajów zaników, doplerowskiego rozproszenia widma i interferencji mogących wystąpić na trasie transmisji.

Do tego celu konieczny jest wydajny algorytm dekodowania, wykonywany w rozsądnym czasie pracy komputera i minimalizujący niebezpieczeństwo nieprawidłowego zdekodowania wiadomości.

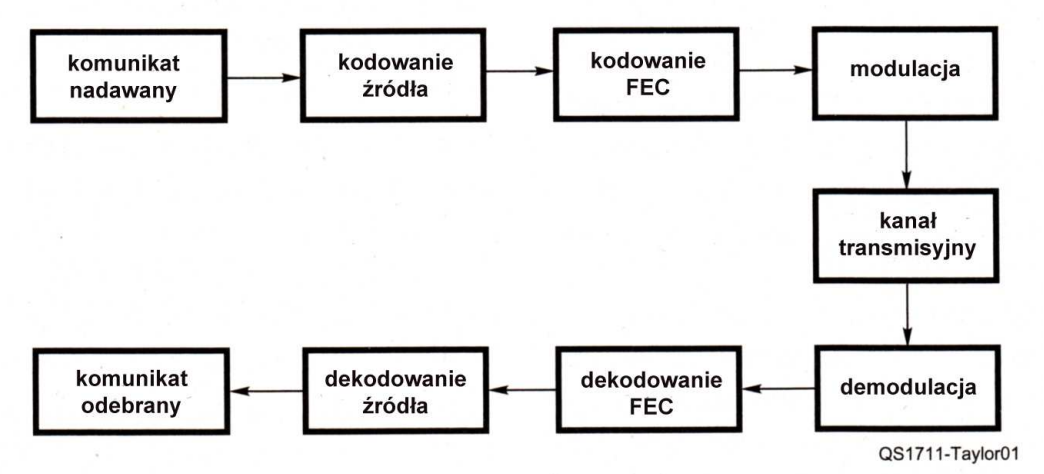

Rys. 7.1. Schemat blokowy ilustrujący kolejność kroków w typowym cyfrowym systemie telekomunikacyjnym

#### **7.2. Protokóły WSJT-X – struktura wiadomości**

W krokach 2 i 8 zachodzi bezstratna kompresja względnie dekompresja danych. Proces ten nosi nazwę kodowania źródła. Protokóły JT4, JT9, JT65, QRA64 i MSK144 stosują wiadomości o ściśle ustalonej strukturze i kodują wiadomości z postaci czytelnej dla człowieka do postaci pakietów o długości kq = 72 bity. Pakiety te zawierają dwa 28-bitowe pola przeznaczone dla znaków wywoławczych stacji oraz 15-bitowe pole dla lokatora, raportu, potwierdzenia lub pożegnania 73. Ostatni z bitów służy do odróżnienia komunikatów o dowolnej treści i długości do 13 znaków alfanumerycznych od pozostałych. Do przekazywania znaków łamanych j.np. ZA/KA2ABC albo G8XYZ/P przewidziane są specjalne pakiety. Celem autorów było skomprymowanie najpotrzebniejszych komunikatów do pakietów o stałej długości 72 bitów. FT8 korzysta z podobnego algorytmu kodowania źródła, ale trzy dodatkowe bity pozwalają na nadawanie dalszych 14 rozszerzonych komunikatów.

Skąd się wziął podział na dwa pola 28-bitowe zawierające znaki i na 15-bitowe dla lokatora? Typowy krótkofalarski znak wywoławczy składa się z jednej lub dwóch liter albo cyfr prefiksu, cyfry i jedno- do trzyliterowego sufiksu. Z zasad tych wynika, że maksymalna liczba możliwych znaków wywoławczych wynosi 37 x 36 x 10 x 27 x 27 x 27 czyli nieco ponad 262 miliony. Liczby 37 i 27 kombinacji wynikają z tego, że na pierwszej i trzech ostatnich pozycjach może brakować znaku, może też on być literą albo cyfrą. Liczba 36 wynika natomiast stąd, że na pozycji drugiej może występować litera lub cyfra, ale nie może jej brakować. Ponieważ  $2^{28}$  daje w wyniku ponad 268 milionów liczba 28 bitów jest w pełni wystarczająca do przedstawienia wszystkich możliwych znaków wywoławczych. Podobnie liczba dużych (zapisywanych w postaci 4-znakowej) kwadratów lokatora wynosi 180 x 180 = 32400 co jest liczbą mniejszą od 2<sup>15</sup>. Do zakodowania wszystkich możliwych kwadratów wystarcza 15 bitów. Ponad 6 milionów z możliwych wartości 28-bitowych nie jest potrzebnych do reprezentacji znaków wywoławczych, a więc niektóre z nich można było wykorzystać dla takich specjalnych elementów wiadomości jak CQ, DE i QRZ. Po CQ mogą występować trzy cyfry informujące o częstotliwości nasłuchu. Przykładowo jeśli w emisji MSK144 dla MS stacja KA2ABC nadaje na częstotliwości 50,260 MHz komunikat CQ 290 KA2ABC FN20 to oznacza to, że będzie nasłuchiwać i odpowiadać na wywołania na częstotliwości 50,290 MHz. Raport liczbowy o postaci +/-xx lub R+/-XX może zastąpić lokator przy zachowaniu tej samej struktury komunikatów. Początkowo w emisji JT65 dozwolone były raporty odbioru w zakresie -30 do -01 dB, ale w obecnych wersjach programu zakres ten został rozszerzony do -50 – +49 dB dla wszystkich emisji poza JT65. Do jednego z występujących w komunikatach znaków można dodać prefiks kraju lub sufiks informujący o pracy ze stacji ruchomej. W takiej sytuacji

dodatkowe informacje są nadawane w miejsce lokatora lub z wykorzystaniem jednej z ponad 6 milionów nadmiarowych kombinacji.

Algorytm kompresji pozwala także na nadawanie komunikatów "CQ AA" – "CQ ZZ". Komunikaty te są wewnętrznie kodowane do postaci zawierających pseudo znaki E9AA do E9ZZ wstawiane w miejsce pierwszego znaku wywoławczego. Rozwiązanie to umożliwia nadawanie wywołań specjalnych takich jak CQ DX, CQ EU albo CQ VT.

Tabela 7.1. Parametry emisji o niskiej przeływności z grupy WSJT-X. Zajmowane pasmo jest podane dla wariantu najwęższego, próg czułości dla pasma odniesienia 2500 Hz i 50% prawdopodobieństwa dekodowania sygnałów nie podłeglych zanikowi

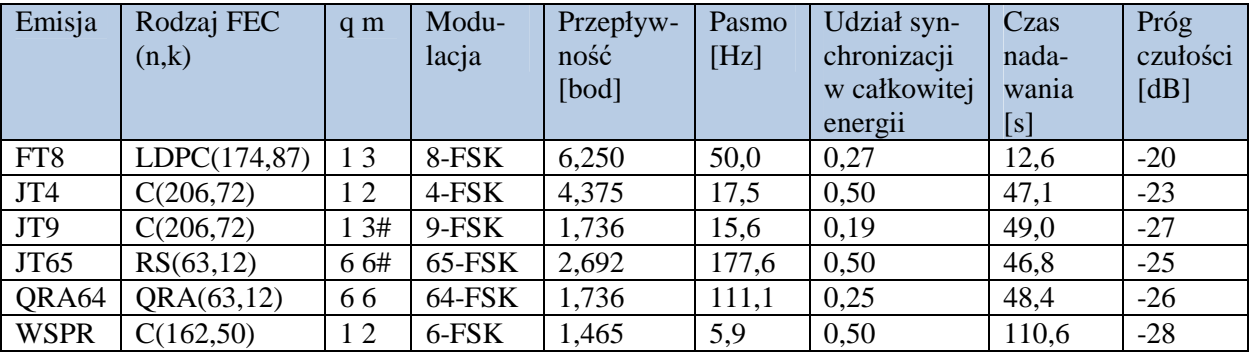

# Sygnał zmodulowany zawiera dodatkowy ton synchronizacyjny

#### **7.3. Kody korekcyjne**

Dla każdego z protokółów występujących w WSJT-X przyjęto różniące się między sobą kody, rodzaje modulacji i sposoby synchronizacji, co ma zapewnić skuteczność rozwiązań w pracy przy różnych spodziewanych w danych rodzajach łączności warunkach propagacji. Dokonane wybory wiązały się w pewnym stopniu ze stanem rozwoju teorii komunikacji. Emisja JT65 korzysta z kodu Reed-Salomona, a JT4, JT9 i WSPR – z odpornego na przekłamania kodu splotowego (ang. *convolutional code*), po raz pierwszy zastosowanego w rozwiązaniach krótkofalarskich przez Phila Karna KA9Q. Kody te należą do najbardziej znanych i zbadanych od ponad półwiecza. W ostatnio opracowanych emisjach zastosowano kody nowoczesne zbliżone do czołowych opracowań w tej dziedzinie. FT8 korzysta z kodów LDPC (kodów parzystości o niskiej intensywności), a QRA64 – kodów z q-krotnym odpytaniem i akumulacją. Pełne specyfikacje wymienionych kodów znajdują się w instrukcji dla użytkowników WSJT-X, w publicznie udostępnionym kodzie źródłowym programu i w wymienionej w spisie literaturze.

#### **7.4. Szczegóły protokółów emisji o niskiej przepustowości**

Ilustracja 7.2 zawiera przykłady widoku wszystkich emisji WSJT-X o niskiej przepustowości na wskaźniku wodospadowym. Na ilustracji widoczna jest także niezmodulowana fala nośna i sygnał telegraficzny o szybkości telegrafowania 25 słów na minutę. Dla wszystkich z nich stosunek nadawanych elementów sygnału do szumów wynosił -10 dB w przeliczeniu na pasmo odniesienia 2500 Hz. W tej grupie emisji najwęższe pasmo – 5,9 Hz – zajmuje WSPR, a najszersze – 177,6 Hz – JT65. JT4, JT9, JT65 i QRA64 stosują minutowe odcinki czasu nadawania i odbioru zsynchronizowane z czasem UTC. Dla FT8 długości odcinków wynoszą po 15 sekund, a dla WSPR – 2 minuty. Niektóre z parametrów tej grupy emisji zawiera tabela 7.1. W rubryce kodów korekcyjnych FEC skrót LDPC oznacza kod z kontrolą parzystości o niskiej intensywności, C – kody splotowe, RS – kody Reed-Salomona, a QRA – kody z q-krotnym odpytaniem i akumulacją. Czas nadawania netto wynosi dla FT8 w przybliżeniu 13 sekund, a w JT4, JT9, JT65 i QRA – 48 sekund. W tych ostanich pozostaje więc po zakończeniu transmisji dosyć czasu na zdekodowanie komunikatu i na wybór przez operatora właściwej odpowiedzi. Przy 15-sekundowych cyklach w FT8 wskazany jest pośpiech, ale program może też automatycznie wybierać i nadawać właściwą odpowiedź. Dokładne czasy transmisji i wynikające z nich współczynniki wypełnienia zostały dobrane tak, aby przy częstotliwości próbkowania 12000 próbek/sek. liczba próbek

przypadających na symbol nie miała wśród podzielników liczb pierwszych większych od 7. Odbija się to korzystnia na wydajności zastosowanych algorytmów.

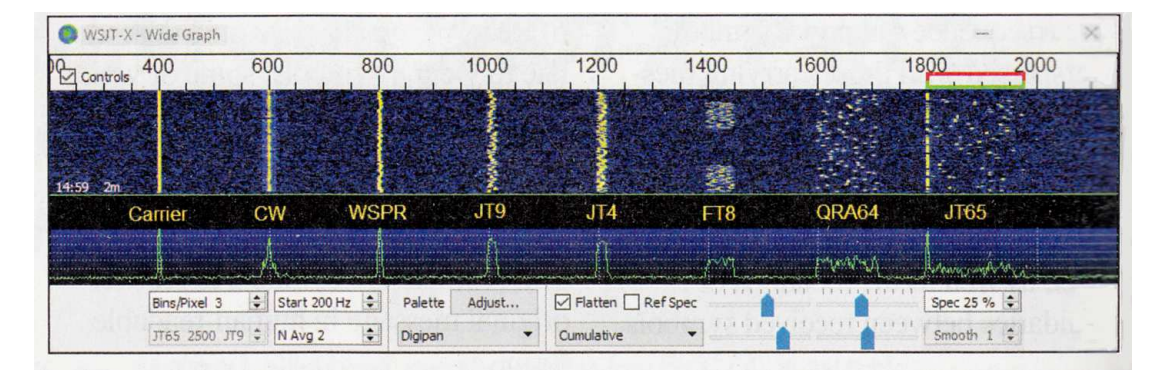

Rys. 7.2. Symulowane sygnały niemodulowanej nośnej, telegrafii z sybkością 25 słów/min. i emisji WSJT-X: JT9, JT4, FT8, QRA64A oraz JT65. Emisje pokazano w ich odmianach A w kolejności wzrostu zajmowanego przez nie pasma. Poziom wszystkich sygnałów odpowiada stosunkowi sygnału do szumu -10 dB dla pasma odniesienia 2500 Hz. Pionowa skala na wskaźniku wodospadowym odpowiada 50 sekundom. Dla emisji FT8 widoczne są dwie kolejne transmisje

Emisja JT65 została opracowana w 2003 roku, JT4 – w 2007, WSPR – w 2008, JT9 – w 2012, QRA64 – w 2016, a FT8 – w 2107 roku.

JT65 została szczegółowo opisana w kwartalniku QEX [11]. Połowa z transmitowanych symboli jest w niej przeznaczona do synchronizacji, momenty transmisji tego najniższego tonu są wybierane pseudolosowo. Do transmisji informacji użytkowej służą 64 różne tony. Specjalne rozwiązania zastosowano tutaj do transmisji w łącznościach EME (i tylko tam) raportów "OOO", pokwitowań "RO", "RRR" i pożegnania "73". Warianty JT65B i JT65C stosują odpowiednio dwu– i czterokrotnie szersze odstepy tonów niż w JT65A. Emisje JT65 cieszą się popularnością zarówno w łącznościach z małymi mocami na falach średnich i krótkich, jak również w łącznościach EME na UKF-ie i w wyższych pasmach. W JT4 każdy z symboli zawiera jeden bit informacji użytecznej na każdy bit synchronizacji. Oznacza to przeznaczenie na synchronizację 50% całkowitej energii sygnału. W JT4A – JT4G stosowane są odstępy tonów będące 1-, 2-, 4-, 9-, 18-, 36- i 72-krotnością odstępu tonów dla odmiany podstawowej o przepływności 4,375 boda. Warianty szersze sprawdzają się szczególnie dobrze na trasach o silnym rozproszeniu doplerowskim, przykładowo JT4F jest często spotykany w łącznościach EME w paśmie 10 GHz.

WSPR jest zasadniczo narzędziem do badania warunków propagacji niż do prowadzenia łączności. Nadawane pakiety mają długość 50 bitów, a czas ich transmisji wynosi 2 minuty. Pakiety zawierają standardowo znak wywoławczy zakodowany w polu 28-bitowym, 15-bitowy kod lokatora i blok 7 bitów dla mocy wyrażonej w dBm. Specjalne warianty pakietów służą do transmisji znaków łamanych albo 6-pozycyjnych lokatorów.

W emisji JT9 osiem tonów jest przeznaczonych do transmisji danych, a dziewiąty – do synchronizacji. Warianty JT9A–H korzystają odpowiednio z 1-, 2-, 4-, 8-, 16-, 32- lub 64-krotnych odstępów tonów w stosunku do podstawowego o przepływności 1,736 boda. Wariant JT9A (często oznaczany skrótowo jako JT9) zajmuje poniżej 10% pasma potrzebnego dla JT65. W przypadku stabilnych i niezakłóconych sygnałów zapewnia on czułość o 2 dB wyższą niż dla JT65. Z tego powodu zdobył popularność wśród operatorów pracujących małymi mocami na zatłoczonych pasmach krótkofalowych.

QRA64 jest eksperymentalną emisją dła łączności przez odbicia od Księżyca i na innych trasach, na których występują bardzo słabe sygnały. Szczegóły techniczne opracował Niko Palermo IV3NWV. Do synchronizacji służą trzy tabele Costy o rozmiarach 7 x 7 elementów. W wariantach QRA64A-E stosowane są odstępy tonów będące 1-, 2-, 4-, 8- i 16-krotnością odstępu dla przepływności 1,736 boda. Pierwsze testy wykazały, że QRA64A jest szczególnie skutecznym rozwiązaniem dla łączności przy użyciu słabych sygnałów w zakresach fal średnich i krótkich i dla łączności EME w zakresach UKF. Warianty o szerszym paśmie QRA64C-E sprawują się szczególnie dobrze w łącznościach EME w pasmach mikrofalowych do 24 GHz włącznie.

FT8 jest przeznaczona do pracy w takich warunkach szczególnych jak wielokrotne odbicia od warstwy sporadycznej Es w paśmie 50 MHz. Są to warunki, w których występują słabe i często zanikające sygnały, otwarcia są krótkie i pożądane jest szybkie zakończenie kompletnych łączności. Odcinki nadawania i odbioru zostały skrócone z minuty do 15 sekund, co powoduje jednak zmniejszenie czułości o około 6 dB (dla stabilnych sygnałów) w stosunku do emisji o dłuższych cyklach. Pakiety składają się z 75 bitów użytkowych i 12 bitów sumy kontrolnej CRC. Zapewnia to utrzymanie bardzo niskiej stopy błędów. Sygnał zmodulowany zawiera osiem tonów kluczowanych z szybkością 6,25 boda. Synchronizację zapewniają trzy tabele Costy o wymiarach 7 x 7 elementów.

#### **7.5. Dekodery i ich czułości**

Każdy z opisanych powyżej oraz w instrukcji obsługi WSJT-X protokołów wymaga skutecznego dekodera danych. Algorytmy dekoderów stosują rozmyte progi decyzji (ang. *soft decision*) i o ile ich autorzy mogą to ocenić stanowią najczulsze praktycznie realizowalne rozwiązania dostosowane do każdej z emisji. W FT4, FT9 i WSPR występuje algorytm Fano zaadaptowany przez KA9Q, a w JT65 – algorytm Franke-Taylora, przedstawiony w QEX [12]. Dekoder QRA64 został natomiast opisany przez IV4NWV [5]. Planowane jest także opublikowanie w najbliższym czasie szczegółów rozwiązań dekoderów MSK144 i FT8.

Rozwiązania emisji FT8, JT9, JT65 i WSPR umożliwiają dekoderom analizę sygnałów w paśmie o szerokości kilku kHz zamiast koncentrowania się na pojedyńczej częstotliwości. Programowo szerokość analizowanego pasma jest ograniczona do 5 kHz, ale w rzeczywistości ograniczeniem jest szerokość pasma przenoszonego przez odbiornik.

W FT8, JT65 i WSPR autorzy poszli o krok dalej. Dla sygnałów dobrze zabezpieczonych kodem FEC możliwe jest dokładne odtworzenie przebiegu nadawanego sygnału, odjęcie go od całości i ponowne zdekodowanie pozostałej reszty. Dekodowane są w ten sposób słabe, poprzednio zamaskowane sygnały. Rozwiązanie to okazało się bardzo skuteczne. WSJT-X dekoduje dzięki temu słabe sygnały oddalone o 1 – 2 Hz od znacznie silniejszych.

Emisje WSJT-X charakteryzują się czułością przewyższającą rozwiązania tradycyjne, takie jak telegrafia, z trzech głównych powodów. Korzystają one ze skutecznych sposobów modulacji dostosowanych do spodziewanych zjawisk propagacyjnych; szerokości pasm detekcji są dostosowane do szybkości kluczowania i odnoszą one korzyści dzięki zyskowi kodowania zależnemu od zastosowanego algorytmu korekcyjnego. Jak wynika z tabeli 7.1 pasma detekcji dla emisji wolnych leżą w zakresie 1,5 – 6 Hz. Moc szumów jest proporcjonalna do szerokości pasma, skąd wynika, że każda z nich wykazuje zysk co najmniej 10 dB w stosunku do typowych 50-hercowych pasm sygnałów telegraficznych odbieranych na słuch.

Dekoder MSK144 nie może korzystać z tak wąskich pasm ponieważ szerokość pasma sygnału wynosi w przybliżeniu 2,4 kHz. Zastosowano w nim za to detekcję koherentną, co jest możłiwe dzięki temu, że sygnały odbite od smug meteorytów pozostają koherentne w calym czasie trwania odbicia. Dekoder MSK144 dokonuje pomiaru częstotliwości i fazy sygnału z dostateczną dokładnością aby zachować spójność przez czas trwania co najmniej połowy ramek 72-milisekundowych. Pozwala to na osłabienie mocy szumów o 3 dB w stosunku do detekcji niekoherentnej dla pojedyńczej ramki i do 7 dB dla średniej z siedmiu ramek.

#### **Literatura i adresy internetowe**

- [1] "Światowe łączności z WSJT-X", Krzysztof Dąbrowski, OE1KDA, Świat Radio 4/2018 str. 42, 5/2018 str. 28
- [2] "FT8 Arbeitseinleitung", Gary Hinson ZL2IFB, tłum niem. Ekkehard Körner, DJ5EJ
- [3] "FT8 Dxpedition Mode. User Guide", Joe Taylor, K1JT,
- [4] "WSJT-X mit dem Mode FT8", DL1THB
- [5] "FT8 operating guide", Gary Hinson, ZL2IFB, (*www.g4ifb.com/FT8\_Hinson\_tips\_for\_HF\_DXers.pdf)*
- [6] "FT8 Dxpedition mode. User guide", Joe Taylor, K1JT
- [7] https://physics.princeton.edu/pulsar/k1jt/wsjtx.html adres do pobrania WSJT-X
- [8] www.pskreporter.info/pskmap.html bieżące informacje o aktywności stacji pracujących emisjami cyfrowymi

[9]

- [10] "Work the world with WSJT-X, Part 2: Codes, Modes, and Cooperative Software Development", Joe Taylor, K1JT, Steve Franke, K9AN i Bill Sommerville, G4WJS, QST 11/2017, str. 34
- [11] "The JT65 Communications Protocol", Joe taylor, K1JT, QEX wrzesień-październik 2005, str. 3
- [12] "Open Source Soft-Decision Decoder for the JT65 (63,12) Reed-Salomon Code", J. Franke,
- K9AN, Joe Taylor, K1JT, QRX maj-czerwiec 2016, str. 8 17

23.05.2018 57

#### **W serii "Biblioteka polskiego krótkofalowca" dotychczas ukazały się:**

- Nr  $1 -$  "Poradnik D-STAR", wydanie 1 i 2
- $Nr 2$  "Instrukcja do programu D-RATS"
- Nr  $3 -$ , Technika słabych sygnałów" Tom 1
- Nr 4 "Technika słabych sygnałów" Tom 2
- Nr 5 "Łączności cyfrowe na falach krótkich" Tom 1
- Nr 6 "Łączności cyfrowe na falach krótkich" Tom 2
- $Nr 7 -$  "Packet radio"
- $Nr 8 .APRS i D-PRS'$
- Nr 9 "Poczta elektroniczna na falach krótkich" Tom 1
- Nr 10 "Poczta elektroniczna na falach krótkich" Tom 2
- Nr 11 "Słownik niemiecko-polski i angielsko-polski" Tom 1
- Nr 12 "Radiostacje i odbiorniki z cyfrową obróbką sygnałów" Tom 1
- Nr 13 "Radiostacje i odbiorniki z cyfrową obróbką sygnałów" Tom 2
- Nr 14 "Amatorska radioastronomia"
- $Nr 15 -$ , Transmisja danych w systemie D-STAR"
- Nr 16 "Amatorska radiometeorologia", wydanie 1 i 2
- $Nr 17$  "Radiolatarnie małej mocy"
- Nr  $18 -$  "Łączności na falach długich"
- $Nr$  19 "Poradnik Echolinku"
- Nr 20 "Arduino w krótkofalarstwie" Tom 1
- Nr 21 "Arduino w krótkofalarstwie" Tom 2
- Nr 22 "Protokół BGP w Hamnecie"
- Nr 23 "Technika słabych sygnałów" Tom 3, wydanie 1, 2 i 3
- $Nr$  24 "Raspberry Pi w krótkofalarstwie"
- $Nr$  25 "Najpopularniejsze pasma mikrofalowe"
- Nr 26 "Poradnik DMR" wydanie 1 i 2, nr 326 wydanie skrócone
- $Nr 27 -$ , Poradnik Hamnetu"
- $Nr$  28 "Budujemy Ilera" Tom 1
- $Nr$  29 "Budujemy Ilera" Tom 2
- $Nr 30 -$ , Konstrukcje D-Starowe"
- Nr 31 "Radiostacje i odbiorniki z cyfrową obróbką sygnałów" Tom 3
- $Nr 32 -$ , Anteny łatwe do ukrycia"
- Nr 33 "Amatorska telemetria"
- Nr 34 "Poradnik systemu C4FM"
- Nr 35 "Licencja i co dalej" Tom 1
- Nr 36 "Cyfrowa Obróbka Sygnałów"
- $Nr 37 -$ , Telewizja amatorska"
- Nr 38 "Technika słabych sygnałów" Tom 4

23.05.2018 59

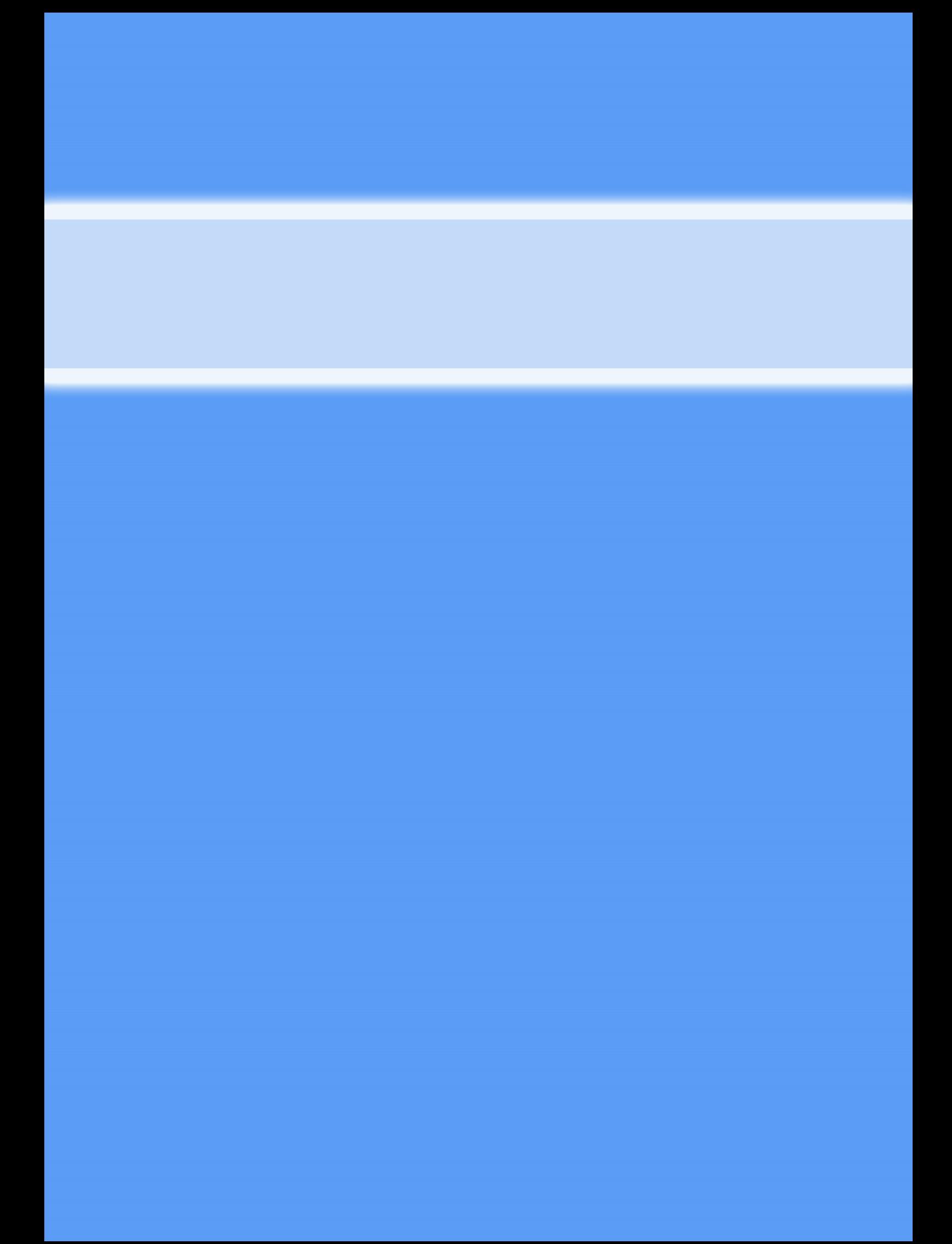